Weblogic Configuration Oracle FLEXCUBE Universal Banking Release 14.3.0.0.0 [May] [2019]

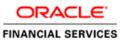

# **Table of Contents**

| 1. | CONFIG   | GURING SSL ON ORACLE WEBLOGIC                                            |     |
|----|----------|--------------------------------------------------------------------------|-----|
|    | 1.1 INTE | ODUCTION                                                                 |     |
|    |          | TING UP SSL ON ORACLE WEBLOGIC                                           |     |
|    | 1.3 Cer  | TIFICATES AND KEYPAIRS                                                   |     |
| 2. | CHOOS    | ING THE IDENTITY AND TRUST STORES                                        |     |
|    | 2.1 INTE | RODUCTION                                                                |     |
| 3. | OBTAIN   | ING THE IDENTITY STORE                                                   |     |
|    | 3.1 Cre  | ATING IDENTITY STORE WITH SELF-SIGNED CERTIFICATES                       |     |
|    | 3.1.1    | Creation of Self-signed Certificate                                      |     |
|    | 3.2 Cre  | ATING IDENTITY STORE WITH TRUSTED CERTIFICATES ISSUED BY CA              |     |
|    | 3.2.1    | Creation of Public and Private Key Pair                                  |     |
|    | 3.2.2    | Generating CSR                                                           |     |
|    | 3.2.3    | Obtaining Trusted Certificate from CA                                    |     |
|    | 3.2.4    | Importing Certificate into Identity Store                                |     |
| 4. | CONFIG   | URING IDENTITY AND TRUST STORES FOR WEBLOGIC                             |     |
|    | 4.1 Ena  | BLING SSL ON ORACLE WEBLOGIC SERVER                                      |     |
|    | 4.2 CON  | FIGURING IDENTITY AND TRUST STORES                                       |     |
| 5. | SETTIN   | G SSL ATTRIBUTES FOR MANAGED SERVERS                                     |     |
|    | 5.1 Set  | FING SSL ATTRIBUTES FOR PRIVATE KEY ALIAS AND PASSWORD                   |     |
| 6. | TESTIN   | G CONFIGURATION                                                          | 6-1 |
|    | 6.1 TEST | FING CONFIGURATION                                                       | 6-1 |
| 7. | CREAT    | ING RESOURCES ON WEBLOGIC                                                |     |
|    | 7.1 Inte | RODUCTION                                                                |     |
|    | 7.2 Res  | DURCE ADMINISTRATION                                                     |     |
|    | 7.2.1    | Creating Data Source                                                     |     |
|    | 7.2.2    | JMS Server Creation                                                      |     |
|    | 7.2.3    | JMS Modules Creation                                                     |     |
|    | 7.2.4    | Subdeployment Creation                                                   |     |
|    | 7.2.5    | JMS Queue Creation                                                       |     |
|    | 7.2.6    | JMS Connection Factory Creation                                          |     |
|    |          | FIGURING WEBLOGIC FOR PMGATEWAY<br>FIGURING WEBLOGIC FOR ORACLE FLEXCUBE |     |
|    |          | JP/CONFIGURE MAIL SESSION IN WEBLOGIC                                    |     |
|    | 7.5 SET  | Creating JavaMail Session                                                |     |
|    | 7.5.2    | Configuration of the TLS/SSL Trust Store for Weblogic Server             |     |

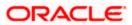

# 1. Configuring SSL on Oracle Weblogic

## 1.1 Introduction

This chapter details out the configurations for SSL on Oracle Weblogic application server.

## 1.2 Setting up SSL on Oracle Weblogic

To setup SSL on Oracle Weblogic application server, you need to perform the following tasks:

- 1. Obtain an identity (private key and digital certificates) and trust (certificates of trusted certificate authorities) for Oracle Weblogic application server.
- 2. Store the identity and trust. Private keys and trust CA certificates are stored in keystores.
- 3. Configure the identity and trust the keystores for Oracle Weblogic application server in the administration console.
- 4. Set SSL attributes for the private key alias and password in Oracle Weblogic administration console.

## 1.3 Certificates and Keypairs

Certificates are used for validating the authenticity of the server. Certificates contains the name of the owner, certificate usage, duration of validity, resource location or distinguished name (DN), which includes the common name (CN - web site address or e-mail address depending of the usage) and the certificate ID of the person who certified (signs) these information. It also contains the public key and a hash to ensure that the certificate has not been tampered with. A certificate is insecure until it is signed. Signed certificates cannot be modified.

A certificate can be self signed or obtained from a reputable certificate authority such as Verisign, Inc., Entrust.net, Thawte, GeoTrust or InstantSSL.

SSL uses a pair of cryptographic keys - a **public key** and a **private key**. These keys are similar in nature and can be used alternatively. What one key encrypts can be decrypted by the other key of the pair. The private key is kept secret, while the public key is distributed using the certificate.

A **keytool** stores the keys and certificates in a **keystore**. The default keystore implementation implements it as a file. It protects private keys with a password. The different entities (key pairs and the certificates) are distinguished by a unique 'alias'. Through its keystore, Oracle Weblogic server can authenticate itself to other parties.

In Java, a keystore is a 'java.security.KeyStore' instance that you can create and manipulate using the **keytool** utility provided with the Java Runtime.

There are two keystores to be managed by Oracle Weblogic server to configure SSL.

- Identity Keystore: Contains the key pairs and the Digital certificate. This can also contain certificates of intermediate CAs.
- Trust Keystore: Contains the trusted CA certificates.

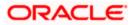

# 2. Choosing the Identity and Trust Stores

## 2.1 Introduction

Oracle Financial Services Software recommends that the choice of Identity and Trust stores be made up front. Oracle Weblogic server supports the following combinations of Identity and Trust stores:

- Custom Identity and Command Line Trust
- o Custom Identity and Custom Trust
- Custom Identity and Java Standard Trust
- o Demo Identity and Demo Trust

Oracle Financial Services does not recommend choosing Demo Identity and Demo Trust for production environments.

It is recommended to separate the identity and trust stores, since each Weblogic server tends to have its own identity, but might have the same set of trust CA certificates. Trust stores are usually copied across Oracle Weblogic servers, to standardize trust rules; it is acceptable to copy trust stores since they contain public keys and certificates of CAs. Unlike trust stores, identity stores contain private keys of the Oracle Weblogic server, and hence should be protected against unauthorized access.

Command Line Trust, if chosen requires the trust store to be specified as a command line argument in the Weblogic Server startup script. No additional configuration of the trust store is required in the Weblogic Server Administration Console.

Java Standard Trust would rely on the cacerts files provided by the Java Runtime. This file contains the list of trust CA certificates that ship with the Java Runtime, and is located in the 'JAVA\_HOME/jre/lib/security' directory. It is highly recommended to change the default Java standard trust store password from 'changeit' (without quotes), and the default access permission of the file. Certificates of most commercial CAs are already present in the Java Standard Trust store. Therefore, it is recommended to use the Java Standard Trust store whenever possible. The rest of the document will assume the use of Java Standard Trust, since most CA certificates are already present in it.

One can also create custom trust stores containing the list of certificates of trusted CAs.

For further details on identity and trust stores, please refer the Oracle Weblogic Server documentation on Securing Oracle Weblogic Server.

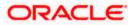

# 3. Obtaining the Identity Store

## 3.1 Creating Identity Store with Self-Signed Certificates

Self-signed certificates are acceptable for use in a testing or development environment. Oracle Financial Services does not recommend the use of self-signed certificates in a production environment.

In order to create a self-signed certificate, the genkeypair option provided by the keytool utility of Sun Java 6 needs to be utilized.

## 3.1.1 Creation of Self-signed Certificate

Browse to the bin folder of JRE from the command prompt and type the following command.

The items highlighted in blue are placeholders, and should be replaced with suitable values when running the command.

keytool -genkeypair -alias *alias* -keyalg RSA -keysize 1024 -sigalg SHA1withRSA -validity 365 -keystore *keystore* 

In the above command,

- 1. *alias* is used to identify the public and private key pair created. This alias is required later when configuring the SSL attributes for the managed servers in Oracle Weblogic Server.
- 2. *keystore* is used to specify the location of the JKS file. If no JKS file is present in the path provided, one will be created.

The command will prompt for the following attributes of the certificate and keystore:

- 1. **Keystore Password**: Specify a password that will be used to access the keystore. This password needs to be specified later, when configuring the identity store in Oracle Weblogic Server.
- Key Password: Specify a password that will be used to access the private key stored in the keystore. This password needs to be specified later, when configuring the SSL attributes of the managed server(s) in Oracle Weblogic Server.
- 3. First and Last Name (CN): Enter the domain name of the machine used to access FLEXCUBE UBS, for instance, www.example.com
- 4. **Name of your Organizational Unit**: The name of the department or unit making the request, for example, BPD. Use this field to further identify the SSL Certificate you are creating, for example, by department or by physical server.
- 5. **Name of your Organization:** The name of the organization making the certificate request, for example, Oracle Financial Services. It is recommended to use the company or organization's formal name, and this name entered here must match the name found in official records.

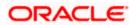

- Name of your City or Locality: The city in which your organization is physically located, for example Mumbai.
- Name of your State or Province: The state/province in which your organization is physically located, for example Maharashtra.
- Two-Letter Country Code for this Unit: The country in which your organization is physically located, for example US, UK, IN etc.

The key generation algorithm has been specified as RSA, the key size as 1024 bits, the signature algorithm as SHA1withRSA, and the validity days as 365. These can be changed to suitable values if the need arises. For further details, please refer to the documentation of the keytool utility in the JDK utilized by Oracle Weblogic Server.

#### Example

Listed below is the result of a sample execution of the command:

```
D:\Oracle\weblogic11g\jrockit 160 05 R27.6.2-20\bin>keytool -
genkeypair -alias selfcert -keyalg RSA -keysize 1024 -sigalg
SHA1withRSA -validity 365 -keystore D:\keystores\FCUBSKeyStore.jks
Enter keystore password: < Enter a password to protect the keystore >
Re-enter new password: < Confirm the password keyed above>
What is your first and last name?
  [Unknown]: cvrhp0729.i-flex.com
What is the name of your organizational unit?
  [Unknown]: BPD
What is the name of your organization?
  [Unknown]: Oracle Financial Services
What is the name of your City or Locality?
  [Unknown]: Mumbai
What is the name of your State or Province?
  [Unknown]: Maharashtra
What is the two-letter country code for this unit?
  [Unknown]: IN
Is CN=cvrhp0729.i-flex.com, OU=BPD, O=Oracle Financial Services,
L=Mumbai, ST=Maharashtra, C=IN correct?
  [no]: yes
Enter key password for <selfcert>
        (RETURN if same as keystore password): < Enter a password to
protect the key>
Re-enter new password: < Confirm the password keyed above>
```

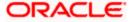

## 3.2 <u>Creating Identity Store with Trusted Certificates Issued</u> by CA

## 3.2.1 Creation of Public and Private Key Pair

Browse to the bin folder of JRE from the command prompt and type the following command.

The items highlighted in blue are placeholders, and should be replaced with suitable values when running the command.

```
keytool -genkeypair -alias alias -keyalg keyalg -keysize keysize -
sigalg sigalg -validity valDays -keystore keystore
```

In the above command,

- 1. *alias* is used to identify the public and private key pair created. This alias is required later when configuring the SSL attributes for the managed servers in Oracle Weblogic Server.
- 2. *keyalg* is the key algorithm used to generate the public and private key pair. The RSA key algorithm is recommended.
- keysize is the size of the public and private key pairs generated. A key size of 1024 or more is recommended. Please consult with your CA on the key size support for different types of certificates.
- 4. *sigalg* is the algorithm used to generate the signature. This algorithm should be compatible with the key algorithm and should be one of the values specified in the Java Cryptography API Specification and Reference.
- 5. *valdays* is the number of days for which the certificate is to be considered valid. Please consult with your CA on this period.
- 6. *keystore* is used to specify the location of the JKS file. If no JKS file is present in the path provided, one will be created.

The command will prompt for the following attributes of the certificate and keystore:

- 1. **Keystore Password**: Specify a password that will be used to access the keystore. This password needs to be specified later, when configuring the identity store in Oracle Weblogic Server.
- Key Password: Specify a password that will be used to access the private key stored in the keystore. This password needs to be specified later, when configuring the SSL attributes of the managed server(s) in Oracle Weblogic Server.
- 3. First and Last Name (CN): Enter the domain name of the machine used to access FLEXCUBE UBS, for instance, www.example.com
- 4. **Name of your Organizational Unit**: The name of the department or unit making the request, for example, BPD. Use this field to further identify the SSL Certificate you are creating, for example, by department or by physical server.

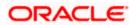

- Name of your Organization: The name of the organization making the certificate request, for example, Oracle Financial Services. It is recommended to use the company or organization's formal name, and this name entered here must match the name found in official records.
- 6. **Name of your City or Locality**: The city in which your organization is physically located, for example Mumbai.
- 7. **Name of your State or Province**: The state/province in which your organization is physically located, for example Maharashtra.
- 8. **Two-letter Country Code for this Unit**: The country in which your organization is physically located, for example US, UK, IN etc.

#### **Example**

Listed below is the result of a sample execution of the command:

```
D:\Oracle\weblogic11g\jrockit 160 05 R27.6.2-20\bin>keytool -
genkeypair -alias cvrhp0729 -keyalg RSA -keysize 1024 -sigalg
SHA1withRSA -validity 365 -keystore D:\keystores\FCUBSKeyStore.jks
Enter keystore password: < Enter a password to protect the keystore>
Re-enter new password: < Confirm the password keyed above>
What is your first and last name?
  [Unknown]: cvrhp0729.i-flex.com
What is the name of your organizational unit?
  [Unknown]: BPD
What is the name of your organization?
  [Unknown]: Oracle Financial Services
What is the name of your City or Locality?
  [Unknown]: Mumbai
What is the name of your State or Province?
  [Unknown]: Maharashtra
What is the two-letter country code for this unit?
  [Unknown]: IN
Is CN=cvrhp0729.i-flex.com, OU=BPD, O=Oracle Financial Services,
L=Mumbai, ST=Maharashtra, C=IN correct?
  [no]: yes
Enter key password for <cvrhp0729>
        (RETURN if same as keystore password): < Enter a password to
protect the key>
Re-enter new password: < Confirm the password keyed above>
```

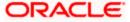

## 3.2.2 Generating CSR

To purchase an SSL certificate, one needs to generate a Certificate Signing Request (CSR) for the server where the certificate will be installed.

A CSR is generated from the server and is the server's unique "fingerprint". The CSR includes the server's public key, which enables server authentication and secure communication.

If the keystore file or the password is lost and a new one is generated, the SSL certificate and the private key will no longer match. A new SSL Certificate will have to be requested.

The CSR is created by running the following command in the bin directory of the JRE:

```
keytool -certreq -alias alias -file certreq file -keystore keystore
```

In the above command,

- 1. *alias* is used to identify the public and private key pair. The private key associated with the alias will be utilized to create the CSR. Specify the alias of the key pair created in the previous step.
- 2. *certreq file* is the file in which the CSR will be stored.
- 3. *keystore* is the location of the keystore containing the public and private key pair.

#### Example

Listed below is the result of a sample execution of the command

```
D:\Oracle\Weblogic11g\jrockit_160_05_R27.6.2-20\bin>keytool -certreq -
alias cvrhp0729 -file D:\keystores\certreq.csr -keystore
D:\keystores\FCUBSKeyStore.jks
Enter keystore password: [Enter the password used to access the
keystore]
Enter key password for <cvrhp0729>[Enter the password used to access
the key in the keystore]
```

## 3.2.3 Obtaining Trusted Certificate from CA

The processes of obtaining a trusted certificate vary from one CA to another. The CA might perform additional offline verification. Consult the CA issuing the certificate for details on the process to be followed for submission of the CSR and for obtaining the certificate.

#### 3.2.4 Importing Certificate into Identity Store

Store the certificate obtained from the CA in the previous step, in a file, preferably in PEM format. Other formats like the p7b file format would require conversion to the PEM format. Details on performing the conversion are not listed here. Please refer to the Oracle Weblogic Server documentation on Securing Oracle Weblogic Server, for details on converting a Microsoft p7b file to the PEM format.

The command to be executed for importing a certificate into the identity store depend on whether the trust store chosen (in the earlier step; see section 2 of this document). It is highly recommended to verify the trust path when importing a certificate into the identity store. The commands provided below assume the use of the Java Standard Trust store.

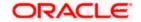

#### Importing the Intermediate CA certificate

Most Certificate Authorities do not use the root CA certificates to issue identity certificates for use by customers. Instead, Intermediate CAs issue identity certificates in response to the submitted CSRs.

If the Intermediate CA certificate is absent in the Java Standard Trust store, the trust path for the certificate will be incomplete for the certificate, resulting in warnings issued by Weblogic Server during runtime. To avoid this, the intermediate CA certificate should be imported into the identity keystore. Although the intermediate CA certificate can be imported into the Java Standard Trust store, this is not recommended unless the intermediate CA can be trusted.

The following command should be executed to import the intermediate CA certificate into the keystore.

```
keytool -importcert -alias alias -file cert_file -trustcacerts -keystore
keystore
```

In the above command,

- 1. *alias* is used to identify the public and private key pair. Specify the alias of the key pair used to create the CSR in the earlier step.
- cert\_file is the location of the file containing the intermediate CA certificate in a PKCS#7 format (PEM or DER file).
- 3. *keystore* is the location of the keystore containing the public and private key pair.

The trustcacerts flag is used to consider other certificates (higher intermediaries and the root CA) in the chain of trust. If no chain of trust is established during verification, the certificate will be displayed and one would be prompted to verify it. It is recommended that due diligence be observed, when the prompt is displayed to verify a certificate when a chain of trust is absent.

Listed below is a sample execution of the command

```
D:\Oracle\weblogic11g\jrockit_160_05_R27.6.2-20\bin>keytool -
importcert -alias verisigntrialintermediateca -file
D:\keystores\VerisignIntermediateCA.cer -trustcacerts -keystore
D:\keystoreworkarea\FCUBSKeyStore.jks
Enter keystore password:<Enter the password used to access the
keystore>
Certificate was added to keystore
```

#### Importing the Identity certificate

The following command should be executed to import the identity certificate into the keystore.

```
keytool -importcert -alias alias -file cert_file -trustcacerts -keystore
keystore
```

In the above command,

1. *alias* is used to identify the public and private key pair. Specify the alias of the key pair used to create the CSR in the earlier step.

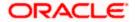

- 2. *cert\_file* is the location of the file containing the PKCS#7 formatted reply from the CA, containing the signed certificate.
- 3. *keystore* is the location of the keystore containing the public and private key pair.

The trustcacerts flag is used to consider other certificates (intermediate CAs and the root CA) in the chain of trust. If no chain of trust is established during verification, the certificate will be displayed and one would be prompted to verify it. It is recommended that due diligence be observed, when the prompt is displayed to verify a certificate when a chain of trust is absent.

Listed below is a sample execution of the command

```
D:\Oracle\weblogic11g\jrockit_160_05_R27.6.2-20\bin>keytool -
importcert -alias cvrhp0729 -file D:\keystores\cvrhp0729.cer -
trustcacerts -keystore D:\keystoreworkarea\FCUBSKeyStore.jks
Enter keystore password:<Enter the password used to access the
keystore>
Enter key password for <cvrhp0729>:<Enter the password used to access
the private key>
Certificate reply was installed in keystore
```

The previous set of commands assumed the presence of the appropriate root CA certificate (in the chain of trust) in the Java Standard Trust store, i.e. in the cacerts file. If the CA issuing the identity certificate (for the Weblogic Server) does not have the root CA certificate in the Java Standard Trust store, one can opt to import the root CA certificate into cacerts, or into the identity store, depending on factors including trustworthiness of the CA, necessity of transporting the trust store across machine, among others.

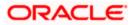

# 4. Configuring Identity and Trust Stores for Weblogic

## 4.1 Enabling SSL on Oracle Weblogic Server

To configure SSL on Oracle Weblogic server, login in to the Admin Console and follow the steps given below:

- 1. Under 'Change Center', click the button 'Lock & Edit'.
- 2. Expand 'Servers' node.
- 3. Select the name of the server for which you want to enable SSL (example exampleserver).
- 4. Go to 'Configuration' and select General' tab.
- 5. Select the option 'SSL Listen Port Enabled' and specify the SSL listen port.
- 6. Against 'Listen Address', specify the hostname of the machine in which the application server is installed.

## 4.2 Configuring Identity and Trust Stores

To configure the Identity and Trust stores in Oracle Weblogic Server, log in to the Admin Console of Weblogic Server.

- 1. Under 'Change Center', click the button 'Lock & Edit'.
- 2. Expand 'Servers' node.
- 3. Select the name of the server for which you want to configure the keystores (example exampleserver).
- 4. Go to 'Configuration' and select 'Keystores' tab.
- 5. In the filed 'Keystores', select the method for storing and managing private keys/digital certificate pairs and trusted CA certificates. This choice should match the one made in Section 2 of this document (Choosing the Identity and Trust Stores).
- 6. In the 'Identity' section, provide the following details:
  - o Custom Identity Keystore File Name: Fully qualified path to the Identity keystore.
  - **Custom Identity Keystore Type**: Set this attribute to JKS, the type of the keystore. If left blank, it is defaulted to JKS (Java KeyStore).
  - Custom Identity Keystore PassPhrase: The password you enter when reading or writing to the keystore. This attribute is optional or required depending on the type of keystore. All keystores require the passphrase in order to write to the keystore. However, some keystores do not require the passphrase to read from the keystore. Oracle Weblogic server only reads from the keystore. So whether or not you define this property depends on the requirements of the keystore.
- 7. In the 'Trust' section, provide the following details:

If you choose Java Standard Trust, specify the password used to access the trust store.

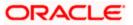

If you choose **Custom Trust**, the following attributes have to be provided:

- **Custom Trust Keystore**: The fully qualified path to the trust keystore.
- **Custom Trust Keystore Type**: Set this attribute to JKS, the type of the keystore. If left blank, it defaults to JKS (Java KeyStore).
- Custom Trust Keystore Passphrase: The password you enter when reading or writing to the keystore. This attribute is optional or required depending on the type of keystore. All keystores require the passphrase in order to write to the keystore. However, some keystores do not require the passphrase to read from the keystore. Oracle Weblogic Server only reads from the keystore. So, whether or not you define this property depends on the requirements of the keystore.

When identity and trust stores are of the JKS format, the passphrases are not required.

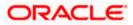

# 5. Setting SSL attributes for Managed Servers

## 5.1 <u>Setting SSL Attributes for Private Key Alias and</u> Password

To configure the private key alias and password, log in to the Oracle Weblogic Server Admin Console.

- 1. Under 'Change Center', click the button 'Lock & Edit'.
- 2. Expand 'Servers' node.
- 3. Select the name of the server for which you want to configure keystores (example exampleserver).
- 4. Go to 'Configuration' and select 'SSL' tab.
- 5. Select 'Keystores' from 'Identity and Trust Locations'.
- 6. Under 'Identity' section, specify the following details:
  - **Private Key Alias**: set this attribute to the alias name defined for the key pair when creating the key pair in the Identity keystore.
  - **Private Key Passphrase**: The password defined for the key pair (alias\_password), at the time of its creation. . Confirm the password.
- 7. Click 'Save'.
- 8. Under 'Change Center', click 'Activate changes'.
- 9. Go to **controls** tab, check the appropriate server and click '**Restart SSL**'. Confirm when it prompts.

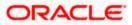

6. Testing Configuration

## 6.1 **Testing Configuration**

Once the Oracle Weblogic has been configured for SSL, deploy the application in the usual manner. After deployment, you can test the application in SSL mode. To launch the application in SSL mode you need to enter the URL in the following format:

#### https://(Machine Name):(SSL\_Listener\_port\_no)/(Context\_root)

It is recommended that the Oracle FLEXCUBE UBS web application be accessed via the HTTPS channel, instead of the HTTP channel.

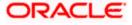

# 7. Creating Resources on Weblogic

## 7.1 Introduction

This document explains the steps to be executed to deploy the FCUBS application and gateway application in application server.

## 7.2 **Resource Administration**

This section deals with the process of resource administration on Oracle Weblogic.

All the resources mention in "Resources To be Created" document are need to be created before deployment. One example for each category is explained in the following subsections.

## 7.2.1 Creating Data Source

>

The method for creating data sources is explained under the following headings.

## 7.2.1.1 Prerequisites

You need to create the data source with OCI enabled. For this, download Oracle Instant Client and install it. The details are given below.

| Package                                | Download Location                                                                            | Remarks                                                                                                    |
|----------------------------------------|----------------------------------------------------------------------------------------------|----------------------------------------------------------------------------------------------------|
| Oracle<br>Instant<br>Client<br>Package | http://www.oracle.com/technetwork/<br>database/features/instant-<br>client/index-097480.html | Install Oracle Instant Client in a local<br>directory. While configuring Weblogic for<br>Windows or Unix/Linux box, you need to<br>provide the directory path where Instant<br>Client is installed. |

You need to do the data source configuration with OCI driver enabled. The configurations are given below.

- Oracle Weblogic on Windows Box:
  - Set {ORACLE\_HOME} in the environment variable.
- > Update the Environment Variable Path as {*ORACLE\_HOME*}/*Instance Client*. This is required to load all the *.dll* files.

Ensure that the ojdbc\*.jar file in {WL\_HOME}/server/lib/ojdbc\*.jar is the same as the file {ORACLE\_HOME}/jdbc/lib/ojdbc\*.jar. This is required for ensuring compatibility.

> Update PATH in *StartWebLogic.bat* or in *setDomainEnv.bat*. This must be the path of directory where Oracle Instant Client is installed.

• Oracle Weblogic on Unix/Linux Box:

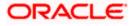

> Set {ORACLE\_HOME} in the environment variable.

> Update the environment variable *LD\_LIBRARY\_PATH* as {*ORACLE\_HOME*}/*lib*. This is to load all the *.so* files.

Ensure that the ojdbc\*.jar file in {WL\_HOME}/server/lib/ojdbc\*.jar is the same as the file {ORACLE\_HOME}/jdbc/lib/ojdbc\*.jar. This is to ensure compatibility.

> Update *LD\_LIBRARY\_PATH* in *StartWeblogic.sh* or in *setDomainEnv.sh*. This must be the path of directory where Oracle Instant Client is installed.

> If you are still not able to load the .so files, then you need to update the *EXTRA\_JAVA\_PROPERTIES* by setting *Djava.library.path* as {*ORACLE\_HOME*}/*lib* in *StartWebLogic.sh* or in *setDomainEnv.sh*.

### 7.2.1.2 XA Enabled Data Source

Follow the steps given below:

1. Start the Administrative Console of Weblogic application server. You can start this by entering Oracle Weblogic Admin Console URL in the address bar in an internet browser.

http://10.10.10.10:1001/console

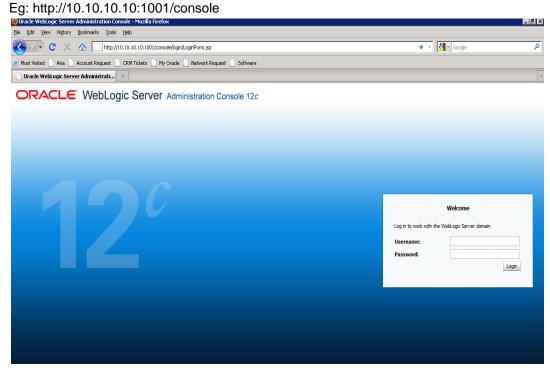

2. Specify the Weblogic administrator user name and password. Click 'Log In'.

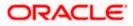

3. Navigate to Oracle Weblogic home page.

| 🔁 🕞 👻 🝺 http://10.184.74.143:8888/co                                              | onsole/console.portal?_nfpb=true&_pageLabel=HomePage1      |                                                             | Google Powered Pandion Search                 |
|-----------------------------------------------------------------------------------|------------------------------------------------------------|-------------------------------------------------------------|-----------------------------------------------|
| ile <u>Edit Vi</u> ew F <u>a</u> vorites <u>T</u> ools <u>H</u> elp<br>D McAfce / |                                                            |                                                             |                                               |
| 🖌 💠 🏈 Home Page - fcubs113_domain - W                                             | /LS Console                                                |                                                             | 🏠 ▼ 🔝 → 🖶 🖬 Bage + 🎯 Tool                     |
| ORACLE WebLogic Server®                                                           |                                                            |                                                             | Ģ                                             |
| Change Center                                                                     | î Home Log Out Preferences 🔤 Record Help                   | <u> </u>                                                    | Welcome, weblogic Connected to: fcubs113_doma |
| View changes and restarts                                                         | Home                                                       |                                                             |                                               |
| Click the Lock & Edit button to modify, add or<br>delete items in this domain.    | Home Page                                                  |                                                             |                                               |
| Lock & Edit                                                                       | - Information and Resources                                |                                                             |                                               |
|                                                                                   | Helpful Tools                                              | General Information                                         |                                               |
|                                                                                   | Configure applications                                     | <ul> <li>Common Administration Task Descriptions</li> </ul> |                                               |
|                                                                                   | <ul> <li>Configure GridLink for RAC Data Source</li> </ul> | <ul> <li>Read the documentation</li> </ul>                  |                                               |
| oomain Structure                                                                  | <ul> <li>Recent Task Status</li> </ul>                     | <ul> <li>Ask a question on My Oracle Support</li> </ul>     |                                               |
| ubs113_domain<br>E-Environment                                                    | <ul> <li>Set your console preferences</li> </ul>           | <ul> <li>Oracle Guardian Overview</li> </ul>                |                                               |
| Deployments                                                                       | Domain Configurations                                      |                                                             |                                               |
| B-Services<br>Security Realms                                                     | Domain                                                     | Services                                                    | Interoperability                              |
| Interoperability                                                                  | Domain                                                     | Messaging                                                   | WTC Servers                                   |
| Diagnostics                                                                       | • Domain                                                   | JMS Servers                                                 | Jolt Connection Pools                         |
|                                                                                   | Environment                                                | <ul> <li>Store-and-Forward Agents</li> </ul>                |                                               |
|                                                                                   | Servers                                                    | <ul> <li>JMS Modules</li> </ul>                             | Diagnostics                                   |
|                                                                                   | Clusters                                                   | <ul> <li>Path Services</li> </ul>                           | Log Files                                     |
|                                                                                   | Virtual Hosts                                              | <ul> <li>Bridges</li> </ul>                                 | Diagnostic Modules                            |
|                                                                                   | Migratable Targets                                         | Data Sources                                                | Diagnostic Images                             |
| tow do I                                                                          | Coherence Servers                                          | <ul> <li>Persistent Stores</li> </ul>                       | Request Performance                           |
| 104 00 1                                                                          | Coherence Clusters                                         | <ul> <li>XML Registries</li> </ul>                          | Archives                                      |
| Search the configuration                                                          | Machines                                                   | <ul> <li>XML Entity Caches</li> </ul>                       | Context                                       |
| Use the Change Center                                                             | Work Managers                                              | <ul> <li>Foreign JNDI Providers</li> </ul>                  | SNMP                                          |
| Record WLST Scripts                                                               | <ul> <li>Startup And Shutdown Classes</li> </ul>           | <ul> <li>Work Contexts</li> </ul>                           |                                               |
| Change Console preferences<br>Monitor servers                                     |                                                            | • jCOM                                                      | Charts and Graphs                             |
| Monitor servers                                                                   | Your Deployed Resources                                    | Mail Sessions                                               | <ul> <li>Monitoring Dashboard IP</li> </ul>   |
| system Status                                                                     | Deployments                                                | <ul> <li>FileT3</li> <li>JTA</li> </ul>                     |                                               |
| Health of Running Servers                                                         | Veux Application's Commits Cattings                        | • JIA                                                       |                                               |
| -                                                                                 | Your Application's Security Settings                       |                                                             |                                               |
| Failed (0)                                                                        | Security Realms                                            |                                                             |                                               |
| Critical (0)                                                                      |                                                            |                                                             |                                               |
| Overloaded (0)                                                                    | ·                                                          |                                                             |                                               |
| Warning (0)                                                                       |                                                            |                                                             |                                               |
| OK (2)                                                                            |                                                            |                                                             |                                               |

4. Click 'LOCK & EDIT'.

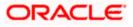

#### Following screen is displayed:

Overloaded (0) Warning (0) OK (2)

| 🔄 🕞 👻 🙋 http://10.184.74.143:8888/d                         | console/console.portal?_nfpb=true&_pageLabel=http                                          | ://10.184.74.143:8888/console/conso    | vie.portal?_nfpb=true&_pageLabel=GlobalJD    | BCDataSourc 🗸 🍫 🗙 Google Powered Pandion Search                      |
|-------------------------------------------------------------|--------------------------------------------------------------------------------------------|----------------------------------------|----------------------------------------------|----------------------------------------------------------------------|
| ile Edit View Favorites Tools Help                          |                                                                                            |                                        |                                              |                                                                      |
| McAfee /                                                    |                                                                                            |                                        |                                              |                                                                      |
| 🖌 🔅 🎢 Summary of JDBC Data Sources -                        |                                                                                            |                                        |                                              | 🐴 🔹 🔝 🔹 🖶 🔹 🔂 Page 🕶 🎯 T <u>o</u> o                                  |
| Summary of JUBC Data Sources -                              | rcubs113_domain                                                                            |                                        |                                              |                                                                      |
|                                                             | Administration Console                                                                     |                                        |                                              | ç                                                                    |
| Change Center                                               | 🔒 Home Log Out Preferences 🔤 Record                                                        | Help Q                                 |                                              | Welcome, weblogic Connected to: fcubs113_dom                         |
| View changes and restarts                                   | Home >Summary of JDBC Data Sources                                                         |                                        |                                              |                                                                      |
| No pending changes exist. Click the Release                 | Summary of JDBC Data Sources                                                               |                                        |                                              |                                                                      |
| Configuration button to allow others to edit the<br>domain. | Configuration Monitoring                                                                   |                                        |                                              |                                                                      |
| Lock & Edit                                                 |                                                                                            |                                        |                                              |                                                                      |
|                                                             |                                                                                            |                                        |                                              |                                                                      |
| Release Configuration                                       | A JDBC data source is an object bound to the<br>borrow a database connection from a data s |                                        | nnectivity through a pool of JDBC connection | ns. Applications can look up a data source on the JNDI tree and then |
|                                                             | _                                                                                          |                                        |                                              |                                                                      |
| Domain Structure                                            | This page summarizes the JDBC data source                                                  | objects that have been created in this | ; domain.                                    |                                                                      |
| cubs113_domain                                              |                                                                                            |                                        |                                              |                                                                      |
| Environment                                                 | Customize this table                                                                       |                                        |                                              |                                                                      |
| Deployments                                                 |                                                                                            |                                        |                                              |                                                                      |
| D-Services                                                  | Data Sources (Filtered - More Columns                                                      | Exist)                                 |                                              |                                                                      |
| -Messaging -Data Sources                                    | New Y Delete                                                                               |                                        |                                              | Showing 1 to 2 of 2 Previous   Next                                  |
| Persistent Stores                                           |                                                                                            |                                        |                                              |                                                                      |
| Foreign JNDI Providers                                      | □ Name ↔                                                                                   | Туре                                   | JNDI Name                                    | Targets                                                              |
| Work Contexts                                               |                                                                                            |                                        |                                              |                                                                      |
| XML Registries                                              | FCUBS113                                                                                   | Generic                                | jdbc/fcjdevDS                                | ManagedServer1                                                       |
| XML Entity Caches                                           |                                                                                            |                                        |                                              |                                                                      |
| jCOM<br>Mail Sessions                                       | FCUBS113Branch                                                                             | Generic                                | jdbc/fcjdevDSBranch                          | ManagedServer1                                                       |
| -File T3                                                    | New Y Delete                                                                               |                                        |                                              | Showing 1 to 2 of 2 Previous   Next                                  |
|                                                             |                                                                                            |                                        |                                              | Showing 1 to 2 of 2 Previous (Next                                   |
| How do I                                                    | 1                                                                                          |                                        |                                              |                                                                      |
| Create JDBC generic data sources                            |                                                                                            |                                        |                                              |                                                                      |
| Create IDBC GridLink data sources                           |                                                                                            |                                        |                                              |                                                                      |
| Create JDBC multi data sources                              |                                                                                            |                                        |                                              |                                                                      |
| Delete JDBC data sources                                    |                                                                                            |                                        |                                              |                                                                      |
|                                                             |                                                                                            |                                        |                                              |                                                                      |
| <ul> <li>Delete JDBC multi data sources</li> </ul>          |                                                                                            |                                        |                                              |                                                                      |
| System Status                                               | 1                                                                                          |                                        |                                              |                                                                      |
| Health of Running Servers                                   |                                                                                            |                                        |                                              |                                                                      |
|                                                             |                                                                                            |                                        |                                              |                                                                      |
| Failed (0)                                                  |                                                                                            |                                        |                                              |                                                                      |
| Critical (0)                                                |                                                                                            |                                        |                                              |                                                                      |
|                                                             |                                                                                            |                                        |                                              |                                                                      |

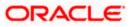

5. Expand 'Services' and then 'Data Sources' under it. Click 'Lock & Edit' button.

|                                                                                                    | torisole/console.portair_http=truetx_pageLabel=       | +http://10.104.74.143:0000/console/conso    | le.portal?_nfpb=true&_pageLabel=GlobalJDBCDataSourc 🚩          | Google Powered Pandion Search                     |
|----------------------------------------------------------------------------------------------------|-------------------------------------------------------|---------------------------------------------|----------------------------------------------------------------|---------------------------------------------------|
| jle Edit Yiew Favorites Tools Help<br>→ McAfee'                                                                                                    |                                                       |                                             |                                                                |                                                   |
| 😵 🎸 🎸 Summary of JDBC Data Sources - I                                                                                                    | fcubs113_domain                                       |                                             |                                                                | 🏠 🔹 🔝 👘 🖷 🍨 📴 Bage 👻 🍈 Tools                      |
| ORACLE WebLogic Server®                                                                                                    |                                                       |                                             |                                                                | Q                                                 |
| Change Center                                                                                                    | Home Log Out Preferences 🔤 Rec                        |                                             | We                                                             | come, weblogic Connected to: fcubs113_domai       |
| View changes and restarts                                                                                                    | Home >Summary of JDBC Data Sources                    |                                             |                                                                |                                                   |
| No pending changes exist. Click the Release<br>Configuration button to allow others to edit the<br>domain.                                                                                                    | Summary of JDBC Data Sources Configuration Monitoring |                                             |                                                                |                                                   |
|                                                                                                    | comparation romaing                                   |                                             |                                                                |                                                   |
| Release Configuration                                                                                                    | borrow a database connection from a da                | ata source.                                 | nnectivity through a pool of JDBC connections. Applications ca | n look up a data source on the JNDI tree and then |
| Domain Structure                                                                                                    | This page summarizes the JDBC data so                 | urce objects that have been created in this | domain.                                                        |                                                   |
| cubs113_domain                                                                                                    |                                                       |                                             |                                                                |                                                   |
| -Environment    Deployments                                                                                                    | Customize this table                                  |                                             |                                                                |                                                   |
| Services                                                                                                    | Data Sources (Filtered - More Colu                    | mns Exist)                                  |                                                                |                                                   |
| Messaging     Data Sources                                                                                                    | New Y Delete                                          |                                             |                                                                | Showing 1 to 2 of 2 Previous   Next               |
| Persistent Stores                                                                                                    | Generic Data Source                                   |                                             |                                                                |                                                   |
| Foreign JNDI Providers                                                                                                    | GridLink Data Source                                  | Туре                                        | JNDI Name                                                      | Targets                                           |
| Work Contexts                                                                                                    | Multi Data Source                                     | Generic                                     | jdbc/fcjdevDS                                                  | ManagedServer1                                    |
| XML Registries                                                                                                    | - Mure Data Source                                    |                                             | 300111302100                                                   |                                                   |
| XML Registries<br>XML Entity Caches                                                                                                    |                                                       | Generic                                     | jdbc/fcjdevDSBranch                                            | ManagedServer1                                    |
| XML Entity Caches<br>jCOM                                                                                                    | FCUBS113Branch                                        |                                             |                                                                |                                                   |
| XML Entity Caches                                                                                                    |                                                       |                                             |                                                                | Showing 1 to 2 of 2 Previous   Next               |
| XML Entity Caches<br>                                                                                                    | New V Delete                                          |                                             | 1                                                              | Showing 1 to 2 of 2 Previous   Next               |
| XML Entity Caches<br>                                                                                                    | New V Delete                                          |                                             | -                                                              | Showing 1 to 2 of 2 Previous   Next               |
| MAL Entity Caches                                                                                                    | New V Delete                                          |                                             | -                                                              | Showing 1 to 2 of 2 Previous   Next               |
| How Lenity Caches     HOM     How Caches     How de La.     Create JDBC Genetic data sources     Create JDBC GridLink data sources                                                                                                    | New V Delete                                          |                                             |                                                                | Showing 1 to 2 of 2 Previous   Next               |
| Mail Sessions     Mail Sessions     Mail Sessions     File T3     Contact DBC generic data sources     Create DBC GindLink data sources     Create DBC CindLink data sources                                                                                                    | New V Delete                                          |                                             | -                                                              | Showing 1 to 2 of 2 Previous   Next               |
| Control Entry Caches     Control Entry     Control Entry     Control Entry     Control Entry     Consta JDBC generic data sources     Create JDBC gindlink data sources     Create JDBC milti data sources     Create JDBC milti data sources     Create JDBC milti data sources                                                                                                    | New V Delete                                          |                                             |                                                                | Showing 1 to 2 of 2 Previous   Next               |
| COM     Conty Caches     COM     Mol Sessions     File T3     Context     Context     | New V Delete                                          |                                             |                                                                | Showing 1 to 2 of 2 Previous   Next               |
| Mult Entity Caches                                                                                                    | New Y Delete                                          |                                             |                                                                | Showing I to 2 of 2 Previous   Next               |
| Aud. Entity Caches     GOM     Mail Sessions     File T3     Consta JDBC generic data sources     Create JDBC generic data sources     Create JDBC dirukin data sources     Delete JDBC data sources     Delete JDBC multi data sources     Delete JDBC multi data sources     System Status                                                                                                    | New Y Delete                                          |                                             |                                                                | Showing 1 to 2 of 2 Previous   Next               |
| Add Entity Caches     GOM     Mail Seasons     File T3     Consta DBC generic data sources     Create DBC GridLink data sources     Create DBC GridLink data sources     Deleter DBC data sources     Deleter DBC data sources     Deleter DBC multi data sources     System Status     Health of Running Servers                                                                                                    | New Y Delete                                          |                                             |                                                                | Showing 1 to 2 of 2 Previous   Next               |
| HALL Entity Caches     COM     CoM     Common Caches     Common Caches     Comm | New Y Delete                                          |                                             |                                                                | Showing 1 to 2 of 2 Previous   Next               |
|                                                                                                    | New Y Delete                                          |                                             |                                                                | Showing 1 to 2 of 2 Previous   Next               |
| HALLENTLY Caches     GOM     GAM     GAM  | New Y Delete                                          |                                             |                                                                | Showing 1 to 2 of 2 Previous   Next               |

6. To create a new data source, click 'New' and select 'Generic Data Source'. The following screen is displayed.

| 🖒 Create a New JDBC Data Source - fcubs113_domain - WLS Console - Windows Internet Explorer                                                                                                    |                                                                    |                                                 |  |  |  |
|----------------------------------------------------------------------------------------------------|--------------------------------------------------------------------|-------------------------------------------------|--|--|--|
| 🔆 🐑 💌 👔 http://10.184.74.143.88888(console/console portal/CreateSlobalDBCDataSourceFortletretumTo=SlobalDBCDataSourceTablePogetSlobalDBCDataSourceTablePortlethande=< 💌 🔄 🔀 Google Powered Pardon Search 🛛 🖉                                                                                                    |                                                                    |                                                 |  |  |  |
| Ele Edit View Favorites Iools Help                                                                                                    |                                                                    |                                                 |  |  |  |
| 🚖 🏟 🌈 Create a New JDBC Data Source - fi                                                                                                    | cubs113_domain                                                     | 🏠 👻 🗟 🝸 🎰 🔹 📴 Eage 👻 🌀 Tgols 👻                  |  |  |  |
|                                                                                                    | Administration Console                                             | Q 🧉                                             |  |  |  |
| Change Center                                                                                                    | 🔒 Home Log Out Preferences 🔤 Record Help                           | Welcome, weblogic Connected to: fcubs113_domain |  |  |  |
| View changes and restarts                                                                                                    | Home >Summary of JDBC Data Sources                                 |                                                 |  |  |  |
| No pending changes exit, Click the Release<br>Configuration button to allow others to edit the<br>domain.<br>Lock & Edit<br>Release Configuration<br>Domain Structure<br>fubsili3_domain<br>Deformment<br>Desprovents<br>Desprovents<br>Des | Create a New JDBC Data Source                                      |                                                 |  |  |  |
| How do I                                                                                                    |                                                                    |                                                 |  |  |  |
| Create JDBC generic data sources     Create LLR-enabled JDBC data sources                                                                                                    | What database type would you like to select? Database Type: Oracle |                                                 |  |  |  |
| System Status  Health of Running Servers                                                                                                    | Back Next Finan Cancel                                             |                                                 |  |  |  |
| Faled (0)           Critical (0)           Overloaded (0)           Warning (0)           OK (2)                                                                                                    |                                                                    |                                                 |  |  |  |

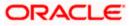

7. Specify the following details:

| JDBC Datasource Name | Name of the data source                 |
|----------------------|-----------------------------------------|
| JNDI Name            | JNDI name which will be used for lookup |
| Database Type        | Type of the database which is Oracle    |

8. Click 'Next'.

| The following screen is displayed:     |                                                                                                    |
|----------------------------------------|----------------------------------------------------------------------------------------------------|
| 🚹 Home Log Out Preferences 🔤 I         | Record Help                                                                                          |
| Home >Summary of Services >Summary     | y of JDBC Data Sources                                                                               |
| Create a New JDBC Data Source          |                                                                                                    |
| Back Next Finish Cancel                |                                                                                                    |
| JDBC Data Source Properties            |                                                                                                    |
| The following properties will be used  | to identify your new JDBC data source.                                                               |
|                                        |                                                                                                    |
| Database Type:                         | Oracle                                                                                               |
| What database driver would you like to | o use to create database connections? Note: * indicates that the driver is explicitly supported by C |
| Database Driver:                       | *Oracle's Driver (Thin XA) for Service connections; Versions:Any                                     |
| Back Next Finish Cancel                |                                                                                                    |

Click next.

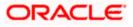

9. Select the database driver as shown in the figure. Click 'Next'.

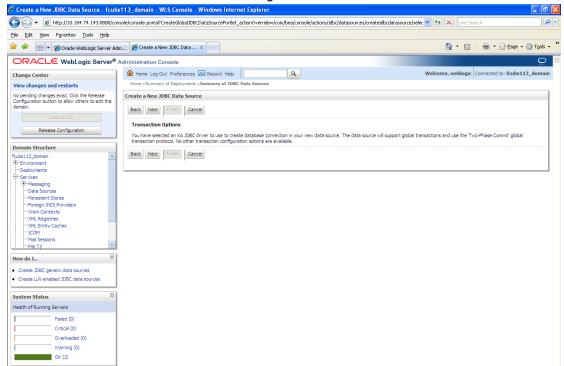

10. Specify the Database Name, Host Name, Port of the database server to connect, Database User Name and Password. Confirm the password.

| 🖉 Create a New JDBC Data Source - fcubs                                                         | s113_domain - WLS Console - Windows Inte                                                                                                    | ernet Explorer                        |                                                 |  |  |  |
|-------------------------------------------------------------------------------------------------|----------------------------------------------------------------------------------------------------|---------------------------------------|-------------------------------------------------|--|--|--|
| 🕞 🕞 👻 🙋 http://10.184.74.143:8888/con                                                           | 🔆 🕘 💌 👔 http://10.184.74.143.6868/console/console/ |                                       |                                                 |  |  |  |
| Elle Edit View Favorites Iools Help                                                             |                                                                                                    |                                       |                                                 |  |  |  |
| 🚖 🕸 🌈 Create a New JDBC Data Source - fr                                                        | cubs113_domain                                                                                                    |                                       | 🟠 🔹 🔝 👘 🖶 Bage 🗸 🎯 Tgols 🗸                      |  |  |  |
| ORACLE WebLogic Server®                                                                         | Administration Console                                                                                                    |                                       | Q                                               |  |  |  |
| Change Center                                                                                   | 🔒 Home Log Out Preferences 🔤 Record Help                                                                                                    |                                       | Welcome, weblogic Connected to: fcubs113_domain |  |  |  |
| View changes and restarts                                                                       | Home >Summary of JDBC Data Sources                                                                                                    |                                       |                                                 |  |  |  |
| No pending changes exist. Click the Release<br>Configuration button to allow others to edit the | Create a New JDBC Data Source                                                                                                    |                                       |                                                 |  |  |  |
| domain.                                                                                         | Back Next Finish Cancel                                                                                                    |                                       |                                                 |  |  |  |
|                                                                                                 | Connection Properties                                                                                                    |                                       |                                                 |  |  |  |
| Release Configuration                                                                           | Define Connection Properties.                                                                                                    |                                       |                                                 |  |  |  |
| Domain Structure                                                                                | What is the name of the database you would like t                                                                                                    | to connect to?                        |                                                 |  |  |  |
| fcubs113_domain                                                                                 | Database Name:                                                                                                    | KERDEV2                               |                                                 |  |  |  |
| Deployments                                                                                     |                                                                                                    | KERDEV2                               |                                                 |  |  |  |
| ⊕-Services<br>⊕-Messaging                                                                       | What is the name or IP address of the database se                                                                                                    | erver?                                |                                                 |  |  |  |
| Data Sources                                                                                    | Host Name:                                                                                                    | 10.10.10.10                           |                                                 |  |  |  |
| Persistent Stores     Foreign JNDI Providers                                                    |                                                                                                    | 10.10.10                              |                                                 |  |  |  |
| Work Contexts                                                                                   | What is the port on the database server used to c                                                                                                    | connect to the database?              |                                                 |  |  |  |
| TXML Registries                                                                                 | Port:                                                                                                    | 1010                                  |                                                 |  |  |  |
| jCOM<br>Mail Sessions                                                                           |                                                                                                    |                                       |                                                 |  |  |  |
| -File T3                                                                                        | What database account user name do you want to                                                                                                    | o use to create database connections? |                                                 |  |  |  |
| How do I                                                                                        | Database User Name:                                                                                                    | FCPB1121                              |                                                 |  |  |  |
| Create JDBC generic data sources                                                                |                                                                                                    |                                       |                                                 |  |  |  |
| Create LLR-enabled JDBC data sources                                                            | What is the database account password to use to                                                                                                    | create database connections?          |                                                 |  |  |  |
| Sustam Status                                                                                   | Password:                                                                                                    | •••••                                 |                                                 |  |  |  |
| System Status                                                                                   |                                                                                                    |                                       |                                                 |  |  |  |
| Health of Running Servers                                                                       | Confirm Password:                                                                                                    | •••••                                 |                                                 |  |  |  |
| Failed (0)<br>Critical (0)                                                                      | Back Next Finish Cancel                                                                                                    |                                       |                                                 |  |  |  |
| Overloaded (0)                                                                                  |                                                                                                    |                                       |                                                 |  |  |  |
| Warning (0)                                                                                     |                                                                                                    |                                       |                                                 |  |  |  |
| OK (2)                                                                                          |                                                                                                    |                                       |                                                 |  |  |  |
|                                                                                                 |                                                                                                    |                                       |                                                 |  |  |  |

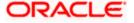

#### 11. Click 'Next'.

The following screen is displayed.

| Create a New JDBC Data Source - DefaultDo                                                  | main - WLS Console - Windows Internet E     | xplorer                                                                            |                                          |                   |  |
|--------------------------------------------------------------------------------------------|---------------------------------------------|------------------------------------------------------------------------------------|------------------------------------------|-------------------|--|
| G 🔾 🗢 🙋 http://127.0.0.1:7101/console                                                      | e/console.portal?CreateGlobalJDBCDataSou    | urcePortlet_actionOverride=/com/bea/console/actions/jdbc/datasources/              | cr 👻 😽 🗙 🔂 Google                        | • م               |  |
| X O McAfee []                                                                              |                                             |                                                                                    |                                          |                   |  |
| 👷 Favorites 🏻 🏨 🔊 Web Slice Gallery 🕶                                                      |                                             |                                                                                    |                                          |                   |  |
| Create a New JDBC Data Source - DefaultDo                                                  | omain                                       |                                                                                    | 🖄 🔻 🖾 👻 🖶 👻 <u>P</u> age 🕶 <u>S</u> afet | ty ▼ Tools ▼ 🔞 ▼  |  |
|                                                                                            | Administration Console                      |                                                                                    |                                          | Q 📤               |  |
| Change Center                                                                              | 🙆 Home Log Out Preferences 🔛 Rec            |                                                                                    | Welcome, weblogic Connected              | to: DefaultDomain |  |
| View changes and restarts                                                                  | Home >Summary of JDBC Data Sources          |                                                                                    |                                          |                   |  |
| Configuration editing is enabled. Future<br>changes will automatically be activated as you |                                             |                                                                                    |                                          |                   |  |
| modify, add or delete items in this domain.                                                | Test Configuration Back Next                | Finish Cancel                                                                      |                                          |                   |  |
| Domain Structure                                                                           | Test Database Connection                    |                                                                                    |                                          |                   |  |
| DefaultDomain                                                                              | Test the database availability and the co   | onnection properties you provided.                                                 |                                          |                   |  |
| Deployments                                                                                | What is the full package name of JDBC dr    | river class used to create database connections in the connection pool?            |                                          |                   |  |
| Messaging                                                                                  | (Note that this driver class must be in the | e dasspath of any server to which it is deployed.)                                 |                                          |                   |  |
| Data Sources                                                                               |                                             |                                                                                    |                                          |                   |  |
|                                                                                            | Driver Class Name:                          | oracle.jdbc.OracleDriver                                                           |                                          |                   |  |
| Persistent Stores                                                                          | What is the URL of the database to conn     | ect to? The format of the URL varies by JDBC driver.                               |                                          |                   |  |
| Coherence Clusters                                                                         | URL:                                        | · · · · · · · · · · · · · · · · · · ·                                              |                                          |                   |  |
| Work Contexts                                                                              | UNL.                                        | jdbc:oracle:thin@10.10.10                                                          |                                          |                   |  |
| How do I                                                                                   | What database account user name do yo       | ou want to use to create database connections?                                     |                                          |                   |  |
| Create JDBC data sources                                                                   | Database User Name:                         | FCPB1121                                                                           |                                          |                   |  |
| Create LLR-enabled JDBC data sources                                                       | What is the database account password       | to use to create database connections?                                             |                                          |                   |  |
| System Status                                                                              | (Note: for secure password management       | t, enter the password in the Password field instead of the Properties field below) |                                          |                   |  |
| Health of Running Servers                                                                  |                                             |                                                                                    |                                          |                   |  |
| Failed (0)                                                                                 | Password:                                   | •••••                                                                              |                                          |                   |  |
| Critical (0)<br>Overloaded (0)                                                             | Confirm Password:                           | •••••                                                                              |                                          |                   |  |
| Warning (0)                                                                                |                                             |                                                                                    |                                          |                   |  |
| OK (1)                                                                                     | What are the properties to pass to the JL   | DBC driver when creating database connections?                                     |                                          |                   |  |
| Properties:                                                                                |                                             |                                                                                    |                                          |                   |  |
|                                                                                            | user=FCFB1121                               | 8                                                                                  |                                          |                   |  |
|                                                                                            | What table name or SQL statement would      | d you like to use to test database connections?                                    |                                          |                   |  |
| 1                                                                                          |                                             |                                                                                    |                                          |                   |  |

- 12. Specify the Driver Class Name (Eg: oracle.jdbc.OracleDriver).
- 13. Specify the URL.
- 14. jdbc:oracle:thin:@10.10.10.10.1001<INSTANCE\_NAME>Specify the Database Username (Eg: FCPB1121) and password.
- 15. Confirm the password.
- **16.** Click 'Test Configuration' tab.

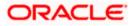

If the connection is established successfully, the message 'Connection test succeeded' is displayed.

| 🖉 Create a New JDBC Data Source - fcubs                                                                                                    | s113_domain - WLS Console - Windows Ir                      | nternet Explorer                                                            |                                              | <b>d</b> 🛛 |  |
|----------------------------------------------------------------------------------------------------|-------------------------------------------------------------|-----------------------------------------------------------------------------|----------------------------------------------|------------|--|
| 🚱 🕙 💌 👔 http://10.184-74.143.88886/console/console.portal?CreateGlobalIDBCDetaSourcePortLet_actionOverride=/com/bea/console/actions/bit/cldatasource/text v (4) 🕺 🔊 Google Powered Pandon Search 🛛 👂 🗉 |                                                             |                                                                             |                                              |            |  |
| Ele Edit View Favorites Iools Help                                                                                                    |                                                             |                                                                             |                                              |            |  |
| 😭 🔅 🍘 Create a New JDBC Data Source - fo                                                                                                    | 🚖 🏟 🛛 🎉 Coasta a New JDBC Data Source - fozbol 13 "donain 🔤 |                                                                             |                                              |            |  |
| ORACLE WebLogic Server®                                                                                                    | Administration Console                                      |                                                                             | Ç                                            | 2 ^        |  |
| Change Center                                                                                                    | 🔒 Home Log Out Preferences 🔤 Record H                       | telp                                                                        | Welcome, weblogic Connected to: fcubs113_dom | iain       |  |
| View changes and restarts                                                                                                    | Home >Summary of JDBC Data Sources<br>Messages              |                                                                             |                                              |            |  |
| No pending changes exist. Click the Release<br>Configuration button to allow others to edit the<br>domain.                                                                                             | Connection test succeeded.                                  |                                                                             |                                              |            |  |
| Lock & Edit                                                                                                    | Create a New JDBC Data Source                               |                                                                             |                                              |            |  |
| Release Configuration                                                                                                    | Test Configuration Back Next Finish                         | Cancel                                                                      |                                              |            |  |
| Domain Structure                                                                                                    | Test Database Connection                                    |                                                                             |                                              |            |  |
| fcubs113_domain                                                                                                    | Test the database availability and the connect              | tion properties you provided.                                               |                                              |            |  |
| Environment     Deployments                                                                                                    | What is the full package name of JDBC driver di             | lass used to create database connections in the connection pool?            |                                              |            |  |
| -Services  -Data Sources                                                                                                    | (Note that this driver class must be in the classp          | path of any server to which it is deployed.)                                |                                              | 1          |  |
| Persistent Stores<br>Foreign JNDI Providers                                                                                                    | Driver Class Name:                                          | oracle.jdbc.OracleDriver                                                    |                                              |            |  |
| Work Contexts<br>XML Registries                                                                                                    | What is the URL of the database to connect to?              | ? The format of the URL varies by JDBC driver.                              |                                              |            |  |
| XML Entity Caches<br>                                                                                                    | URL:                                                        | jdbc:oraclethin:@10.10.10.                                                  |                                              |            |  |
| Fie T3                                                                                                    | What database account user name do you wan                  | it to use to create database connections?                                   |                                              |            |  |
| How do I                                                                                                    | Database User Name:                                         | FCPB1121                                                                    |                                              |            |  |
| Create LLR-enabled JDBC data sources                                                                                                    | What is the database account password to use                | to create database connections?                                             |                                              | ~          |  |
| System Status                                                                                                    | (Note: for secure password management, enter                | r the password in the Password field instead of the Properties field below) |                                              |            |  |
| Health of Running Servers                                                                                                    | Password:                                                   | •••••                                                                       |                                              |            |  |
| Faled (0)<br>Critical (0)                                                                                                    | Confirm Password:                                           |                                                                             |                                              |            |  |
| Overloaded (0)                                                                                                    | Commi Password:                                             | •••••                                                                       |                                              |            |  |
| Warning (0)                                                                                                    |                                                             |                                                                             |                                              |            |  |
| OK (2)                                                                                                    | OK (2) Properties:                                          |                                                                             |                                              |            |  |
|                                                                                                    | user=FCPB1121                                               |                                                                             |                                              |            |  |
| Done                                                                                                    |                                                             |                                                                             | Scal intranet 🔍 100%                         |            |  |
|                                                                                                    |                                                             |                                                                             | 410010                                       |            |  |

17. Click 'Next'.

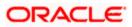

#### The following screen is displayed:

| 🖉 Create a New JDBC Data Source - fcub                                                                                                    | ubs113_domain - WLS Console - Windows Internet Explorer                                                                                                    |                                                          |  |  |  |
|----------------------------------------------------------------------------------------------------|----------------------------------------------------------------------------------------------------|----------------------------------------------------------|--|--|--|
| 🚱 💽 🔹 👔 http://10.184.74.143.8888/console/console.portaPCreateGobalDBCDataSourcePortet_actionOverride=/complea/console/actions/bltc/datasources/areategobadasource/select 💌 (4) 🔀 Google Powered Pandon Search 👔 |                                                                                                    |                                                          |  |  |  |
| Eile Edit View Favorites Tools Help                                                                                                    |                                                                                                    |                                                          |  |  |  |
| 🚖 🎄 🌈 Create a New JDBC Data Source - f                                                                                                    | - fcubs113_domain                                                                                                    | 🏠 🔹 🖾 🔹 🖶 🔹 📴 Page 🔹 🎯 Tgols 🔹                           |  |  |  |
| ORACLE WebLogic Server®                                                                                                    | Administration Console                                                                                                    | Q                                                        |  |  |  |
| Change Center                                                                                                    | 🟦 Home Lag Out Preferences 🖾 Record Help                                                                                                    | Welcome, weblogic Connected to: fcubs113_domain          |  |  |  |
| View changes and restarts                                                                                                    | Home >Summary of JDBC Data Sources                                                                                                    |                                                          |  |  |  |
| No pending changes exist. Click the Release<br>Configuration button to allow others to edit the                                                                                                    | Create a New JDBC Data Source                                                                                                    |                                                          |  |  |  |
| domain.                                                                                                    | Back Next Finish Cancel                                                                                                    |                                                          |  |  |  |
| Release Configuration                                                                                                    | Select Targets                                                                                                    |                                                          |  |  |  |
| Release configuration                                                                                                    | You can select one or more targets to deploy your new JDBC data source. If you don't select a target, the data source will be created but<br>a later time. | not deployed. You will need to deploy the data source at |  |  |  |
| Domain Structure                                                                                                    |                                                                                                    |                                                          |  |  |  |
| fcubs113_domain                                                                                                    | Servers                                                                                                    |                                                          |  |  |  |
| Deployments                                                                                                    | ✓ AdminServer                                                                                                    |                                                          |  |  |  |
| Services     B-Messaging                                                                                                    |                                                                                                    |                                                          |  |  |  |
| Data Sources                                                                                                    | ManagedServer1                                                                                                    |                                                          |  |  |  |
| Persistent Stores<br>Foreign JNDI Providers                                                                                                    |                                                                                                    |                                                          |  |  |  |
| Work Contexts                                                                                                    | Back Next Finish Cancel                                                                                                    |                                                          |  |  |  |
| XML Registries                                                                                                    |                                                                                                    |                                                          |  |  |  |
| XML Entity Caches<br>                                                                                                    |                                                                                                    |                                                          |  |  |  |
| Mail Sessions                                                                                                    |                                                                                                    |                                                          |  |  |  |
| Fie T3                                                                                                    |                                                                                                    |                                                          |  |  |  |
| How do I                                                                                                    |                                                                                                    |                                                          |  |  |  |
| Create JDBC generic data sources                                                                                                    |                                                                                                    |                                                          |  |  |  |
| Create LLR-enabled JDBC data sources                                                                                                    |                                                                                                    |                                                          |  |  |  |
| System Status                                                                                                    |                                                                                                    |                                                          |  |  |  |
| Health of Running Servers                                                                                                    |                                                                                                    |                                                          |  |  |  |
| Failed (0)                                                                                                    |                                                                                                    |                                                          |  |  |  |
| Critical (0)                                                                                                    |                                                                                                    |                                                          |  |  |  |
| Overloaded (0)                                                                                                    |                                                                                                    |                                                          |  |  |  |
| Warning (0)                                                                                                    |                                                                                                    |                                                          |  |  |  |
| OK (2)                                                                                                    |                                                                                                    |                                                          |  |  |  |
| I                                                                                                    |                                                                                                    |                                                          |  |  |  |

**18.** Check the boxes against the required servers. Click 'Finish'. The following screen is displayed:

| alopiayoa.                                                       |                                                                                                    |                                |                                                               |                                                   |  |  |
|------------------------------------------------------------------|----------------------------------------------------------------------------------------------------|--------------------------------|---------------------------------------------------------------|---------------------------------------------------|--|--|
| C Summary of JDBC Data Sources - fcubs                           | 113_domain - WLS Console - Windows Internet                                                               | Explorer                       |                                                               |                                                   |  |  |
| 🔆 🕞 🗸 🙋 http://10.184.74.143:8888/con:                           | sole/console.portal?_nfpb=true&_pageLabel=GlobalJDBCDa                                                    | taSourceTablePage              | ~                                                             | Google Powered Pandion Search                     |  |  |
| Ele Edit View Favorites Tools Help<br>McAfee // -                | D McAfee' 🔓 -                                                                                             |                                |                                                               |                                                   |  |  |
| 😭 🏟 🍘 Summary of JDBC Data Sources - fcu                         | 🛊 🏘 🌈 Summary of JOBC Data Sources - Foulbs 113_domain 🔤                                                  |                                |                                                               |                                                   |  |  |
|                                                                  | Administration Console                                                                                    |                                |                                                               | Q 🗅                                               |  |  |
| Change Center                                                    | 🏠 Home Log Out Preferences 🔤 Record Help                                                                  | ٩                              | We                                                            | come, weblogic Connected to: fcubs113_domain      |  |  |
| View changes and restarts                                        | Home >Summary of JDBC Data Sources                                                                        |                                |                                                               |                                                   |  |  |
| Pending changes exist. They must be activated<br>to take effect. | Summary of JDBC Data Sources                                                                              |                                |                                                               |                                                   |  |  |
| Activate Changes                                                 | Configuration Monitoring                                                                                  |                                |                                                               |                                                   |  |  |
|                                                                  |                                                                                                    |                                |                                                               |                                                   |  |  |
| Undo All Changes                                                 | A JDBC data source is an object bound to the JNDI tre<br>borrow a database connection from a data source. | ee that provides database conr | ectivity through a pool of JDBC connections. Applications car | n look up a data source on the JNDI tree and then |  |  |
| Domain Structure                                                 | This page summarizes the JDBC data source objects th                                                      | at have been created in this d | omain                                                         |                                                   |  |  |
| fcubs113_domain                                                  |                                                                                                    |                                |                                                               |                                                   |  |  |
| Deployments                                                      | Customize this table                                                                                      |                                |                                                               |                                                   |  |  |
| ⊕-Services<br>⊕-Messaging                                        | Data Sources (Filtered - More Columns Exist)                                                              |                                |                                                               |                                                   |  |  |
| Data Sources                                                     | New V Delete                                                                                              |                                |                                                               | Showing 1 to 3 of 3 Previous Next                 |  |  |
| Persistent Stores                                                |                                                                                                    |                                |                                                               |                                                   |  |  |
| Work Contexts                                                    | 🔲 Name 🗠                                                                                                  | Туре                           | JNDI Name                                                     | Targets                                           |  |  |
| TXML Registries                                                  | FCUBS113                                                                                                  | Generic                        | jdbc/fcjdevDS                                                 | ManagedServer1                                    |  |  |
|                                                                  | FCUBS113Branch                                                                                            | Generic                        | jdbc/fcjdevDSBranch                                           | ManagedServer1                                    |  |  |
| File T3                                                          |                                                                                                    | Generic                        | FLEXTEST.WORLD                                                | AdminServer                                       |  |  |
| How do I                                                         |                                                                                                    | Generic                        | FLEXTEST.WORLD                                                | Auminiserver                                      |  |  |
| Create JDBC generic data sources                                 | New V Delete                                                                                              |                                |                                                               | Showing 1 to 3 of 3 Previous   Next               |  |  |
| Create JDBC GridLink data sources                                |                                                                                                    |                                |                                                               |                                                   |  |  |
| Create JDBC multi data sources     Delete JDBC data sources      |                                                                                                    |                                |                                                               |                                                   |  |  |
| Delete JDBC multi data sources                                   |                                                                                                    |                                |                                                               |                                                   |  |  |
|                                                                  |                                                                                                    |                                |                                                               |                                                   |  |  |
| System Status                                                    |                                                                                                    |                                |                                                               |                                                   |  |  |
| Health of Running Servers                                        |                                                                                                    |                                |                                                               |                                                   |  |  |
| Failed (0)                                                       |                                                                                                    |                                |                                                               |                                                   |  |  |
| Critical (0)                                                     |                                                                                                    |                                |                                                               |                                                   |  |  |
| Overloaded (0)<br>Warning (0)                                    |                                                                                                    |                                |                                                               |                                                   |  |  |
| OK (2)                                                           |                                                                                                    |                                |                                                               |                                                   |  |  |
|                                                                  |                                                                                                    |                                |                                                               |                                                   |  |  |
|                                                                  |                                                                                                    |                                |                                                               |                                                   |  |  |

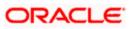

**19.** Click 'Activate Changes' button. Click 'Activate Changes' button on the left pane. The message 'All the changes have been activated. No restarts are necessary' is displayed.

| 🖉 Summary of JDBC Data Sources - fcub                                                                                                    | bs113_don                         | nain - WLS Console - V                                                                                                    | Vindows Internet Exp                            | lorer                   |                                                  |                           |                          |
|----------------------------------------------------------------------------------------------------|-----------------------------------|----------------------------------------------------------------------------------------------------|-------------------------------------------------|-------------------------|--------------------------------------------------|---------------------------|--------------------------|
|                                                                                                    | console/consol                    | le.portal?_nfpb=true&_page                                                                                                    | Label=http://10.184.74.1                        | 43:8888/console/console | portal?_nfpb=true&_pageLabel=GlobalJDBCDataSourc | 🖌 🐓 🗙 🛛 Google Powere     | ed Pandion Search 🛛 🔎 🔹  |
| Elle Edit View Favorites Tools Help                                                                                                    |                                   |                                                                                                    |                                                 |                         |                                                  |                           |                          |
| 👷 🍪 🏀 Summary of JDBC Data Sources - fr                                                                                                    | fcubs113_dor                      | main                                                                                                    |                                                 |                         |                                                  | 🏠 • 🖻 · 🖶                 | 1 🔹 🔂 Page 🔹 🍈 Tools 🔹   |
| ORACLE WebLogic Server®                                                                                                    | Administr                         | ration Console                                                                                                    |                                                 |                         |                                                  |                           | Q 🖉                      |
| Change Center                                                                                                    | Hor                               | me Log Out Preferences                                                                                                    | Record Help                                     | Q                       |                                                  | Welcome, weblogic Connect | cted to: fcubs113_domain |
| View changes and restarts                                                                                                    | Home                              | >Summary of JDBC Data S                                                                                                    | ources                                          |                         |                                                  |                           |                          |
| Click the Lock & Edit button to modify, add or<br>delete items in this domain.                                                                                                    |                                   | l changes have been activat                                                                                                    | ed. No restarts are necess                      | sary.                   |                                                  |                           |                          |
| Lock & Edit                                                                                                    | Summa                             | ary of JDBC Data Source                                                                                                    | s                                               |                         |                                                  |                           |                          |
| Release Configuration                                                                                                    | Config                            | guration Monitoring                                                                                                    |                                                 |                         |                                                  |                           |                          |
| B - Environment<br>→ Deployments<br>⇒ Services<br>B - Messaging<br>→ Data Sources<br>→ Presistent Stores<br>→ Presistent Stores<br>→ More DD Providers<br>→ Work Contexts<br>→ Work Contexts<br>→ W | This ;<br>Cust<br>Data<br>Click t | w a database connection fr<br>page summarizes the JDBC of<br>tomize this table<br>Sources (Filtered - Mon<br>the Lock & Editbutton in the<br>v Cleate | lata source objects that ha<br>e Columns Exist) |                         |                                                  | Showing 1 to              | ) 3 of 3 Previous   Next |
|                                                                                                    |                                   | Name 🐟                                                                                                    |                                                 | Туре                    | JNDI Name                                        | Targets                   |                          |
| How do I                                                                                                    |                                   | FCUBS113                                                                                                    |                                                 | Generic                 | jdbc/fcjdevDS                                    | ManagedServer 1           |                          |
| Create JDBC generic data sources                                                                                                    |                                   | FCUBS113Branch                                                                                                    |                                                 | Generic                 | jdbc/fcjdevDSBranch                              | ManagedServer1            |                          |
| <ul> <li>Create JDBC GridLink data sources</li> <li>Create JDBC multi data sources</li> </ul>                                                                                                    |                                   | FLEXTEST.WORLD                                                                                                    |                                                 | Generic                 | FLEXTEST.WORLD                                   | AdminServer               |                          |
| Delete JDBC data sources     Delete JDBC multi data sources                                                                                                    | Nev                               | v 🕶 🛛 Delete                                                                                                    |                                                 |                         |                                                  | Showing 1 to              | 3 of 3 Previous   Next   |
| System Status           Health of Running Servers           Critical (0)           Overloaded (0)           Warning (0)           OK (2)                                                                                                    |                                   |                                                                                                    |                                                 |                         |                                                  |                           | ]                        |

- **20.** The datasource has been created.
- **21.** Refer to "Resources\_To\_ Be\_Created.doc" for the list of XA datasources to be created.

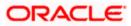

## 7.2.1.3 Non-XA Enabled Data Source

1. Follow the steps given below:Start the Administrative Console of Weblogic application server. You can start this by entering Oracle Weblogic Admin Console URL in the address bar in an internet browser.

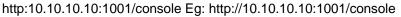

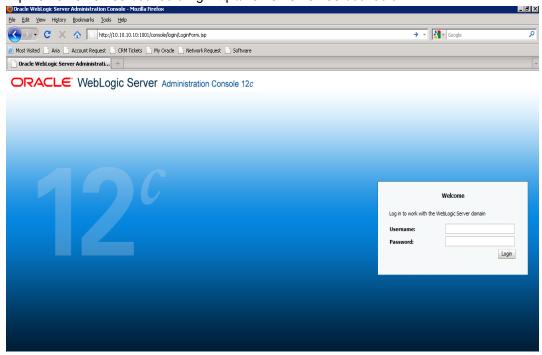

2. Specify the Weblogic administrator user name and password. Click 'Log In'.

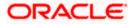

#### 3. Navigate to Oracle Weblogic home page.

| E http://10.184.74.143:8888/c                 | console/console.portal?_nfpb=true&_pageLabel=HomePage1 |                                                             | Google Powered Pandion Search                   |
|-----------------------------------------------|--------------------------------------------------------|-------------------------------------------------------------|-------------------------------------------------|
| e Edit View Favorites Tools Help<br>McAfee    |                                                        |                                                             |                                                 |
| 🖗 🌈 Home Page - fcubs113_domain - V           | WLS Console                                            |                                                             | 🏠 🔹 🔝 👘 🖶 🔹 🔂 Bage 🔹 🎯 T <u>o</u> ols           |
|                                               | <sup>B</sup> Administration Console                    |                                                             | Q                                               |
| hange Center                                  | î Home Log Out Preferences 🔤 Record Help               | Q                                                           | Welcome, weblogic Connected to: fcubs113_domain |
| iew changes and restarts                      | Home                                                   |                                                             |                                                 |
| lick the Lock & Edit button to modify, add or | Home Page                                              |                                                             |                                                 |
| elete items in this domain.                   | - Information and Resources                            |                                                             |                                                 |
| LOCK & EDI                                    | Helpful Tools                                          | General Information                                         |                                                 |
|                                               | Configure applications                                 | <ul> <li>Common Administration Task Descriptions</li> </ul> |                                                 |
|                                               | Configure GridLink for RAC Data Source                 | Read the documentation                                      |                                                 |
| main Structure                                | Recent Task Status                                     | Ask a guestion on My Oracle Support                         |                                                 |
| os113_domain                                  | <ul> <li>Set your console preferences</li> </ul>       | <ul> <li>Oracle Guardian Overview</li> </ul>                |                                                 |
| Environment<br>Deployments                    |                                                        |                                                             |                                                 |
| Services                                      | Domain Configurations                                  |                                                             |                                                 |
| Security Realms                               | Domain                                                 | Services                                                    | Interoperability                                |
| Interoperability<br>Diagnostics               | Domain                                                 | <ul> <li>Messaging</li> </ul>                               | WTC Servers                                     |
|                                               |                                                        | <ul> <li>JMS Servers</li> </ul>                             | <ul> <li>Jolt Connection Pools</li> </ul>       |
|                                               | Environment                                            | <ul> <li>Store-and-Forward Agents</li> </ul>                |                                                 |
|                                               | Servers                                                | <ul> <li>JMS Modules</li> </ul>                             | Diagnostics                                     |
|                                               | Clusters                                               | <ul> <li>Path Services</li> </ul>                           | <ul> <li>Log Files</li> </ul>                   |
|                                               | Virtual Hosts                                          | <ul> <li>Bridges</li> </ul>                                 | <ul> <li>Diagnostic Modules</li> </ul>          |
|                                               | Migratable Targets                                     | Data Sources                                                | <ul> <li>Diagnostic Images</li> </ul>           |
| v do I                                        |                                                        | <ul> <li>Persistent Stores</li> </ul>                       | Request Performance                             |
| earch the configuration                       | Coherence Clusters                                     | XML Registries                                              | Archives                                        |
| se the Change Center                          | Machines                                               | XML Entity Caches                                           | Context                                         |
| ecord WLST Scripts                            | Work Managers                                          | Foreign JNDI Providers                                      | <ul> <li>SNMP</li> </ul>                        |
| hange Console preferences                     | Startup And Shutdown Classes                           | Work Contexts                                               |                                                 |
| onitor servers                                |                                                        | jCOM     Mail Sessions                                      | Charts and Graphs                               |
|                                               | Your Deployed Resources                                | FileT3                                                      | <ul> <li>Monitoring Dashboard IP</li> </ul>     |
| tem Status 🗉                                  | Deployments                                            | • JTA                                                       |                                                 |
| Ith of Running Servers                        | Your Application's Security Settings                   |                                                             |                                                 |
| Failed (0)                                    | Security Realms                                        |                                                             |                                                 |
| Critical (0)                                  |                                                        |                                                             |                                                 |
| Overloaded (0)                                |                                                        |                                                             |                                                 |
|                                               |                                                        |                                                             |                                                 |
| Warning (0)                                   |                                                        |                                                             |                                                 |
| OK (2)                                        |                                                        |                                                             |                                                 |

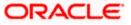

#### The following screen is displayed:

| The following serve                                                                             |                                                                                                    |                               |                                                                |                                                    |
|-------------------------------------------------------------------------------------------------|----------------------------------------------------------------------------------------------------|-------------------------------|----------------------------------------------------------------|----------------------------------------------------|
|                                                                                                 | s113_domain - WLS Console - Windows Internet                                                              |                               |                                                                |                                                    |
| O S A Http://10.184.74.143:8888/cor                                                             | nsole/console.portal?_nfpb=true&_pageLabel=http://10.184                                                  | .74.143:8888/console/conso    | le.portal?_nfpb=true&_pageLabel=GlobalJDBCDataSourc 🗸          | Google Powered Pandion Search                      |
| Ele Edit View Favorites Tools Help<br>McAfee /                                                  |                                                                                                    |                               |                                                                |                                                    |
| 😭 🔅 🖉 Summary of JDBC Data Sources - fo                                                         | :ubs113_domain                                                                                            |                               |                                                                | 🟠 • 🔝 • 🖶 • 🔂 Page • 🎯 Tools • 🎽                   |
|                                                                                                 | Administration Console                                                                                    |                               |                                                                | Q 🏫                                                |
| Change Center                                                                                   | 🏦 Home Log Out Preferences 🔤 Record Help                                                                  | ٩                             | w                                                              | elcome, weblogic Connected to: fcubs113_domain     |
| View changes and restarts                                                                       | Home >Summary of JDBC Data Sources                                                                        |                               |                                                                |                                                    |
| No pending changes exist. Click the Release<br>Configuration button to allow others to edit the | Summary of JDBC Data Sources                                                                              |                               |                                                                |                                                    |
| domain.                                                                                         | Configuration Monitoring                                                                                  |                               |                                                                |                                                    |
| Lock & Edit                                                                                     |                                                                                                    |                               |                                                                |                                                    |
| Release Configuration                                                                           | A JDBC data source is an object bound to the JNDI tre<br>borrow a database connection from a data source. | ee that provides database co  | nnectivity through a pool of JDBC connections. Applications of | an look up a data source on the JNDI tree and then |
| Domain Structure                                                                                | This page summarizes the JDBC data source objects th                                                      | nat have been created in this | : domain.                                                      |                                                    |
| fcubs113_domain                                                                                 |                                                                                                    |                               |                                                                |                                                    |
| Environment     Deployments                                                                     | Customize this table                                                                                      |                               |                                                                |                                                    |
|                                                                                                 | Data Sources (Filtered - More Columns Exist)                                                              |                               |                                                                |                                                    |
| Messaging     Data Sources                                                                      | New 🛩 🛛 Delete                                                                                            |                               |                                                                | Showing 1 to 2 of 2 Previous   Next                |
| Persistent Stores<br>Foreign JNDI Providers                                                     | □ Name ↔                                                                                                  | Туре                          | JNDI Name                                                      | Targets                                            |
| Work Contexts                                                                                   |                                                                                                    |                               |                                                                |                                                    |
| XML Registries                                                                                  | FCUBS113                                                                                                  | Generic                       | jdbc/fcjdevDS                                                  | ManagedServer1                                     |
| jCOM<br>Mail Sessions                                                                           | FCUBS113Branch                                                                                            | Generic                       | jdbc/fcjdevDSBranch                                            | ManagedServer1                                     |
| -File T3                                                                                        | New 🛩 🛛 Delete                                                                                            |                               |                                                                | Showing 1 to 2 of 2 Previous   Next                |
| How do I                                                                                        |                                                                                                    |                               |                                                                |                                                    |
| Create JDBC generic data sources                                                                |                                                                                                    |                               |                                                                |                                                    |
| Create JDBC GridLink data sources                                                               |                                                                                                    |                               |                                                                |                                                    |
| Create JDBC multi data sources     Delete JDBC data sources                                     |                                                                                                    |                               |                                                                |                                                    |
| Delete JDBC multi data sources                                                                  |                                                                                                    |                               |                                                                |                                                    |
| Sustan Statur                                                                                   |                                                                                                    |                               |                                                                |                                                    |
| System Status                                                                                   |                                                                                                    |                               |                                                                |                                                    |
| Failed (0)                                                                                      |                                                                                                    |                               |                                                                |                                                    |
| Critical (0)                                                                                    |                                                                                                    |                               |                                                                |                                                    |
| Overloaded (0)                                                                                  |                                                                                                    |                               |                                                                |                                                    |
| Warning (0)                                                                                     |                                                                                                    |                               |                                                                |                                                    |
| OK (2)                                                                                          |                                                                                                    |                               |                                                                |                                                    |
|                                                                                                 |                                                                                                    |                               |                                                                |                                                    |

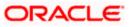

4. Expand 'Services' and then 'Data Sources' under it. Click 'Lock & Edit' button.

| 🖉 Summary of JDBC Data Sources - fcubs                                                          | s113_domain - WLS Con          | sole - Windows Interne       | t Explorer                    |                                                               |                                                    | - <b>-</b> X |
|-------------------------------------------------------------------------------------------------|--------------------------------|------------------------------|-------------------------------|---------------------------------------------------------------|----------------------------------------------------|--------------|
|                                                                                                 | nsole/console.portal?_nfpb=tru | e&_pageLabel=http://10.18    | 4.74.143:8888/console/conso   | le.portal?_nfpb=true&_pageLabel=GlobalJDBCDataSourc 🛩         | Google Powered Pandion Search                      | P -          |
| Eile Edit Yiew Favorites Tools Help<br>• McAfee •                                               |                                |                              |                               |                                                               |                                                    |              |
| 😤 🏟 🌈 Summary of JDBC Data Sources - fo                                                         | cubs113_domain                 |                              |                               |                                                               | 🏠 🔹 🔝 🕤 🖶 🔹 🔂 Bage 🕶 🍈 Tj                          | ools • "     |
|                                                                                                 | Administration Console         |                              |                               |                                                               |                                                    | <u>o</u> ^   |
| Change Center                                                                                   | 🔒 Home Log Out Prefer          | rences 🔤 Record Help         | ٩                             | w                                                             | elcome, weblogic Connected to: fcubs113_do         | main         |
| View changes and restarts                                                                       | Home >Summary of JDB           | C Data Sources               |                               |                                                               |                                                    |              |
| No pending changes exist. Click the Release<br>Configuration button to allow others to edit the | Summary of JDBC Data           | Sources                      |                               |                                                               |                                                    |              |
| domain.                                                                                         | Configuration Monito           | ring                         |                               |                                                               |                                                    |              |
| Lock & Edit Release Configuration                                                               | borrow a database conn         | ection from a data source.   |                               | nnectivity through a pool of JDBC connections. Applications c | an look up a data source on the JNDI tree and then | ,            |
| Domain Structure                                                                                | This page summarizes th        | e JDBC data source objects t | hat have been created in this | domain.                                                       |                                                    |              |
| fcubs113_domain                                                                                 | Customize this table           |                              |                               |                                                               |                                                    |              |
| Deployments                                                                                     |                                |                              |                               |                                                               |                                                    |              |
| Services     Homessaging                                                                        |                                | d - More Columns Exist)      |                               |                                                               |                                                    |              |
| Data Sources                                                                                    | New V Delete                   |                              |                               |                                                               | Showing 1 to 2 of 2 Previous   Nex                 | rt –         |
| Foreign JNDI Providers                                                                          | Generic Data Source            |                              | Туре                          | JNDI Name                                                     | Targets                                            |              |
| Work Contexts<br>XML Registries                                                                 | GridLink Data Source           |                              | Generic                       | jdbc/fcjdevDS                                                 | ManagedServer1                                     | 11           |
| XML Entity Caches                                                                               |                                |                              |                               |                                                               | -                                                  | - 1 -        |
| jCOM<br>Mail Sessions                                                                           | FCUBS113Brand                  | 1                            | Generic                       | jdbc/fcjdevDSBranch                                           | ManagedServer1                                     |              |
| File T3                                                                                         | New 🛩 Delete                   |                              |                               |                                                               | Showing 1 to 2 of 2 Previous   Nex                 | đ            |
| How do I                                                                                        |                                |                              |                               |                                                               |                                                    | - 11         |
| Create JDBC generic data sources                                                                |                                |                              |                               |                                                               |                                                    | _            |
| Create JDBC GridLink data sources     Create JDBC multi data sources                            |                                |                              |                               |                                                               |                                                    |              |
| Create JDBC multi data sources     Delete JDBC data sources                                     |                                |                              |                               |                                                               |                                                    |              |
| Delete JDBC multi data sources                                                                  |                                |                              |                               |                                                               |                                                    |              |
|                                                                                                 |                                |                              |                               |                                                               |                                                    |              |
| System Status                                                                                   |                                |                              |                               |                                                               |                                                    |              |
| Health of Running Servers                                                                       |                                |                              |                               |                                                               |                                                    |              |
| Failed (0)                                                                                      |                                |                              |                               |                                                               |                                                    |              |
| Critical (0)                                                                                    |                                |                              |                               |                                                               |                                                    |              |
| Overloaded (0)                                                                                  |                                |                              |                               |                                                               |                                                    |              |
| Warning (0)<br>OK (2)                                                                           |                                |                              |                               |                                                               |                                                    |              |
| OK (2)                                                                                          |                                |                              |                               |                                                               |                                                    |              |

5. To create a new data source, click 'New' and select 'Generic Data Source'.

| - B http://10.184.74.143:88888/cor                               | sole/console.portal?CreateGlobal3DBCDataSourcePortletreturnTo=Global3DBCDataSourceTablePage8/Global3                                                                                                    | DBCDataSourceTablePortlethande=c 👻 47 🗶 Uve Search                                  |
|------------------------------------------------------------------|----------------------------------------------------------------------------------------------------|-------------------------------------------------------------------------------------|
| je Edit View Favorites Icols Help                                |                                                                                                    |                                                                                     |
| 🖗 🕸 🔹 🍘 PCUBSWiki - Enabling Debu                                | g 🎉 Greate a New JDBC Data X                                                                                                    | 🟠 • 🔝 👘 🖶 🖓 Bage • 🎲 Tgols •                                                        |
| ORACLE WebLogic Server®                                          | Administration Console                                                                                                    | Q                                                                                   |
| Change Center                                                    | 🗟 Home Log Out Preferences 🖾 Record Help                                                                                                    | Welcome, weblogic Connected to: fcubs113_domain                                     |
| View changes and restarts                                        | Home >Summary of 3DBC Data Sources >FCUBS113 >Summary of Deployments >FCUBS113Dev >Summary of                                                                                                    | f Deployments >Summary of JDBC Data Sources >FCUBS113 >Summary of JDBC Data Sources |
| Pending changes exist. They must be activated<br>to take effect. | Create a New JDBC Data Source                                                                                                    |                                                                                     |
| Activate Changes                                                 | Back Next Frinn Cancel                                                                                                    |                                                                                     |
| Undo All Changes                                                 | JDBC Data Source Properties                                                                                                    |                                                                                     |
| Domain Structure                                                 | The following properties will be used to identify your new JDBC data source.<br>Indicates required fields                                                                                                    |                                                                                     |
| foubs113_domain                                                  | Transies reduces views                                                                                                    |                                                                                     |
| B Environment                                                    | What would you like to name your new JDBC data source?                                                                                                    |                                                                                     |
| Deployments                                                      | titlet tiden you me to tielle your new cook oata sourcer                                                                                                    |                                                                                     |
| B-Services                                                       | 02 * Name: FCUBSDS                                                                                                    |                                                                                     |
| Data Sources                                                     | 100000                                                                                                    |                                                                                     |
| Persistent Stores                                                | What JNDI name would you like to assign to your new JDBC Data Source?                                                                                                    |                                                                                     |
| Foreign 3NDI Providers                                           |                                                                                                    |                                                                                     |
| Work Contexts                                                    | de JNDI Name:                                                                                                    |                                                                                     |
| -XML Registries                                                  | jdbc/fcjdevDS                                                                                                    |                                                                                     |
| COM                                                              |                                                                                                    |                                                                                     |
| -Mail Sessions                                                   |                                                                                                    |                                                                                     |
| FleT3                                                            |                                                                                                    |                                                                                     |
| How do L.                                                        |                                                                                                    |                                                                                     |
| Create 3DBC generic data sources                                 | What database type would you like to select?                                                                                                    |                                                                                     |
| Create LLR-enabled 3DBC data sources                             | 22 49 4 B                                                                                                    |                                                                                     |
| Surtan Etatur E                                                  | Database Type: Oracle                                                                                                    |                                                                                     |
| system status                                                    | Territoria de la contrata de la contrata |                                                                                     |
| Health of Running Servers                                        | Back Next Finin Cancel                                                                                                    |                                                                                     |
| Faled (0)                                                        |                                                                                                    |                                                                                     |
| Critical (0)                                                     |                                                                                                    |                                                                                     |
| Overloaded (0)                                                   |                                                                                                    |                                                                                     |
| Warning (0)                                                      |                                                                                                    |                                                                                     |
| 1                                                                |                                                                                                    |                                                                                     |
| OK (2)                                                           |                                                                                                    |                                                                                     |

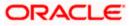

6. Specify the following details:

| JDBC Datasource Name | Name of the<br>Datasource |
|----------------------|---------------------------|
| JNDI Name            | JNDI for lookup           |
| Database Type        | Oracle                    |

7. Click 'Next'.

| 🖉 Create a New JDBC Data Source - fcub                                                                                                    | s113_domain - WLS Console - Windows Internet Explorer                                                                                                    |                                                          |
|----------------------------------------------------------------------------------------------------|----------------------------------------------------------------------------------------------------|----------------------------------------------------------|
|                                                                                                    | $nsole/console.portal?CreateGlobalJDBCDataSourcePortlet\_actionOverride=/com/bea/console/actions/jdbc/datasources/createjdbcdatasources/createjdbcdatasour$ | tasource/selec 💌 🐓 🗙 🛛 Google Powered Pandion Search 🖉 🔹 |
| Eile Edit <u>V</u> iew F <u>a</u> vorites <u>T</u> ools <u>H</u> elp<br>McAfee <sup>-</sup>                                                                                                    |                                                                                                    |                                                          |
| 🚖 🎄 🌈 Create a New JDBC Data Source - f                                                                                                    | cubs113_domain                                                                                                    | 🏠 🔹 🗟 🔹 🖶 🕈 🔂 Bage 🔹 🎯 Tools 🔹 🎽                         |
| ORACLE WebLogic Server®                                                                                                    | Administration Console                                                                                                    | Q 🖉                                                      |
| Change Center                                                                                                    | 🔒 Home Log Out Preferences 🖾 Record Help                                                                                                    | Welcome, weblogic Connected to: fcubs113_domain          |
| View changes and restarts                                                                                                    | Home >Summary of JDBC Data Sources                                                                                                    |                                                          |
| No pending changes exist. Click the Release<br>Configuration button to allow others to edit the<br>domain.<br>Lock & Edit<br>Release Configuration                                                                                                    | Create a New JDBC Data Source           Back         Frint         Cancel           JDBC Data Source Properties         The following properties will be used to identify your new JDBC data source.                                                                                                    |                                                          |
| Domain Structure                                                                                                    | Database Type: Orade                                                                                                    |                                                          |
| fubel113_domain     •       ID-Environment     •       ID-Deployments     •       ID-Services     ID-Services       ID-Totals Sources     •       ID-Services     •       ID-Services <t< td=""><td>What database driver would you like to use to create database connections? Note: * indicates that the driver is exploitly supported by the driver is exploitly supported by the driver is explored by the driver is exploitly supported by the driver i</td><td>rted by Orade WebLogic Server.</td></t<> | What database driver would you like to use to create database connections? Note: * indicates that the driver is exploitly supported by the driver is exploitly supported by the driver is explored by the driver is exploitly supported by the driver i                         | rted by Orade WebLogic Server.                           |
| Create JDBC generic data sources                                                                                                    |                                                                                                    |                                                          |
| Create LLR-enabled JDBC data sources                                                                                                    |                                                                                                    |                                                          |
| System Status                                                                                                    |                                                                                                    |                                                          |
| Health of Running Servers                                                                                                    |                                                                                                    |                                                          |
| Falled (0)           Critical (0)           Overloaded (0)           Warning (0)           OK (2)                                                                                                    |                                                                                                    |                                                          |

8. Select the database driver as shown in the figure. Click 'Next'.

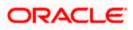

Following screen is displayed:

| Create a New JDBC Data Source - fcub                                                            | s113_domain - WLS Console - Windows Internet Explorer                                                                                                    |                                                                                  |  |  |  |  |
|-------------------------------------------------------------------------------------------------|----------------------------------------------------------------------------------------------------|----------------------------------------------------------------------------------|--|--|--|--|
| 🔆 🗸 🖌 🖉 http://10.184.74.143:8888/co                                                            | nsole/console.portal?CreateGlobalJDBCDataSourcePortlet_actionOverride=/com/bea/console/actions/jdbc/datasources/create                                                                                                    | rjdbcdatasource/selec 💙 🐓 🗙 Google Powered Pandion Search 🛛                      |  |  |  |  |
| jle <u>E</u> dit <u>V</u> iew F <u>a</u> vorites <u>T</u> ools <u>H</u> elp<br>Ø McAfee ∕       |                                                                                                    |                                                                                  |  |  |  |  |
| 🖌 🎄 🌈 Create a New JDBC Data Source - I                                                         | cubs113_domain                                                                                                    | 🟠 🔹 🗟 👘 🖶 Page 🔹 🎯 Tgols 🤟                                                       |  |  |  |  |
| ORACLE WebLogic Server®                                                                         | Administration Console                                                                                                    | Q                                                                                |  |  |  |  |
| Change Center                                                                                   | 🔒 Home Log Out Preferences 🔤 Record Help                                                                                                    | Welcome, weblogic Connected to: fcubs113_domain                                  |  |  |  |  |
| View changes and restarts                                                                       | Home >Summary of JDBC Data Sources                                                                                                    |                                                                                  |  |  |  |  |
| No pending changes exist. Click the Release<br>Configuration button to allow others to edit the | Create a New JDBC Data Source                                                                                                    |                                                                                  |  |  |  |  |
| domain.                                                                                         | Back Next Finish Cancel                                                                                                    |                                                                                  |  |  |  |  |
| Release Configuration                                                                           | Transaction Options                                                                                                    |                                                                                  |  |  |  |  |
| Release configuration                                                                           | You have selected non-XA JDBC driver to create database connection in your new data source.                                                                                                    |                                                                                  |  |  |  |  |
| Domain Structure                                                                                | Does this data source support global transactions? If yes, please choose the transaction protocol for this data source.                                                                                                    |                                                                                  |  |  |  |  |
| D-Environment                                                                                   | Supports Global Transactions                                                                                                    |                                                                                  |  |  |  |  |
| ∃-Services<br>B-Messaging                                                                       | Select this option if you want to enable non-XA JDBC connections from the data source to participate in global transactions using the Logging Last Resource (LR) transaction optimization.<br>Recommended in place of Emulate Two-Phase Commit. |                                                                                  |  |  |  |  |
| Data Sources<br>Persistent Stores<br>Foreign JNDI Providers                                     | C Logging Last Resource                                                                                                    |                                                                                  |  |  |  |  |
| Work Contexts<br>XML Registries<br>XML Entity Caches                                            | Select this option if you want to enable non-XA JDBC connections from the data source to emulate participation in global heuristic conditions.                                                                                                  | transactions using JTA. Select this option only if your application can tolerate |  |  |  |  |
| JCOM<br>Mail Sessions<br>File T3                                                                | O Emulate Two-Phase Commit                                                                                                    |                                                                                  |  |  |  |  |
| tow do I 😑                                                                                      | Select this option if you want to enable non-XA JDBC connections from the data source to participate in global transactio<br>other resources can participate in the global transaction.                                                         | ns using the one-phase commit transaction processing. With this option, no       |  |  |  |  |
| Create JDBC generic data sources<br>Create LLR-enabled JDBC data sources                        | One-Phase Commit                                                                                                    |                                                                                  |  |  |  |  |
| Create LLR-enabled JDBC data sources                                                            | Durk New Course                                                                                                    |                                                                                  |  |  |  |  |
| iystem Status 😑                                                                                 | Back Next Finish Cancel                                                                                                    |                                                                                  |  |  |  |  |
| Health of Running Servers                                                                       |                                                                                                    |                                                                                  |  |  |  |  |
| Failed (0)                                                                                      |                                                                                                    |                                                                                  |  |  |  |  |
| Critical (0)                                                                                    |                                                                                                    |                                                                                  |  |  |  |  |
| Overloaded (0)                                                                                  |                                                                                                    |                                                                                  |  |  |  |  |
| Warning (0)                                                                                     |                                                                                                    |                                                                                  |  |  |  |  |
| OK (2)                                                                                          |                                                                                                    |                                                                                  |  |  |  |  |

9. Select Logging Last Resource then uncheck 'Support Global Transactions'. Click 'Next'. The following screen is displayed:

| 🖉 Create a New JDBC Data Source - fcubs                                                         | s113_domain - WLS Console - Windows Internet E                | xplorer                                        |                                   |                       | - 7 🛛                   |
|-------------------------------------------------------------------------------------------------|---------------------------------------------------------------|------------------------------------------------|-----------------------------------|-----------------------|-------------------------|
| 🚱 🗸 🖉 http://10.184.74.143:8888/con                                                             | isole/console.portal?CreateGlobalJDBCDataSourcePortlet_action | nOverride=/com/bea/console/actions/jdbc/dataso | urces/createjdbcdatasource/addC 💌 | ← K Google Powered    | I Pandion Search        |
| Ele Edit View Favorites Iools Help                                                              |                                                               |                                                |                                   |                       |                         |
| 😭 🏟 🌈 Create a New JDBC Data Source - fr                                                        | cubs113_domain                                                |                                                |                                   | 🔂 • 🖻 * 🖶             | • 📄 Bage • 🎯 Tools • 🎇  |
|                                                                                                 | Administration Console                                        |                                                |                                   |                       | Q 🔤                     |
| Change Center                                                                                   | 🔒 Home Log Out Preferences 🔤 Record Help                      | ٩                                              | We                                | come, weblogic Connec | ted to: fcubs113_domain |
| View changes and restarts                                                                       | Home >Summary of JDBC Data Sources                            |                                                |                                   |                       |                         |
| No pending changes exist. Click the Release<br>Configuration button to allow others to edit the | Create a New JDBC Data Source                                 |                                                |                                   |                       |                         |
| domain.                                                                                         | Back Next Finish Cancel                                       |                                                |                                   |                       |                         |
| Release Configuration                                                                           | Connection Properties                                         |                                                |                                   |                       |                         |
| Release Configuration                                                                           | Define Connection Properties.                                 |                                                |                                   |                       |                         |
| Domain Structure                                                                                | What is the name of the database you would like to conner     | ct to?                                         |                                   |                       |                         |
| fcubs113_domain                                                                                 | Database Name:                                                | KERDEV2                                        |                                   |                       |                         |
| -Deployments                                                                                    |                                                               |                                                |                                   |                       |                         |
| Messaging                                                                                       | What is the name or IP address of the database server?        |                                                |                                   |                       |                         |
| Data Sources<br>Persistent Stores                                                               | Host Name:                                                    | 10.10.10.10                                    |                                   |                       |                         |
| Foreign JNDI Providers<br>Work Contexts                                                         | What is the port on the database server used to connect t     | o the database?                                |                                   |                       |                         |
| XML Registries                                                                                  | Port:                                                         |                                                |                                   |                       |                         |
| јСОМ                                                                                            | Fore                                                          | 1010                                           |                                   |                       |                         |
| Mail Sessions                                                                                   | What database account user name do you want to use to         | create database connections?                   |                                   |                       |                         |
| How do I                                                                                        | Database User Name:                                           | FCPB1121                                       |                                   |                       |                         |
| Create JDBC generic data sources                                                                | What is the database account password to use to create d      | latabase connections?                          |                                   |                       |                         |
| Create LLR-enabled JDBC data sources                                                            | Password:                                                     |                                                |                                   |                       |                         |
| System Status                                                                                   | Password.                                                     | •••••                                          |                                   |                       |                         |
| Health of Running Servers                                                                       | Confirm Password:                                             | •••••                                          |                                   |                       |                         |
| Failed (0)                                                                                      |                                                               |                                                |                                   |                       |                         |
| Critical (0)                                                                                    | Back Next Finish Cancel                                       |                                                |                                   |                       |                         |
| Overloaded (0)<br>Warning (0)                                                                   |                                                               |                                                |                                   |                       |                         |
| OK (2)                                                                                          |                                                               |                                                |                                   |                       |                         |
| (2)                                                                                             |                                                               |                                                |                                   |                       |                         |

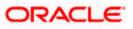

- 10. This screen defines the connection properties. Set the details as given below:
- 11. Specify the Database Name, Host Name, Port of the database server to connect, Database User Name and Password. Confirm the password.
- 12. Click 'Next'. The following screen is displayed.

| 🖉 Create a New JDBC Data Source - fcubs                                                         | 113_domain - WLS Console - Windows Internet Expl                  | prer                                                           |                                                   | - 🛛              |
|-------------------------------------------------------------------------------------------------|-------------------------------------------------------------------|----------------------------------------------------------------|---------------------------------------------------|------------------|
| G - e http://10.184.74.143:8888/cons                                                            | ole/console.portal?CreateGlobalJDBCDataSourcePortlet_actionOvi    | rride=/com/bea/console/actions/jdbc/datasources/createjdbcdata | asource/test( 👻 🐓 🗙 Google Powered Pandion Search | . م              |
| Elle Edit View Favorites Tools Help                                                             |                                                                   |                                                                |                                                   |                  |
| 🛛 McAfee' 📗                                                                                     |                                                                   |                                                                |                                                   |                  |
| 🚖 🕸 🌈 Create a New JDBC Data Source - fcu                                                       | ubs113_domain                                                     |                                                                | 🟠 🔹 🔝 👘 🖶 📴 Bage 🔹 🎯 Took                         | ; • <sup>»</sup> |
|                                                                                                 | dministration Console                                             |                                                                | Ģ                                                 | 2 ^              |
| Change Center                                                                                   | 🔒 Home Log Out Preferences 🔤 Record Help                          | Q                                                              | Welcome, weblogic Connected to: fcubs113_doma     | in               |
| View changes and restarts                                                                       | Home >Summary of JDBC Data Sources                                |                                                                |                                                   | _                |
| No pending changes exist. Click the Release<br>Configuration button to allow others to edit the | Create a New JDBC Data Source                                     |                                                                |                                                   | 4.               |
| domain.                                                                                         | Test Configuration Back Next Finish Cancel                        |                                                                |                                                   |                  |
| Release Configuration                                                                           | Test Database Connection                                          |                                                                |                                                   |                  |
| Reichae Compilation                                                                             | Test the database availability and the connection properties y    | ou provided.                                                   |                                                   |                  |
| Domain Structure                                                                                | What is the full package name of JDBC driver class used to create | ate database connections in the connection pool?               |                                                   |                  |
| fcubs113_domain                                                                                 | (Note that this driver dass must be in the dasspath of any ser-   | ver to which it is deployed.)                                  |                                                   |                  |
| Deployments                                                                                     |                                                                   |                                                                |                                                   |                  |
| Services     Bernessaging                                                                       | Driver Class Name:                                                | oracle.jdbc.OracleDriver                                       |                                                   |                  |
| Data Sources<br>Persistent Stores                                                               | What is the URL of the database to connect to? The format of      | the LIRL varies by 1DBC driver.                                |                                                   |                  |
| Foreign JNDI Providers                                                                          |                                                                   | ,                                                              |                                                   |                  |
| Work Contexts                                                                                   | URL:                                                              | jdbc:oracle:oci:@10.10.10                                      |                                                   |                  |
| XML Entity Caches                                                                               | What database account user name do you want to use to crea        | te database connections?                                       |                                                   |                  |
| jCOM<br>Mail Sessions                                                                           | Database User Name:                                               |                                                                |                                                   |                  |
| i i-File T3                                                                                     | bacabase oser name.                                               | FCPB1121                                                       |                                                   |                  |
| How do I                                                                                        | What is the database account password to use to create datab      | wase connections?                                              |                                                   |                  |
| Create JDBC generic data sources                                                                | (Note: for secure password management, enter the password         | in the Password field instead of the Properties field below)   |                                                   |                  |
| Create LLR-enabled JDBC data sources                                                            |                                                                   |                                                                |                                                   |                  |
| System Status                                                                                   | Password:                                                         | •••••                                                          |                                                   |                  |
| Health of Running Servers                                                                       | Confirm Password:                                                 |                                                                |                                                   |                  |
| Failed (0)                                                                                      | Commin Password.                                                  | •••••                                                          |                                                   |                  |
| Critical (0)                                                                                    | What are the properties to pass to the JDBC driver when creat     | ing database connections?                                      |                                                   |                  |
| Overloaded (0)                                                                                  | Properties:                                                       |                                                                |                                                   |                  |
| Warning (0)                                                                                     | user=FCPB1121                                                     |                                                                |                                                   |                  |
| OK (2)                                                                                          |                                                                   |                                                                |                                                   |                  |
|                                                                                                 |                                                                   |                                                                |                                                   |                  |
|                                                                                                 |                                                                   |                                                                |                                                   |                  |
|                                                                                                 | The set of driver properties whose values are derived at runtin   | e from the named system property.                              |                                                   |                  |
|                                                                                                 | Sustan Branastics                                                 | na in ann a na mannaidh a' panainn priograin 671               |                                                   | ~                |
| Done                                                                                            |                                                                   |                                                                | Scalintranet 🔍 100%                               | •                |

- 13. Specify the Driver Class Name (Eg: oracle.jdbc.OracleDriver)
- 14. Specify the URL.
- Default URL: jdbc:oracle:thin:@10.10.10.10:1001:<INSTANCE\_NAME>. Change the default URL to: jdbc:oracle:oci:@10.10.10:1010:<INSTANCE\_NAME>
- 15. Specify the Database Username (Eg: testdb) and password.
- 16. Confirm the password.
- 17. Click 'Test Configuration' tab.

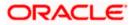

**18.** If the connection is established successfully, the message 'Connection test succeeded' is displayed.

| Create a New JDBC Data Source - fcub                                                                       | s113 domain - WLS Console - Windows                  | Internet Explorer                                                             |                                                 |
|----------------------------------------------------------------------------------------------------|------------------------------------------------------|-------------------------------------------------------------------------------|-------------------------------------------------|
|                                                                                                    | -                                                    | Portlet_actionOverride=/com/bea/console/actions/jdbc/datasources/create:      |                                                 |
|                                                                                                    | isule) consule, por carecte a ce a consule constance | Pordec_actionovernue=/conjuea/consule/actions/jubc/datasources/create,        | Jucuatasource/test.                             |
| Ele Edit View Favorites Tools Help<br>• McAfee •                                                           |                                                      |                                                                               |                                                 |
| 🚖 🎄 🌈 Create a New JDBC Data Source - fi                                                                   | cubs113_domain                                       |                                                                               | 🏠 🔹 🗟 🔹 🤤 🕈 🔤 Page 🕶 🎯 Tgols 🔹 🎽                |
| ORACLE WebLogic Server®                                                                                    | Administration Console                               |                                                                               | Q 1                                             |
| Change Center                                                                                              | 💼 Home Log Out Preferences 🔤 Record                  | Help                                                                          | Welcome, weblogic Connected to: fcubs113_domain |
| View changes and restarts                                                                                  | Home >Summary of JDBC Data Sources                   |                                                                               |                                                 |
| No pending changes exist. Click the Release<br>Configuration button to allow others to edit the<br>domain. | Messages<br>Connection test succeeded.               |                                                                               |                                                 |
| Lock & Edit                                                                                                | Create a New JDBC Data Source                        |                                                                               |                                                 |
| Release Configuration                                                                                      | Test Configuration Back Next Finis                   | Cancel                                                                        |                                                 |
| Domain Structure                                                                                           | Test Database Connection                             |                                                                               |                                                 |
| fcubs113_domain                                                                                            | Test the database availability and the conne         | ection properties you provided.                                               |                                                 |
| Environment     Deployments                                                                                | What is the full package name of JDBC driver         | dass used to create database connections in the connection pool?              |                                                 |
| ⊕-Services<br>⊕-Messaging                                                                                  | (Note that this driver class must be in the class    | sspath of any server to which it is deployed.)                                | 1                                               |
| ***Data Sources<br>***Persistent Stores<br>***Foreign JNDI Providers                                       | Driver Class Name:                                   | oracle.jdbc.OracleDriver                                                      |                                                 |
| Work Contexts<br>XML Registries                                                                            | What is the URL of the database to connect t         | to? The format of the URL varies by JDBC driver.                              |                                                 |
| JCOM<br>Mail Sessions                                                                                      | URL:                                                 | jdbc:oracle:oci:@10.10.10.                                                    |                                                 |
| i Hiera                                                                                                    | What database account user name do you we            | ant to use to create database connections?                                    |                                                 |
| How do I   • Create JDBC generic data sources                                                              | Database User Name:                                  | FCPB1121                                                                      |                                                 |
| Create LLR-enabled JDBC data sources                                                                       | What is the database account password to us          | se to create database connections?                                            |                                                 |
| System Status                                                                                              | (Note: for secure password management, en            | ter the password in the Password field instead of the Properties field below) | ·                                               |
| Health of Running Servers<br>Failed (0)                                                                    | Password:                                            | •••••                                                                         |                                                 |
| Critical (0)                                                                                               | Confirm Password:                                    |                                                                               |                                                 |
| Overloaded (0)                                                                                             | commin Password.                                     | ••••••                                                                        |                                                 |
| Warning (0)                                                                                                | What are the properties to pass to the JDBC          | driver when creating database connections?                                    |                                                 |
| OK (2)                                                                                                    | Properties:                                          |                                                                               |                                                 |
|                                                                                                    | user=FCPB1121                                        |                                                                               |                                                 |
|                                                                                                    |                                                      |                                                                               |                                                 |
| Done                                                                                                    |                                                      |                                                                               | Second intranet                                 |
|                                                                                                    |                                                      |                                                                               |                                                 |

**19.** Click 'Next'. The following screen is displayed:

| Pending changes exist. They must be activated<br>to take effect.                      | Create a New JDBC Data Source                                                                                                    |
|---------------------------------------------------------------------------------------|----------------------------------------------------------------------------------------------------|
| Activate Changes Undo All Changes                                                     | Back Next Cancel                                                                                                    |
| Domain Structure<br>SOADOM3<br>⊕-Domain Partitions<br>⊕-Environment                   | Select Targets You can select ere or more targets to deploy your new JDBC data source. If you don't select a target, the data source will be created but not deployed. You will need to deploy the data source at a later time. Servers |
| DeploymentsDeployments B-MessagingData SourcesPersistent StoresForeign JNDI Providers | AdminServer     Soa_server1                                                                                                    |
| Work Contexts<br>XML Registries<br>XML Enkity Caches<br>                              | Back Next Finish Cancel                                                                                                    |
| How do I                                                                              |                                                                                                    |
| Create JDBC generic data sources     Create LLR-enabled JDBC data sources             |                                                                                                    |
| System Status                                                                         |                                                                                                    |
| Health of Running Servers as of 8:12 PM                                               |                                                                                                    |
| Failed (0) Critical (0) Critical (0) Warning (0)                                      |                                                                                                    |

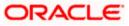

**20.** Check the boxes against the required servers(for data source jdbc/fcjdevDS, it is mandatory to check the admin server as well as application-deployed server). Click 'Finish'. The following screen is displayed:

| Image: Amage: Amage: | ~                                        | Google Powered Pandion Search                        |                             |                                                               |                                                   |  |  |
|----------------------------------------------------------------------------------------------------|------------------------------------------|------------------------------------------------------|-----------------------------|---------------------------------------------------------------|---------------------------------------------------|--|--|
| e Edit View Favorites Tools Help                                                                                                    | (130is/console                           | sporta: _mpb=d ded_pagecabe=dobabbbcbetab            | Jarce rabier age            |                                                               |                                                   |  |  |
| McAfee'                                                                                                    |                                          |                                                      |                             |                                                               |                                                   |  |  |
| 🕸 🏉 Summary of JDBC Data Sources - f                                                                                                    | cubs113_dom                              | iain                                                 |                             |                                                               | 🟠 • 🔝 👘 🖶 • 🔂 Page • 🎯 Tool:                      |  |  |
|                                                                                                    | Administra                               | ation Console                                        |                             |                                                               | Ç                                                 |  |  |
| ange Center                                                                                                    | 🔒 Home Log Out Preferences 🔤 Record Help |                                                      |                             |                                                               | Welcome, weblogic Connected to: fcubs113_domai    |  |  |
| ew changes and restarts                                                                                                    | Home >                                   | >Summary of JDBC Data Sources                        |                             |                                                               |                                                   |  |  |
| ding changes exist. They must be activated<br>ake effect.                                                                                                    | Summa                                    | Summary of JDBC Data Sources                         |                             |                                                               |                                                   |  |  |
| Activate Changes                                                                                                    | Config                                   | Configuration Monitoring                             |                             |                                                               |                                                   |  |  |
|                                                                                                    |                                          |                                                      |                             |                                                               |                                                   |  |  |
| Undo All Changes                                                                                                    | A JDB                                    | C data source is an object bound to the JNDI tree th | at provides database conr   | nectivity through a pool of JDBC connections. Applications ca | n look up a data source on the JNDI tree and then |  |  |
|                                                                                                    | borrov                                   | w a database connection from a data source.          |                             |                                                               |                                                   |  |  |
| nain Structure                                                                                                    | This p                                   | age summarizes the JDBC data source objects that h   | nave been created in this d | lomain.                                                       |                                                   |  |  |
| s113_domain                                                                                                    |                                          | -                                                    |                             |                                                               |                                                   |  |  |
| Environment                                                                                                    |                                          |                                                      |                             |                                                               |                                                   |  |  |
| Deployments                                                                                                    | Custo                                    | omize this table                                     |                             |                                                               |                                                   |  |  |
| ervices<br>B-Messaging                                                                                                    | Data                                     | Sources (Filtered - More Columns Exist)              |                             |                                                               |                                                   |  |  |
| Data Sources                                                                                                    | Dutu .                                   | sources (meered "hore columns exist)                 |                             |                                                               |                                                   |  |  |
| Persistent Stores                                                                                                    | New                                      | ✓ Delete                                             |                             |                                                               | Showing 1 to 3 of 3 Previous   Next               |  |  |
| Foreign JNDI Providers                                                                                                    |                                          |                                                      |                             |                                                               |                                                   |  |  |
| Work Contexts                                                                                                    |                                          | Name 🐵                                               | Туре                        | JNDI Name                                                     | Targets                                           |  |  |
| XML Registries                                                                                                    |                                          |                                                      |                             |                                                               |                                                   |  |  |
| ···XML Entity Caches                                                                                                    |                                          | FCUBS113                                             | Generic                     | jdbc/fcjdevDS                                                 | ManagedServer1                                    |  |  |
| jCOM                                                                                                    |                                          | na marina t                                          | 0                           | the (Cite Doorse)                                             | 1                                                 |  |  |
| Mail Sessions                                                                                                    |                                          | FCUBS113Branch                                       | Generic                     | jdbc/fcjdevDSBranch                                           | ManagedServer1                                    |  |  |
| v do I                                                                                                    |                                          | FLEXTEST.WORLD                                       | Generic                     | FLEXTEST.WORLD                                                | AdminServer                                       |  |  |
|                                                                                                    | New                                      | / Delete                                             |                             |                                                               | Showing 1 to 3 of 3 Previous   Next               |  |  |
| reate IDBC ceneric data cources                                                                                                    |                                          |                                                      |                             |                                                               |                                                   |  |  |
|                                                                                                    |                                          |                                                      |                             |                                                               |                                                   |  |  |
| Preate JDBC GridLink data sources                                                                                                    |                                          |                                                      |                             |                                                               |                                                   |  |  |
| Create JDBC GridLink data sources<br>Create JDBC multi data sources                                                                                                    | I —                                      |                                                      |                             |                                                               |                                                   |  |  |
| reate JDBC GridLink data sources<br>reate JDBC multi data sources<br>lelete JDBC data sources                                                                                                    |                                          |                                                      |                             |                                                               |                                                   |  |  |
| reate JDBC GridLink data sources<br>reate JDBC multi data sources<br>elete JDBC data sources                                                                                                    |                                          |                                                      |                             |                                                               |                                                   |  |  |
| reate JDBC GridLink data sources<br>reate JDBC multi data sources<br>lelete JDBC data sources                                                                                                    |                                          |                                                      |                             |                                                               |                                                   |  |  |
| ireate JDBC GridLink data sources<br>ireate JDBC multi data sources<br>elete JDBC data sources<br>elete JDBC multi data sources                                                                                                    |                                          |                                                      |                             |                                                               |                                                   |  |  |
| reate JDBC GridLink data sources<br>reate JDBC multi data sources<br>elete JDBC data sources<br>elete JDBC multi data sources<br>tem Status                                                                                                    |                                          |                                                      |                             |                                                               |                                                   |  |  |
| ireate JDBC GridLink data sources<br>ireate JDBC multi data sources<br>welte JDBC data sources<br>welte JDBC multi data sources<br><b>:tem Status</b>                                                                                                    |                                          |                                                      |                             |                                                               |                                                   |  |  |
| Sreate JDBC GridLink data sources<br>Dreate JDBC multi data sources<br>Delete JDBC multi data sources<br>Delete JDBC multi data sources<br>tem Status E<br>Falled (0)                                                                                                    |                                          |                                                      |                             |                                                               |                                                   |  |  |
| reate JBBC GindLink data sources reate JBBC multi data sources eleteta JBBC data sources eleteta JBBC data sources tem Status film of Running Servers film of Running Servers film of Running Servers film of Running Servers                                                                                                    |                                          |                                                      |                             |                                                               |                                                   |  |  |
| Sreate JDBC GridLink data sources<br>Dreate JDBC multi data sources<br>Delete JDBC multi data sources<br>Delete JDBC multi data sources<br>tem Status E<br>Falled (0)                                                                                                    |                                          |                                                      |                             |                                                               |                                                   |  |  |
| Sreate JDBC GindLink data sources Sreate JDBC multi data sources Sources Solete JDBC data sources Stetem Status Falled to DBC multi data sources  Falled (0) Critical (0)                                                                                                    |                                          |                                                      |                             |                                                               |                                                   |  |  |
| Sterin Status                                                                                                    |                                          |                                                      |                             |                                                               |                                                   |  |  |

**21.** Click 'Activate Changes' button. Click 'Activate Changes' button on the left pane.

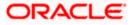

The message 'All the changes have been activated. No restarts are necessary' is displayed.

| Summary of JDBC Data Sources - toubs                                                                                                    | s113_domain - WLS Console - Windows                                                                                                    | Internet Explorer                    |                                                      |                                               |  |  |  |  |
|----------------------------------------------------------------------------------------------------|----------------------------------------------------------------------------------------------------|--------------------------------------|------------------------------------------------------|-----------------------------------------------|--|--|--|--|
| 🕘 🕤 👻 http://10.184.74.143:8888/con                                                                                                    | nsole/console.portal?_nfpb=true&_pageLabel=http                                                                                                    | ://10.184.74.143:8888/console/consol | e.portal?_nfpb=true&_pageLabel=GlobalJDBCDataSourc 💌 | Google Powered Pandion Search                 |  |  |  |  |
| ile <u>E</u> dit <u>V</u> iew F <u>a</u> vorites <u>T</u> ools <u>H</u> elp<br>9 McAfee /                                                                                                    |                                                                                                    |                                      |                                                      |                                               |  |  |  |  |
| 🗧 🕸 🌈 Summary of JDBC Data Sources - fo                                                                                                    | rubs113_domain                                                                                                    |                                      |                                                      | 🏠 🔹 🔝 🕤 🆶 🔹 🔂 Bage 🔹 🎯 Tgols 🔹                |  |  |  |  |
|                                                                                                    | Administration Console                                                                                                    |                                      |                                                      | Ŏ                                             |  |  |  |  |
| Change Center                                                                                                    | 🏠 Home Log Out Preferences 🐼 Record                                                                                                    | Help                                 | We                                                   | Icome, weblogic Connected to: fcubs113_domain |  |  |  |  |
| View changes and restarts                                                                                                    | Home > Summary of JDBC Data Sources                                                                                                    |                                      |                                                      |                                               |  |  |  |  |
| Click the Lock & Edit button to modify, add or delete items in this domain.                                                                                                    | Hessages  Al changes have been activated. No restarts are necessary.                                                                                                    |                                      |                                                      |                                               |  |  |  |  |
| Lock & Edit                                                                                                    | Summary of JDBC Data Sources                                                                                                    |                                      |                                                      |                                               |  |  |  |  |
| Release Configuration                                                                                                    | Configuration Monitoring                                                                                                    |                                      |                                                      |                                               |  |  |  |  |
| ⊕ Environment<br>→Deployments<br>→Deployments<br>⊕ Services<br>M-Messaging<br>→ Data Sources<br>→Persitent Stores<br>→Foreign JNDI Provides<br>→Work Contexts<br>→Wu Registries<br>→Wu Registries | borrow a database connection from a data source. This page summarizes the JDBC data source objects that have been created in this domain.  Customize this table Data Sources (Filtered - Hore Columns Exist) Click the Lock & Editbutton in the Change Center to activate all the buttons on this page.  Filterwy [Deste] Showing 1 to 3 of 3 Previous   Next |                                      |                                                      |                                               |  |  |  |  |
| jCOM<br>Mail Sessions                                                                                                    | Name 🔅                                                                                                    | Туре                                 | JNDI Name                                            | Targets                                       |  |  |  |  |
| How do I                                                                                                    | FCUBS113                                                                                                    | Generic                              | jdbc/fcjdevDS                                        | ManagedServer1                                |  |  |  |  |
| Create JDBC generic data sources                                                                                                    | FCUBS113Branch                                                                                                    | Generic                              | jdbc/fcjdevDSBranch                                  | ManagedServer1                                |  |  |  |  |
| Create JDBC GridLink data sources     Create JDBC multi data sources                                                                                                    | FLEXTEST.WORLD                                                                                                    | Generic                              | FLEXTEST.WORLD                                       | AdminServer                                   |  |  |  |  |
| Delete JDBC data sources     Delete JDBC multi data sources                                                                                                    | New V Delete                                                                                                    |                                      |                                                      | Showing 1 to 3 of 3 Previous   Next           |  |  |  |  |
| System Status         B           Health of Running Servers         Failed (0)           Critica (0)         Critica (0)           Overloaded (0)         Warmg (0)                               |                                                                                                    |                                      |                                                      |                                               |  |  |  |  |

- **22.** 'FCUBSDS' datasource is created.
- **23.** Click the datasource, and then click on the Connection Pool tab.

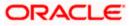

|                                                                                                    | dministration Console                                                                                         |                      |               |             |               |                                                  | Q                                                                                                    |
|----------------------------------------------------------------------------------------------------|----------------------------------------------------------------------------------------------------|----------------------|---------------|-------------|---------------|--------------------------------------------------|----------------------------------------------------------------------------------------------------|
| Change Center                                                                                                    | 🔒 Home Log Out Preferences 🛛                                                                                  | Record Help          |               |             | Q             |                                                  | Welcome, weblogic Connected to: DefaultDomai                                                                                                    |
| View changes and restarts                                                                                                    | Home >Summary of Services: JDBC                                                                               | >Summary of JDBC     | Data Sources  | s >fcjdevDS | >Summary of   | Services: JDBC >Summ                             | ary of JDBC Data Sources >fcjdevDS >Summary of JDBC Data Sources > <b>fcjdevDS</b>                                                                                                    |
| Configuration editing is enabled. Future<br>changes will automatically be activated as you                                                                                                    | Settings for fcjdevDS                                                                                         |                      |               |             |               |                                                  |                                                                                                    |
| modify, add or delete items in this domain.                                                                                                    | Configuration Targets Mon                                                                                     | itoring Control      | Security      | Notes       |               |                                                  |                                                                                                    |
| Domain Structure                                                                                                    | General Connection Pool 1                                                                                     | Transaction Diag     | gnostics I    | dentity Opt | ons           |                                                  |                                                                                                    |
| DefaultDomain                                                                                                    | Save                                                                                                    |                      |               |             |               |                                                  |                                                                                                    |
| Services     Hessaging     Hessaging     DBC    Persistent Stores    Foreign JNDI Providers                                                                                                    | The connection pool within a JDBC<br>within it are created when the cor<br>Use this page to define the config | nnection pool is reg | gistered, usu | ally when s | arting up Wel | t applications reserve,<br>bLogic Server or when | use, and then return to the pool. The connection pool and the connections<br>deploying the data source to a new target.                                                                                                    |
| Coherence Clusters Work Contexts XML Registries                                                                                                    | of URL:                                                                                                    | jdbc:oracle:o        | oci:@10.10    | 0.10.10:10  | 10:CPU11G     | 2                                                | The URL of the database to connect to. The format of the URL varies by JDBC driver. More ${\rm Info}\ldots$                                                                                                    |
| XIML Entity Caches                                                                                                    | 🏀 Driver Class Name:                                                                                          | oracle.jdbc.0        | OracleDrive   | ır          |               |                                                  | The full package name of JDBC driver class used to create the physical<br>database connections in the connection pool. (Note that this driver class<br>must be in the classpath of any server to which it is deployed.) More<br>Info |
| 100 00 1                                                                                                    | 🚰 Properties:                                                                                                 |                      |               |             |               |                                                  | The list of properties passed to the JDBC driver that are used to create                                                                                                    |
| Create JDBC data sources     Configure testing options for a JDBC data     source     Configure the statement cadhe for a JDBC     connection pool     Configure and the statement of the statement of the st | user=FC1202tune                                                                                               |                      |               |             |               |                                                  | physical database connections. For example: server edbasever L List each<br>property-walue pair on a separate line. More Info                                                                                                    |
| System Status                                                                                                    | 街 Password:                                                                                                   | •••••                | •••••         | ••          |               |                                                  | The password attribute passed to the JDBC driver when creating physical<br>database connections. More Info                                                                                                    |
| Health of Running Servers Failed (0)                                                                                                    | Confirm Password:                                                                                             | •••••                | •••••         | ••          |               |                                                  |                                                                                                    |
| Critical (0) Overloaded (0)                                                                                                    | Initial Capacity:                                                                                             | 1                    |               |             |               |                                                  | The number of physical connections to create when creating the connection pool. More Info                                                                                                    |
| Warning (0)<br>OK (1)                                                                                                    | Maximum Capacity:                                                                                             | 15                   |               |             |               |                                                  | The maximum number of physical connections that this connection pool can contain. More $\mbox{Info}\ldots$                                                                                                    |
|                                                                                                    | Capacity Increment:                                                                                           | 1                    |               |             |               |                                                  | The number of connections created when new connections are added to the connection pool. More Info                                                                                                    |
|                                                                                                    | 🏀 Statement Cache Type:                                                                                       | LRU 👻                |               |             |               |                                                  | The algorithm used for maintaining the prepared statements stored in the<br>statement cache. More Info                                                                                                    |
|                                                                                                    | Statement Cache Size:                                                                                         | 200                  |               |             |               |                                                  | The number of prepared and callable statements stored in the cache. (This may increase server performance.) More Info                                                                                                    |
|                                                                                                    | Advanced Save                                                                                                 |                      |               |             |               |                                                  |                                                                                                    |

- 24. Select the statement cache type as 'LRU'.
- 25. Specify the statement cache size as '200'.
- 26. Click 'Save'.
- 27. Refer to "Resources\_To\_ Be\_Created.doc" for the list of Non-XA datasources to be created.

#### Note the following

- You need to create another data source for Oracle FCUBS with the JNDI name '<Non-XA FCUBS HOST JNDI name>\_ASYNC' for batch process. For example, if the Oracle FCUBS HOST Non XA data source JNDI name is 'jdbc/fcjdevDS', then you need to create another data source for FCUBS with the JNDI name 'jdbc/fcjdevDS\_ASYNC'.
- While creating a branch using the 'Branch Parameters Maintenance' (STDBRANC) screen, if you have created a data source for the branch, then you need to create a corresponding ASYNC data source with the JNDI name '<Non-XA FCUBS BRANCH JNDI name>\_ASYNC'.
- You need to create another data source for Oracle ELCM with the JNDI name '<ENTITY\_ID JNDI name>\_EL'. For example, if the Oracle FCUBS HOST Non XA data source JNDI name is 'jdbc/fcjdevDS', then you need to create another data source for FCUBS with the JNDI name 'jdbc/fcjdevDS\_EL'. Ensure that the checkbox "Support Global Transaction" is checked and select "Emulate Two-Phase Commit" for ELCM data source.

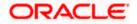

• Tthe following are the list of datasources that can be created depending on the requirement. Please refer to the document Resources\_to\_ be\_created.docx for more information -

| Purpose           | Datasource Name      | JNDI Name           |
|-------------------|----------------------|---------------------|
| FCUBS             | FCUBS Data source    | jdbc/fcjdevDS       |
| SMS               | SMS_Datasource       | jdbc/fcjdevDSSMS    |
| VAMS              | VAMS_DATASOURCE      | jdbc/fcvamDS        |
| Gateway           | FLEXTEST.WORLD       | FLEXTEST.WORLD      |
| Async data source | FCUBS DS_ASYNC       | jdbc/fcjdevDS_ASYNC |
| Scheduler         | Scheduler_Datasource | jdbc/fcjSchedulerDS |

## 7.2.2 JMS Server Creation

Follow the steps given below:

1. Start the Administrative Console of Weblogic application server. You can start this by entering Oracle Weblogic Admin Console URL in the address bar in an internet browser.

http://10.10.10.10:1001/console Eg: http://10.10.10.10.101/console

Following screen is displayed:

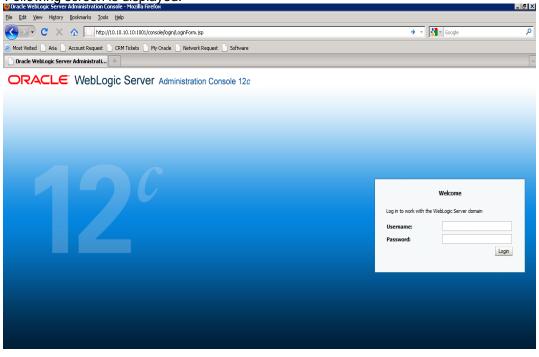

- 2. Specify the Weblogic administrator user name and password. Click 'Log In'.
- 3. Navigate to Oracle Weblogic home page.

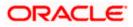

| 🗲 🕞 🔻 🙋 http://10.184.74.143:8888/c                                          | console/console.portal?_nfpb=true&_pageLabel=HomePage1     |                                                         | 👻 🖘 🗙 Google Powered Pandion Search 🖉           |
|------------------------------------------------------------------------------|------------------------------------------------------------|---------------------------------------------------------|-------------------------------------------------|
| e Edit View Favorites Iools Help<br>McAfee /                                 |                                                            |                                                         |                                                 |
| 🖗 🌈 Home Page - fcubs113_domain - '                                          | WLS Console                                                |                                                         | 🟠 🔹 🗟 🔹 🖶 😨 Page 🕶 🎯 Tools 🤜                    |
|                                                                              | Administration Console                                     |                                                         | Q                                               |
| hange Center                                                                 | 🔒 Home Log Out Preferences 🔤 Record Help                   |                                                         | Welcome, weblogic Connected to: fcubs113_domain |
| iew changes and restarts                                                     | Home                                                       |                                                         |                                                 |
| lick the Lock & Edit button to modify, add or<br>elete items in this domain. | Home Page                                                  |                                                         |                                                 |
| Lock & Edit                                                                  | - Information and Resources                                |                                                         |                                                 |
|                                                                              | Helpful Tools                                              | General Information                                     |                                                 |
|                                                                              | Configure applications                                     | Common Administration Task Descriptions                 |                                                 |
|                                                                              | <ul> <li>Configure GridLink for RAC Data Source</li> </ul> | <ul> <li>Read the documentation</li> </ul>              |                                                 |
| omain Structure                                                              | <ul> <li>Recent Task Status</li> </ul>                     | <ul> <li>Ask a question on My Oracle Support</li> </ul> |                                                 |
| ubs113_domain<br>- Environment                                               | <ul> <li>Set your console preferences</li> </ul>           | <ul> <li>Oracle Guardian Overview</li> </ul>            |                                                 |
| Deployments<br>}-Services                                                    | - Domain Configurations                                    |                                                         |                                                 |
| - Services<br>Security Realms                                                | Domain                                                     | Services                                                | Interoperability                                |
| Interoperability                                                             | Domain                                                     | Messaging                                               | WTC Servers                                     |
| Diagnostics                                                                  |                                                            | <ul> <li>JMS Servers</li> </ul>                         | Jolt Connection Pools                           |
|                                                                              | Environment                                                | <ul> <li>Store-and-Forward Agents</li> </ul>            |                                                 |
|                                                                              | Servers                                                    | <ul> <li>JMS Modules</li> </ul>                         | Diagnostics                                     |
|                                                                              | Clusters                                                   | <ul> <li>Path Services</li> </ul>                       | Log Files                                       |
|                                                                              | Virtual Hosts                                              | <ul> <li>Bridges</li> </ul>                             | Diagnostic Modules                              |
|                                                                              | Migratable Targets                                         | Data Sources                                            | Diagnostic Images                               |
| ow do I                                                                      | Coherence Servers                                          | <ul> <li>Persistent Stores</li> </ul>                   | Request Performance                             |
|                                                                              | Coherence Clusters                                         | XML Registries                                          | Archives                                        |
| Search the configuration                                                     | Machines                                                   | XML Entity Caches                                       | Context                                         |
| Use the Change Center                                                        | Work Managers                                              | <ul> <li>Foreign JNDI Providers</li> </ul>              | SNMP                                            |
| Record WLST Scripts                                                          | <ul> <li>Startup And Shutdown Classes</li> </ul>           | <ul> <li>Work Contexts</li> </ul>                       |                                                 |
| Change Console preferences                                                   |                                                            | • jCOM                                                  | Charts and Graphs                               |
| Monitor servers                                                              | Your Deployed Resources                                    | Mail Sessions                                           | <ul> <li>Monitoring Dashboard IP</li> </ul>     |
|                                                                              | Deployments                                                | FileT3                                                  |                                                 |
| ystem status                                                                 |                                                            | • JTA                                                   |                                                 |
| ealth of Running Servers                                                     | Your Application's Security Settings                       |                                                         |                                                 |
| Failed (0)                                                                   | Security Realms                                            |                                                         |                                                 |
| Critical (0)                                                                 |                                                            |                                                         |                                                 |
| Overloaded (0)                                                               |                                                            |                                                         |                                                 |
| Overloaded (0)                                                               |                                                            |                                                         |                                                 |

4. Following screen is displayed:

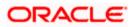

| Summary of JMS Servers - fcubs113_d                                                | lomain - WLS Console - Windows                                                                           | Internet Explorer                                                                                                    |                        |                |                                   | _ @ 🛛    |
|------------------------------------------------------------------------------------|----------------------------------------------------------------------------------------------------|----------------------------------------------------------------------------------------------------|------------------------|----------------|-----------------------------------|----------|
| 🔆 💽 🗸 🙋 http://10.184.74.143:8888/cor                                              | nsole/console.portal?_nfpb=true&_pageL                                                                   | abel=JmsServerJMSServerTablePage                                                                                     |                        | v 47 🗙         | Google Powered Pandion Search     | P -      |
| Elle Edit View Favorites Tools Help                                                |                                                                                                    |                                                                                                    |                        |                |                                   |          |
| 😤 🏘 🏉 Summary of JMS Servers - fcubs113                                            | 3_domain - WLS C                                                                                         |                                                                                                    |                        | â              | 🔹 🔊 👘 🔹 🔂 Bage 🔹 🎯                | Tgols •  |
|                                                                                    | Administration Console                                                                                   |                                                                                                    |                        |                |                                   | <u>o</u> |
| Change Center                                                                      | 🔒 Home Log Out Preferences 🛆                                                                             |                                                                                                    |                        | Welcome, w     | veblogic Connected to: fcubs113_d | lomain   |
| View changes and restarts                                                          | Home >Summary of JDBC Data Source                                                                        | es > FLEXTEST.WORLD > Summary of JMS Servers                                                                         |                        |                |                                   |          |
| Click the Lock & Edit button to modify, add or<br>delete items in this domain.     | Summary of JMS Servers                                                                                   |                                                                                                    |                        |                |                                   |          |
| Lock & Edit Release Configuration                                                  | -                                                                                                    | ontainers for the queues and topics in JMS modules that a<br>vers that have been created in the current WebLogic Ser | -                      |                |                                   |          |
| Domain Structure<br>fcubs 113_domain<br>H-Environment<br>-Deployments<br>-Services | Customize this table<br>JMS Servers (Filtered - More C<br>Click the <i>Lock &amp; Edit</i> button in the | Columns Exist)<br>Change Center to activate all the buttons on this page.                                            |                        |                |                                   |          |
| -Messaging                                                                         | New Delete                                                                                               |                                                                                                    |                        |                | Showing 0 to 0 of 0 Previous   Ne | ext      |
| Store-and-Forward Agents<br>JMS Modules                                            | 🔲 Name 🗇                                                                                                 | Persistent Store                                                                                                    | Target                 | Current Server | Health                            |          |
| Path Services  B-Bridges                                                           |                                                                                                    | There a                                                                                                    | re no items to display |                |                                   |          |
| Data SourcesPersistent StoresForeign JNDI ProvidersWork Contexts                   | New Delete                                                                                               |                                                                                                    |                        |                | Showing 0 to 0 of 0 Previous   Ne | ext      |
| How do I                                                                           |                                                                                                    |                                                                                                    |                        |                |                                   |          |
| Configure JMS servers     Configure JMS system modules                             |                                                                                                    |                                                                                                    |                        |                |                                   |          |
| System Status                                                                      |                                                                                                    |                                                                                                    |                        |                |                                   |          |
| Health of Running Servers                                                          |                                                                                                    |                                                                                                    |                        |                |                                   |          |
| Failed (0)                                                                         |                                                                                                    |                                                                                                    |                        |                |                                   |          |
| Critical (0)                                                                       |                                                                                                    |                                                                                                    |                        |                |                                   |          |
| Overloaded (0)                                                                     |                                                                                                    |                                                                                                    |                        |                |                                   |          |
| Warning (0)                                                                        |                                                                                                    |                                                                                                    |                        |                |                                   |          |
| OK (2)                                                                             |                                                                                                    |                                                                                                    |                        |                |                                   |          |

5. Expand 'Services' and then 'Messaging' and 'JMS Server 'under it. Click 'Lock & Edit' button.

| C Summary of JMS Servers - fcubs113_d                                                                                                    | lomain - WLS Console - Windows Ir   | nternet Explorer                                        |                                     |                      | - 6 🛛                        |  |
|----------------------------------------------------------------------------------------------------|-------------------------------------|---------------------------------------------------------|-------------------------------------|----------------------|------------------------------|--|
| 🕒 🕘 👻 🖡 http://10.194.74.143.8888/console.console. |                                     |                                                         |                                     |                      |                              |  |
| Ele Edit View Favorites Tools Help<br>O McAfor / -                                                                                                    |                                     |                                                         |                                     |                      |                              |  |
| 🔶 🏘 🏀 Summary of JMS Servers - fcubs113                                                                                                    | I_domain - WLS C                    |                                                         |                                     | 🙆 • 🖾 ·              | 🖶 🔹 🔂 Page 🔹 🎯 Tools 🔹 🎽     |  |
|                                                                                                    | Administration Console              |                                                         |                                     |                      | Q 🗠                          |  |
| Change Center                                                                                                    | 🏠 Home Log Out Preferences 🔤 R      | Record Help                                             |                                     | Welcome, weblogic Co | onnected to: fcubs113_domain |  |
| View changes and restarts                                                                                                    | Home >Summary of JDBC Data Sources  | >FLEXTEST.WORLD >Summary of JMS Servers                 |                                     |                      |                              |  |
| No pending changes exist. Click the Release<br>Configuration button to allow others to edit the<br>domain.                                                                                                    | Summary of JMS Servers              |                                                         |                                     |                      |                              |  |
| Lock & Edit                                                                                                    | JMS servers act as management cont  | tainers for the queues and topics in JMS modules that a | are targeted to them.               |                      |                              |  |
| Release Configuration                                                                                                    | This page summarizes the JMS server | s that have been created in the current WebLogic Ser    | ver domain.                         |                      |                              |  |
| Domain Structure                                                                                                    | Customize this table                |                                                         |                                     |                      |                              |  |
| fcubs113_domain  Environment                                                                                                    | JMS Servers (Filtered - More Col    | umns Exist)                                             |                                     |                      |                              |  |
| Deployments                                                                                                    | New Delete                          |                                                         | Showing 0 to 0 of 0 Previous   Next |                      |                              |  |
| ⊕-Services<br>⊕-Messaging                                                                                                    | □ Name ↔                            | Persistent Store                                        | Target                              | Current Server       | Health                       |  |
| ···· <u>JMS Servers</u><br>····Store-and-Forward Agents                                                                                                    |                                     |                                                         | re no items to display              |                      |                              |  |
| JMS Modules                                                                                                    | New Delete                          | THERE &                                                 | Te no reena to diapidy              | Shaudaa              | 0 to 0 of 0 Previous   Next  |  |
| i Bridges                                                                                                    |                                     |                                                         |                                     | Showing              | to to o or o Previous (Next  |  |
| Data Sources<br>Persistent Stores                                                                                                    |                                     |                                                         |                                     |                      |                              |  |
| Foreign JNDI Providers     Work Contexts                                                                                                    |                                     |                                                         |                                     |                      |                              |  |
| How do L.                                                                                                    |                                     |                                                         |                                     |                      |                              |  |
| Configure JMS servers                                                                                                    |                                     |                                                         |                                     |                      |                              |  |
| Configure JMS system modules                                                                                                    |                                     |                                                         |                                     |                      |                              |  |
|                                                                                                    |                                     |                                                         |                                     |                      |                              |  |
| System Status                                                                                                    |                                     |                                                         |                                     |                      |                              |  |
| Health of Running Servers                                                                                                    |                                     |                                                         |                                     |                      |                              |  |
| Failed (0)<br>Critical (0)                                                                                                    |                                     |                                                         |                                     |                      |                              |  |
| Overloaded (0)                                                                                                    |                                     |                                                         |                                     |                      |                              |  |
| Warning (0)                                                                                                    |                                     |                                                         |                                     |                      |                              |  |
| ОК (2)                                                                                                    |                                     |                                                         |                                     |                      |                              |  |
|                                                                                                    |                                     |                                                         |                                     |                      |                              |  |

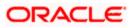

6. Click 'New'.

| Create a New JMS Server - fcubs113_                                                             | _domain - WLS Console - Windows Internet Explorer                                                                              | 🔳 🗗 🗙                                            |
|-------------------------------------------------------------------------------------------------|----------------------------------------------------------------------------------------------------|--------------------------------------------------|
|                                                                                                 | onsole/console.portal?_nfpb=true&_pageLabel=JmsServerCreateJMSServer&JmsServerCreateJMSServerPortlet_actionOverride=/com/bea/c | console, 🛩 😽 🗙 Google Powered Pandion Search 🖉 🔹 |
| File Edit View Favorites Tools Help                                                             |                                                                                                    |                                                  |
| O McAfee /                                                                                      |                                                                                                    |                                                  |
| 🚖 🏟 🍘 Create a New JMS Server - fcubs11                                                         | 13_domain - WL5 C                                                                                                    | 🏠 🔻 🔝 🕤 🖶 🕈 🔂 Page 🕶 🎯 Tools 🕶 🎽                 |
|                                                                                                 | Administration Console                                                                                                    | Q 🔺                                              |
| Change Center                                                                                   | 🏦 Home Log Out Preferences 🔤 Record Help                                                                                       | Welcome, weblogic Connected to: fcubs113_domain  |
| View changes and restarts                                                                       | Home >Summary of JDBC Data Sources >FLEXTEST.WORLD >Summary of JMS Servers                                                     |                                                  |
| No pending changes exist. Click the Release<br>Configuration button to allow others to edit the | Create a New JMS Server                                                                                                    |                                                  |
| domain.                                                                                         | Back Next Finish Cancel                                                                                                    |                                                  |
|                                                                                                 | JMS Server Properties                                                                                                    |                                                  |
| Release Configuration                                                                           | The following properties will be used to identify your new JMS Server.                                                         |                                                  |
| Domain Structure                                                                                | * Indicates required fields                                                                                                    |                                                  |
| fcubs113_domain                                                                                 | Uffect and days. No. to some services 2007 Connect                                                                             |                                                  |
| Deployments                                                                                     | What would you like to name your new JMS Server?                                                                               |                                                  |
| -Services                                                                                       | # Name: FCUBS_JMSServer                                                                                                    |                                                  |
| ⊡-Messaging<br>JMS Servers                                                                      | Soecify persistent store for the new JMS Server.                                                                               |                                                  |
| Store-and-Forward Agents                                                                        | Speary persistent store for the new JMS Server.                                                                                |                                                  |
|                                                                                                 | Persistent Store: (none) V Create a New Store                                                                                  |                                                  |
| Bridges     Data Sources                                                                        |                                                                                                    |                                                  |
| Persistent Stores                                                                               | Back Next Finish Cancel                                                                                                    |                                                  |
| Foreign JNDI Providers     Work Contexts                                                        |                                                                                                    |                                                  |
|                                                                                                 |                                                                                                    |                                                  |
| 1000 00 1                                                                                       |                                                                                                    |                                                  |
| Configure JMS system modules     Configure custom persistent stores                             |                                                                                                    |                                                  |
|                                                                                                 |                                                                                                    |                                                  |
| System Status                                                                                   |                                                                                                    |                                                  |
| Health of Running Servers                                                                       |                                                                                                    |                                                  |
| Failed (0)                                                                                      |                                                                                                    |                                                  |
| Critical (0)                                                                                    |                                                                                                    |                                                  |
| Overloaded (0)                                                                                  |                                                                                                    |                                                  |
| Warning (0)                                                                                     |                                                                                                    |                                                  |
| OK (2)                                                                                          |                                                                                                    |                                                  |

7. Specify the following details:

| JMS Server Name | Specify the name of JMS Server. |
|-----------------|---------------------------------|
| JWG Gerver Name |                                 |

- 8. Click 'Create a new Store' button. The following screen is displayed.
- 9. Select 'File Store' as the type and click 'Next'.

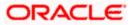

| 🖉 Create a New JMS Server - fcubs113_                                                                                                    | domain - WLS Console - Windows Internet Explorer                                                                                                    |                                                 |
|----------------------------------------------------------------------------------------------------|----------------------------------------------------------------------------------------------------|-------------------------------------------------|
| 🚱 🗸 🖉 http://10.184.74.143:8888/com                                                                                                    | nsole/console.portal?JmsServerCreateJMSServerPortlet_actionOverride=/com/bea/console/actions/jms/server/createjmsserver/newStore                                           | Google Powered Pandion Search                   |
| Elle Edit Yiew Favorites Tools Help                                                                                                    |                                                                                                    |                                                 |
| 😭 🏟 🏀 Create a New JMS Server - fcubs11                                                                                                    | I3_domain - WLS C                                                                                                    | 🏠 🔻 🖾 🔹 🖶 🕈 📴 Bage 🕶 🍈 T <u>o</u> ols 👻 🎽       |
|                                                                                                    | Administration Console                                                                                                    |                                                 |
| Change Center                                                                                                    | The Home Log Out Preferences 🔤 Record Help                                                                                                    | Welcome, weblogic Connected to: fcubs113_domain |
| View changes and restarts                                                                                                    | Home >Summary of JDBC Data Sources >FLEXTEST.WORLD >Summary of JMS Servers                                                                                                 |                                                 |
| No pending changes exist. Click the Release<br>Configuration button to allow others to edit the<br>domain.<br>Lock & Edit<br>Release Configuration                                                                                                    | Create a New JHS Server           Dark         From         Cancel           Select a store type.         Please select the type of store you wish to create from the lat. |                                                 |
| Domain Structure                                                                                                    | Type:                                                                                                    |                                                 |
| Flock 113, domain     Image: Constraint of the Environment       Debloyments       Debloyments </td <td>Back Next Frieff Cancel</td> <td></td> | Back Next Frieff Cancel                                                                                                    |                                                 |
| System Status                                                                                                    |                                                                                                    |                                                 |
| Health of Running Servers                                                                                                    |                                                                                                    |                                                 |
| Faled (0)           Critical (0)           Overloaded (0)           Warning (0)           OK (2)                                                                                                    |                                                                                                    |                                                 |

#### Following screen is displayed:

|                                                                                                    | Iministration Console 12c                     |                                                                                                    |        |
|----------------------------------------------------------------------------------------------------|-----------------------------------------------|----------------------------------------------------------------------------------------------------|--------|
| Change Center                                                                                                    | Home Log Out Preferences                      | Record Help                                                                                                    | Welcon |
| View changes and restarts                                                                                                   | Home >Summary of Security Realm               | ns >Summary of Persistent Stores >FCUBSFleStore >Summary of Persistent Stores                                                                                                    |        |
| No pending changes exist. Click the Release<br>Configuration button to allow others to edit the<br>domain.                  | Create a New File Store Back Next Finish Ca   | ancal                                                                                                    |        |
| Lock & Edit Release Configuration                                                                                           | File Store Properties                         | used to identify your new file store.                                                                                                    |        |
| Domain Structure                                                                                                    | * Indicates required fields                   |                                                                                                    |        |
| PM122ITR2  Domain Partitions  -Environment  -Deployments  -Services  -Building                                              | What would you like to name you * Name:       | wr new file store?<br>FileStore-0                                                                                                    |        |
| Hessaging     ''Data Sources     ''Persistant Stores     ''Foreign JNDI Providers     ''Work Contexts     ''Work Registries | What scope do you want to creat               | Global                                                                                                    |        |
| XML Entity Caches<br>                                                                                                    | The pathname to the directory o<br>Directory: | on the file system where the file store is kept. This directory must exist on your system, so be sure to create it before completing this tab.           C/FCUBS_FileStore         x |        |
| How do I                                                                                                    | Back Next Finish Ca                           | incel                                                                                                    |        |
| Create File Stores     Monitor persistent stores                                                                            |                                               |                                                                                                    |        |
|                                                                                                    |                                               |                                                                                                    |        |
| System Status                                                                                                    |                                               |                                                                                                    |        |
| Health of Running Servers                                                                                                   |                                               |                                                                                                    |        |
| Failed (0)           Critical (0)           Overloaded (0)           Warning (0)           OK (2)                           |                                               |                                                                                                    |        |

- 10. To identify the new File Store, specify the following properties:
  - Specify the file store name as FCUBS\_FileStore.
  - $\circ$  Select a server. For this file store, you may select ManagedServer1 (created by the user).
  - Specify the Filestore Directory path as C:/FCUBS\_FileStore.
  - o Click 'OK'.

The following screen is displayed with message 'File store created successfully'.

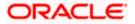

#### 11. Click 'Next'.

| 🖉 Create a New JMS Server - fcubs113_                            | domain - WLS Console - Windows Internet Explorer                                                                                                    |                                                 |
|------------------------------------------------------------------|----------------------------------------------------------------------------------------------------|-------------------------------------------------|
| 🚱 🕤 🕶 🙋 http://10.184.74.143:8888/com                            | nsole/console.portal?3msServerCreate3MSServerPortlet_actionOverride=/com/bea/console/actions/jms/stores/createjmsfilestore/finish                   | Google Powered Pandion Search                   |
| Ele Edit View Favorites Tools Help                               |                                                                                                    |                                                 |
| 🚖 🏟 🌈 Create a New JMS Server - fcubs11                          | 3_domain - WLS C                                                                                                    | 🛐 🔹 🔝 🔹 🖶 🔹 📴 Bage 👻 🎯 Tools 🔹 🎽                |
|                                                                  | Administration Console                                                                                                    | Q                                               |
| Change Center                                                    | 🕯 Home Log Out Preferences 🐼 Record Help                                                                                                    | Welcome, weblogic Connected to: fcubs113_domain |
| View changes and restarts                                        | Home >Summary of JDBC Data Sources >FLEXTEST.WORLD >Summary of JMS Servers                                                                          |                                                 |
| Pending changes exist. They must be activated<br>to take effect. | Messages<br># File store created successfully.                                                                                                    |                                                 |
| Activate Changes                                                 | Create a New JMS Server                                                                                                    |                                                 |
| Undo All Changes                                                 | Brock Next Enish Cancel                                                                                                    |                                                 |
| Domain Structure                                                 | JMS Server Properties                                                                                                    |                                                 |
|                                                                  | The following properties will be used to identify your new JMS Server. * Indicates required fields What would you like to name your new JMS Server? |                                                 |
| Configure custom persistent stores                               |                                                                                                    |                                                 |
|                                                                  |                                                                                                    |                                                 |
| System Status                                                    |                                                                                                    |                                                 |
| Health of Running Servers                                        |                                                                                                    |                                                 |
| Failed (0)                                                       |                                                                                                    |                                                 |
| Critical (0)                                                     |                                                                                                    |                                                 |
| Overloaded (0)                                                   |                                                                                                    |                                                 |
| Warning (0)<br>OK (2)                                            |                                                                                                    |                                                 |
| UN (2)                                                           |                                                                                                    |                                                 |

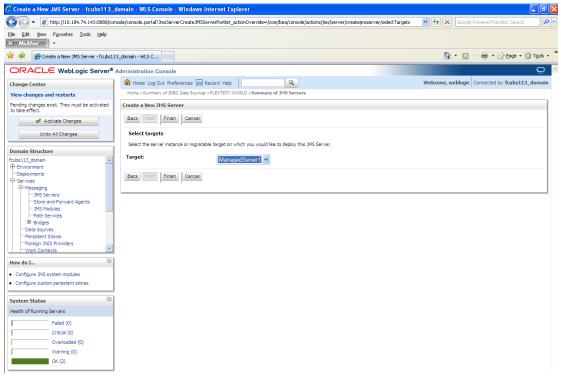

12. Select the target managed server. Click 'Finish'.

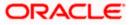

| Summary of JMS Servers - fcubs113_                             | _domain    | n - WLS Console - Windows Interne           | t Explorer                                     |                |                         | - 8                      |
|----------------------------------------------------------------|------------|---------------------------------------------|------------------------------------------------|----------------|-------------------------|--------------------------|
| 🔁 🕤 🔻 🙋 http://10.184.74.143:8888/cc                           | onsole/cor | onsole.portal?_nfpb=true&_pageLabel=JmsS    | erverJMSServerTablePage                        |                | Google Powere           | d Pandion Search         |
| je Edit Vjew Favorites Iools Help<br>● McAfee // ・             |            |                                             |                                                |                |                         |                          |
| 🕈 🍄 🌈 Summary of JMS Servers - fcubs11                         | 13_domair  | in - WLS C                                  |                                                |                | 🏠 • 🖻 - 🖶               | 🔹 🔂 Page 🔹 🍈 Tools 🔹     |
|                                                                | Admin      | nistration Console                          |                                                |                |                         | Q                        |
| hange Center                                                   | 6          | Home Log Out Preferences 🔤 Record H         | Help                                           |                | Welcome, weblogic Conne | cted to: fcubs113_domain |
| iew changes and restarts                                       | Ho         | ome >Summary of JDBC Data Sources >FLEXT    | EST.WORLD >Summary of JMS Servers              |                |                         |                          |
| ending changes exist. They must be activated<br>o take effect. |            | ssages<br>IMS Server created successfully   |                                                |                |                         |                          |
| Activate Changes                                               | Gum        | nmary of JMS Servers                        |                                                |                |                         |                          |
| Undo All Changes                                               | Juli       | initiary of JF15 SCIVEIS                    |                                                |                |                         |                          |
| ondo Ali ondigeo                                               |            | 114C                                        | or the queues and topics in JMS modules that a |                |                         |                          |
| omain Structure                                                |            |                                             |                                                | -              |                         |                          |
| ubs113 domain                                                  | T          | This page summarizes the JMS servers that h | ave been created in the current WebLogic Ser   | ver domain.    |                         |                          |
| Environment                                                    |            |                                             |                                                |                |                         |                          |
| Deployments                                                    | ₽c         | Customize this table                        |                                                |                |                         |                          |
| Services                                                       |            | uc carrow (characterized and calarate       |                                                |                |                         |                          |
| -Messaging                                                     | JI         | MS Servers (Filtered - More Columns E       | xist)                                          |                |                         |                          |
| Store-and-Forward Agents                                       |            | New Delete                                  |                                                |                | Showing 1 to            | 1 of 1 Previous   Next   |
| JMS Modules                                                    | 1.10       |                                             |                                                |                |                         |                          |
| Path Services                                                  |            | 🔲 Name 🗠                                    | Persistent Store                               | Target         | Current Server          | Health                   |
| I⊞-Bridges<br>Data Sources                                     |            | FCUBS_JMSServer                             | FCUBS_FileStore                                | ManagedServer1 | ManagedServer1          |                          |
| Persistent Stores                                              |            | FCUBS_JMSServer                             | rcobs_niestore                                 | Manageuserveri | Manageuserveri          |                          |
| Foreign JNDI Providers                                         |            | New Delete                                  |                                                |                | Showing 1 to            | 1 of 1 Previous   Next   |
| Work Contexts                                                  |            |                                             |                                                |                |                         |                          |
| low do I                                                       |            |                                             |                                                |                |                         |                          |
|                                                                |            |                                             |                                                |                |                         |                          |
| Configure JMS servers                                          |            |                                             |                                                |                |                         |                          |
| Configure JMS system modules                                   |            |                                             |                                                |                |                         |                          |
| vistom Statur                                                  | -<br>-     |                                             |                                                |                |                         |                          |
| ystem Status                                                   |            |                                             |                                                |                |                         |                          |
| ealth of Running Servers                                       |            |                                             |                                                |                |                         |                          |
| Failed (0)                                                     | 1          |                                             |                                                |                |                         |                          |
| Critical (0)                                                   | I          |                                             |                                                |                |                         |                          |
|                                                                |            |                                             |                                                |                |                         |                          |
|                                                                |            |                                             |                                                |                |                         |                          |
| Overloaded (0)                                                 | I          |                                             |                                                |                |                         |                          |
| Overloaded (0) Warning (0) OK (2)                              |            |                                             |                                                |                |                         |                          |

- 13. The message 'JMS Server created successfully' is displayed.
- 14. Click 'Activate Changes' under Change Center. The message 'All changes have been activated. No restarts are necessary' is displayed.

## 7.2.3 JMS Modules Creation

Follow the steps given below:

1. Navigate to the WEBLOGIC Home Page. Click 'JMS Modules' on domain structure by expanding 'Messaging'.

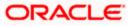

## The following screen is displayed:

| 🖉 JMS Modules - fcubs113_domain - WL                                                                  | S Console - Windows Internet Explorer                                                                                                    |                                                 |  |  |  |  |
|----------------------------------------------------------------------------------------------------|----------------------------------------------------------------------------------------------------|-------------------------------------------------|--|--|--|--|
| 🚱 🕤 👻 http://10.184.74.143:8888/co                                                                    | nsole/console.portal?_nfpb=true&_pageLabel=JmsModulesTablePage                                                                                                    | Google Powered Pandion Search                   |  |  |  |  |
| Eile Edit Yiew Favorites Tools Help                                                                   |                                                                                                    |                                                 |  |  |  |  |
| 😭 🏟 🄏 JMS Modules - fcubs113_domain - V                                                               | WLS Console                                                                                                    | 🏠 🔹 🔝 🔹 🖶 🔹 🔂 Bage 🕶 🎯 Tools 📼 🎽                |  |  |  |  |
| ORACLE WebLogic Server®                                                                               | Administration Console                                                                                                    | Q 🖄                                             |  |  |  |  |
| Change Center                                                                                         | 🔒 Home Log Out Preferences 🔤 Record Help                                                                                                    | Welcome, weblogic Connected to: fcubs113_domain |  |  |  |  |
| View changes and restarts                                                                             | Home >Summary of JDBC Data Sources >FLEXTEST.WORLD >Summary of JMS Servers >Summary of JDBC Data Sources >FLEXTEST.WO                                                                                                    | RLD >Summary of JMS Servers >JMS Modules        |  |  |  |  |
| Click the Lock & Edit button to modify, add or<br>delete items in this domain.                        | JMS Modules                                                                                                    |                                                 |  |  |  |  |
| Lock & Edit<br>Release Configuration                                                                  | JWS system resources are configured and stored as modules similar to standard JZEE modules. Such resources include queues, too<br>distributed queues, distributed topics, foreign servers, and JMS store-and-forward (SAF) parameters. You can administratively con<br>resources.<br>This page summarizes the JMS system modules that have been created for this domain. |                                                 |  |  |  |  |
| Domain Structure                                                                                      | This page summarizes the unit system modules that have been to eated for this domain.                                                                                                    |                                                 |  |  |  |  |
| fcubs113_domain ▲<br>⊕=Environment<br>⊡=Services<br>⊡=Services<br>□= ^+Nessaging<br>□= ↓=>NIS Servers | Customize this table  JHS Hodules  Click the Lock & Editbutton in the Change Center to activate all the buttons on this page.                                                                                                    |                                                 |  |  |  |  |
|                                                                                                    | New Detete                                                                                                    | Showing 0 to 0 of 0 Previous   Next             |  |  |  |  |
| Path Services                                                                                         | □ Name ↔ Type                                                                                                    |                                                 |  |  |  |  |
| Data Sources                                                                                          | There are no items to display                                                                                                    |                                                 |  |  |  |  |
| Foreign JNDI Providers     Work Contexts                                                              | Kew Delete Showing 0 to 0 of 0 Previous   Ne                                                                                                    |                                                 |  |  |  |  |
| How do I                                                                                              |                                                                                                    |                                                 |  |  |  |  |
| Configure JMS system modules                                                                          |                                                                                                    |                                                 |  |  |  |  |
| Configure resources for JMS system modules                                                            |                                                                                                    |                                                 |  |  |  |  |
| System Status                                                                                         |                                                                                                    |                                                 |  |  |  |  |
| Health of Running Servers                                                                             |                                                                                                    |                                                 |  |  |  |  |
| Failed (0)                                                                                            |                                                                                                    |                                                 |  |  |  |  |
| Critical (0)                                                                                          |                                                                                                    |                                                 |  |  |  |  |
| Overloaded (0)                                                                                        |                                                                                                    |                                                 |  |  |  |  |
| Warning (0)                                                                                           |                                                                                                    |                                                 |  |  |  |  |
| ОК (2)                                                                                                |                                                                                                    |                                                 |  |  |  |  |

2. For creating New JMS System Modules, click 'Lock & Edit' button.

| 🧭 JMS Modules - fcubs113_domain - WLS                                                                      | S Console - Windows Internet Explorer                                                                                                    |                                                               |                                                              | ×        |  |  |
|----------------------------------------------------------------------------------------------------|----------------------------------------------------------------------------------------------------|---------------------------------------------------------------|--------------------------------------------------------------|----------|--|--|
| 🕒 🗸 🖌 http://10.184.74.143:8888/con                                                                        | nsole/console.portal?_nfpb=true&_pageLabel=http://10.184                                                                                                    | 4.74.143:8888/console/console.portal?_nfpb=true&_pageLabel=   | =JmsModulesTablePage 💙 🗲 🗙 Google Powered Pandion Search 🛛 🔎 | •        |  |  |
| Elle Edit Yiew Favorites Tools Help<br>• McAfee / •                                                        |                                                                                                    |                                                               |                                                              |          |  |  |
| 🚖 🎄 🍘 MG Modules - Faulss 13. domain - WLS Console                                                         |                                                                                                    |                                                               |                                                              |          |  |  |
|                                                                                                    | Administration Console                                                                                                    |                                                               | 9                                                            | <u>^</u> |  |  |
| Change Center                                                                                              | 🔒 Home Log Out Preferences 🖂 Record Help                                                                                                    | ٩                                                             | Welcome, weblogic Connected to: fcubs113_domain              |          |  |  |
| View changes and restarts                                                                                  | Home >Summary of JDBC Data Sources >FLEXTEST.WOP                                                                                                    | RLD >Summary of JMS Servers >Summary of JDBC Data Sources >FL | LEXTEST.WORLD >Summary of JMS Servers >JMS Modules           |          |  |  |
| No pending changes exist. Click the Release<br>Configuration button to allow others to edit the<br>domain. | 2MS Modules                                                                                                    |                                                               |                                                              |          |  |  |
| Lock & Edit Release Configuration                                                                          | JMS system resources are configured and stored as modules similar to standard J2EE modules. Such resources include queues, topics, connection factories, templates, destination keys, quota,<br>distributed queues, distributed topics, foreign servers, and JMS store-and-forward (SAF) parameters. You can administratively configure and manage JMS system modules as global system<br>resources.<br>This page summarizes the JMS system modules that have been created for this domain. |                                                               |                                                              |          |  |  |
| Domain Structure                                                                                           |                                                                                                    |                                                               |                                                              |          |  |  |
| fcubs113_domain  Dervironment  Deployments  Dervices                                                       | Customize this table JHS Hodules                                                                                                    |                                                               |                                                              |          |  |  |
| E Messaging                                                                                                | New Delete                                                                                                    |                                                               | Showing 0 to 0 of 0 Previous   Next                          |          |  |  |
| ····JMS Servers<br>····Store-and-Forward Agents                                                            | 🔲 Name 🏟                                                                                                    |                                                               | Туре                                                         |          |  |  |
|                                                                                                    |                                                                                                    | There are no items to display                                 |                                                              |          |  |  |
| B-Bridges    Data Sources    Persistent Stores    Foreign JNDI Providers    Work Contexts                  | New                                                                                                    |                                                               | Showing 0 to 0 of 0 Previous   Next                          |          |  |  |
| How do I                                                                                                   |                                                                                                    |                                                               |                                                              |          |  |  |
| Configure JMS system modules     Configure resources for JMS system modules                                |                                                                                                    |                                                               |                                                              |          |  |  |
| System Status                                                                                              |                                                                                                    |                                                               |                                                              |          |  |  |
| Health of Running Servers                                                                                  |                                                                                                    |                                                               |                                                              |          |  |  |
| Failed (0)                                                                                                 |                                                                                                    |                                                               |                                                              |          |  |  |
| Critical (0)                                                                                               |                                                                                                    |                                                               |                                                              |          |  |  |
| Overloaded (0)<br>Warning (0)                                                                              |                                                                                                    |                                                               |                                                              |          |  |  |
| OK (2)                                                                                                    |                                                                                                    |                                                               |                                                              |          |  |  |
|                                                                                                    |                                                                                                    |                                                               |                                                              |          |  |  |

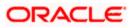

3. Click 'New' button. The following screen is displayed.

| 🖉 Create JMS System Module - fcubs113                                                                      | 3_domain - WLS Console - Windows Internet Explorer                                                                                                    |                                                                                                    |
|----------------------------------------------------------------------------------------------------|----------------------------------------------------------------------------------------------------|----------------------------------------------------------------------------------------------------|
| 🕒 🗸 🖌 🖉 http://10.184.74.143:8888/co                                                                       | $on sole/console.portal?CreateJMSSystemModulePortletreturnTo=JmsModulesTablePage&JmsModulesTablePortlethandle=com.bea.com/dot/sole_com/dot/sole_co$ | console.handles. JT 💌 🔄 🗙 🛛 Google Powered Pandion Search 🖉 🔹                                                                           |
| Eile Edit View Favorites Tools Help                                                                        |                                                                                                    |                                                                                                    |
| 🚖 🎄 🍘 Create JMS System Module - fcubs                                                                     | s113_domain - WL5                                                                                                    | 🛐 🔻 🔝 🔹 🖶 🕈 🔂 Bage 🕶 🎯 Tools 🗸 🎽                                                                                                    |
| ORACLE WebLogic Server®                                                                                    | Administration Console                                                                                                    | Q 🔄                                                                                                    |
| Change Center                                                                                              | 🖻 Home Log Out Preferences 🔤 Record Help                                                                                                    | Welcome, weblogic Connected to: fcubs113_domain                                                                                         |
| View changes and restarts                                                                                  | Home >Summary of JDBC Data Sources >FLEXTEST.WORLD >Summary of JMS Servers >Summary of JDBC Data Sources >FLEXT                                                                                                    | EST.WORLD >Summary of JMS Servers >JMS Modules                                                                                          |
| No pending changes exist. Click the Release<br>Configuration button to allow others to edit the<br>domain. | Create JHS System Module Back Next Finish Cancel                                                                                                    |                                                                                                    |
| Lock & Edit Release Configuration                                                                          | The following properties will be used to identify your new module.                                                                                                    |                                                                                                    |
| Domain Structure<br>fcubs113_domain                                                                        | 2VS system resources are configured and stored as modules similar to standard JZEE modules. Such resources include queue<br>distributed queues, distributed topics, foreign servers, and 3MS store-and-forward (SAF) parameters. You can administrativ<br>resources.                                                                                                    | ues, topics, connection factories, templates, destination keys, quota,<br>vely configure and manage JMS system modules as global system |
| B-Environment<br>Deployments<br>E-Services                                                                 | * Indicates required fields                                                                                                    |                                                                                                    |
| Hersaging     Hersaging     Hersaging                                                                      | What would you like to name your System Module?                                                                                                    |                                                                                                    |
| Store-and-Forward Agents<br>JMS Modules<br>Path Services                                                   | *Name: FCUBS_SystemModule                                                                                                    |                                                                                                    |
| E Bridges                                                                                                  | What would you like to name the descriptor file name? If you do not provide a name, a default will be assigned.                                                                                                    |                                                                                                    |
| Data Sources     Persistent Stores     Foreign JNDI Providers                                              | Descriptor File Name: FCUBS_SystemModule                                                                                                    |                                                                                                    |
| H-Work Contexts                                                                                            | Where would like to place the descriptor for this System Module, relative to the jms configuration sub-directory of your doma                                                                                                    | ain?                                                                                                    |
| How do I 😑                                                                                                 | Location In Domain:                                                                                                    |                                                                                                    |
| Configure JMS system modules     Configure JMS servers                                                     | Back Next Finish Cancel                                                                                                    |                                                                                                    |
| System Status 🗉                                                                                            |                                                                                                    |                                                                                                    |
| Health of Running Servers                                                                                  |                                                                                                    |                                                                                                    |
| Failed (0)                                                                                                 |                                                                                                    |                                                                                                    |
| Critical (0)                                                                                               |                                                                                                    |                                                                                                    |
| Overloaded (0)<br>Warning (0)                                                                              |                                                                                                    |                                                                                                    |
| OK (2)                                                                                                    |                                                                                                    |                                                                                                    |
| Mahlania Casua Manines 10.2.4.0                                                                            | 1                                                                                                    |                                                                                                    |

Enter the System Module Name as FCUBS\_SystemModule.

Enter the Description File Name as FCUBS\_SystemModule.

4. Click 'Next'.

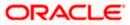

The following screen is displayed.

| 🖉 Create JMS System Module - fcubs113                                                           | 3_domain - WLS Console - Windows Internet Explorer                                                                                                    | BX       |
|-------------------------------------------------------------------------------------------------|----------------------------------------------------------------------------------------------------|----------|
|                                                                                                 | onsole/console.portal?Create.IMSSystemModulePortlet_actionOverride=/com/bea/console/actions/ms/modules/system/createmodule/selectTargets 💌 😚 🔀 Google Powered Pandion Search | P -      |
| Eile Edit <u>Vi</u> ew F <u>a</u> vorites <u>T</u> ools <u>H</u> elp<br>• McAfee <sup>•</sup>   |                                                                                                    |          |
| 🚖 🏘 🌈 Create JMS System Module - fcubs1                                                         | 5113_domain - WL5 👘 👻 💼 👻 📴 🛃 👘 🖓 🖓 🖓 👘                                                                                                    | gols • " |
| ORACLE WebLogic Server®                                                                         | Administration Console                                                                                                    | <u>o</u> |
| Change Center                                                                                   | 🟦 Home Log Out Preferences 🖂 Record Heip                                                                                                    | main     |
| View changes and restarts                                                                       | Home >Summary of JDBC Data Sources >FLEXTEST.WORLD >Summary of JMS Servers >Summary of JDBC Data Sources >FLEXTEST.WORLD >Summary of JMS Servers >JMS Modules                |          |
| No pending changes exist. Click the Release<br>Configuration button to allow others to edit the | Create JHS System Hodule                                                                                                    |          |
| domain.                                                                                         | Back Next Finish Cancel                                                                                                    |          |
| Release Configuration                                                                           | The following properties will be used to target your new JMS system module.                                                                                                  |          |
| Domain Structure                                                                                | Use this page to select the server or cluster on which you would like to deploy this IMS system module. You can reconfigure targets later if you wish.                       |          |
| fcubs113 domain                                                                                 | Targets :                                                                                                    |          |
| Environment                                                                                     |                                                                                                    |          |
| Deployments                                                                                     |                                                                                                    |          |
| ⊕-Services                                                                                      | Servers                                                                                                    |          |
| -Messaging                                                                                      |                                                                                                    |          |
| Store-and-Forward Agents                                                                        | AdminServer                                                                                                    |          |
|                                                                                                 |                                                                                                    |          |
| Path Services                                                                                   | V ManagedServer1                                                                                                    |          |
| Bridges                                                                                         |                                                                                                    |          |
| Data Sources                                                                                    |                                                                                                    |          |
| Persistent Stores                                                                               | Back Next Finish Cancel                                                                                                    |          |
| Foreign JNDI Providers                                                                          |                                                                                                    |          |
| Work Contexts                                                                                   |                                                                                                    |          |
| How do I                                                                                        |                                                                                                    |          |
| Configure JMS system modules                                                                    |                                                                                                    |          |
| Configure JMS servers                                                                           |                                                                                                    |          |
| System Status                                                                                   |                                                                                                    |          |
| Health of Running Servers                                                                       |                                                                                                    |          |
| Failed (0)                                                                                      |                                                                                                    |          |
| Critical (0)                                                                                    |                                                                                                    |          |
| Overloaded (0)                                                                                  |                                                                                                    |          |
|                                                                                                 |                                                                                                    |          |
| Warning (0)                                                                                     |                                                                                                    |          |
| OK (2)                                                                                          |                                                                                                    |          |

5. Check the box against the server created. Click 'Next'. The following screen is displayed.

| 🔗 Create JMS System Module - fcubs113_domain - WLS Console - Windows Internet Explorer                                                                                                    |                                                                                                    |                                                                                                    |                                     |  |
|----------------------------------------------------------------------------------------------------|----------------------------------------------------------------------------------------------------|----------------------------------------------------------------------------------------------------|-------------------------------------|--|
| 🚱 🕘 🔹 👔 http://10.194.74.14388888/console/console portal/Create/MSSystemModuleFortlet_actionOverride=/con/bea/console/actions/jms/modules/system/createmodule/newResource 👱 🐓 🔀 Google Powered Pardon Search 🖉 🖉                                                                                                    |                                                                                                    |                                                                                                    |                                     |  |
| Elle Edit Yiew Favorites Tools Help                                                                                                    |                                                                                                    |                                                                                                    |                                     |  |
| 😭 🍄 🄏 Create JMS System Module - fcubs1                                                                                                    | 113_domain - WL5                                                                                                    | 🛅 -                                                                                                    | 🔊 🔹 🖶 🔹 🔂 Page 🔹 🎯 Tools 🔹 🎽        |  |
|                                                                                                    | Administration Console                                                                                                    |                                                                                                    | Q 🔤                                 |  |
| Change Center                                                                                                    | 🔒 Home Log Out Preferences 🔤 Record Help                                                                                             | Welcome, web                                                                                              | logic Connected to: fcubs113_domain |  |
| View changes and restarts                                                                                                    | Home >Summary of JDBC Data Sources >FLEXTEST.WO                                                                                      | RLD >Summary of JMS Servers >Summary of JDBC Data Sources >FLEXTEST.WORLD >Summary of JMS Serve           | rs >JMS Modules                     |  |
| No pending changes exist. Click the Release<br>Configuration button to allow others to edit the<br>domain.<br>Lock & Edit.<br>Release Configuration                                                                                                    | Create JMS System Module           Back         Hext         Finish         Cancel           Add resources to this JMS system module |                                                                                                    |                                     |  |
| Domain Structure                                                                                                    | Use this page to indicate whether you want to immed                                                                                  | lately add resources to this JMS system module after it is created. JMS resources include queues, topics, | connection factories, etc.          |  |
| fcubs 113. Jomain  Fcubs 113. Jomain  Fcubs 113. Jomain  Foregoryments  Foregoryments  Foregorym | Would you like to add resources to this JM     Back Tree: Finan, Cancel                                                              | IS system module?                                                                                         |                                     |  |
| System Status                                                                                                    |                                                                                                    |                                                                                                    |                                     |  |
| OK (2)                                                                                                    |                                                                                                    |                                                                                                    |                                     |  |

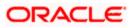

6. Click 'Finish' button. The following screen is displayed.

| 🗲 🕒 🔹 🙋 http://10.184.74.143:8888/c                                                                                                    | console/console.portal?_nfpb=true&_pageLabel=JmsModulesTablePage                                                                                                    | Google Powered Pandion Search                                     |
|----------------------------------------------------------------------------------------------------|----------------------------------------------------------------------------------------------------|-------------------------------------------------------------------|
| le <u>E</u> dit <u>V</u> iew F <u>a</u> vorites <u>T</u> ools <u>H</u> elp<br>McAfee /                                                                                                    |                                                                                                    |                                                                   |
| r 🕸 🌈 JM5 Modules - fcubs113_domain -                                                                                                    | - WLS Console                                                                                                    | 🏠 🔹 🗟 👘 🖶 Page 🕶 🎯 Tgols                                          |
| DRACLE WebLogic Server                                                                                                    | Administration Console                                                                                                    | Q                                                                 |
| hange Center                                                                                                    | 🖻 Home Log Out Preferences 🖾 Record Help                                                                                                    | Welcome, weblogic Connected to: fcubs113_domain                   |
| Fiew changes and restarts<br>ending changes exist. They must be activated<br>o take effect.                                                                                                    | Hone -Summary of JDBC Data Sources >FLEXTEST.WORLD -Summary of JMS Servers >Summary of JDBC Data<br>Messages<br>Into JMS module was created successfully.                                                                         | a Sources > FLEXTEST.WORLD > Summary of JMS Servers > JMS Modules |
| Activate Changes Undo All Changes                                                                                                    | JHS Modules                                                                                                    |                                                                   |
| omain Structure                                                                                                    | JMS system resources are configured and stored as modules similar to standard J2EE modules. Such resour<br>distributed queues, distributed topics, foreign servers, and JMS store-and-forward (SAF) parameters. You<br>resources. |                                                                   |
|                                                                                                    |                                                                                                    |                                                                   |
| Environment<br>Deployments                                                                                                    | This page summarizes the JMS system modules that have been created for this domain.                                                                                                    |                                                                   |
| Environment<br>Deployments<br>Services<br>다-Messaging                                                                                                    |                                                                                                    |                                                                   |
| ⊢Environment<br>Deployments<br>-Services<br>GHMessaging<br>JMS Servers<br>Store-and-Forward Agents                                                                                                    | This page summarizes the JMS system modules that have been created for this domain.  Customize this table JHS Hodules                                                                                                    |                                                                   |
| ←Environment<br>→Deployments<br>→Services<br>←Messaging<br>←JMS Servers                                                                                                    | This page summarizes the JMS system modules that have been created for this domain.                                                                                                    | Showing ito lofi Previous   Next                                  |
| -Environment<br>Deployments<br>Services<br>Hessaging<br>                                                                                                    | This page summarizes the JWS system modules that have been created for this domain.  Customize this table JHS Hodules                                                                                                    | Showing ito iof i Previous   Next                                 |
| HEnvroment Deployments Services H-345 Servers -315 Servers -315 Hobules -7215 Hobules -7215 Hobules -7245 Services B-315 Sources -7245 Sources -7245 Source  | This page summarizes the JMS system modules that have been created for this domain.  Customize this table JHS Hodules  New Deterte                                                                                                |                                                                   |
| Environment           Deployments           Services           El Messaging          JSD Servins          Store and Forward Agents          JSD Services           El Brodges          Data Sources          Parts Services          Parts Services          Partservices                                                                                                    | This page summarizes the JMS system modules that have been created for this domain.  Customize this table JHS Hodules  New Delete  PCLBS_SystemModule  New Delete                                                                 | Туре                                                              |
| Pensionment     Deployments     Services     Pression     Part Servers     Services     Parts Servers     Parts Services     Parts Services     Parts Services     Parts Services     Parts Services     Ports Services     Ports Services        | This page summarizes the JMS system modules that have been created for this domain.  Customize this table JHS Hodules  New Delete  PCLBS_SystemModule  New Delete                                                                 | Type<br>System                                                    |
| Environment Deployments Deployments -Services -Services -Services -Stread-Forward Agents -205 Notables -205 Notables -205 Notabl | This page summarizes the JMS system modules that have been created for this domain.  Customize this table  INS Fidules  New Orders  FCL85_SystemModule  New Orders                                                                | Type<br>System                                                    |
| Environment Deployments Services Provides Provides Provi  | This page summarizes the JMS system modules that have been created for this domain.  Customize this table  INS Hodules  Rome @  Rome @  Rome @  CUSS_SystemModule  New Delete                                                     | Type<br>System                                                    |
| Environment  Persponnent Persponnent Persp | This page summarizes the JMS system modules that have been created for this domain.  Customize this table  INS Hodules  Rome @  Rome @  Rome @  CUSS_SystemModule  New Delete                                                     | Type<br>System                                                    |
| Environment  Persponnent Persponnent Persp | This page summarizes the JMS system modules that have been created for this domain.  Customize this table  INS Hodules  Rome @  Rome @  Rome @  CUSS_SystemModule  New Delete                                                     | Type<br>System                                                    |
| Environment  Persponnent Persponnents Pervices Proceasing Processing Processi | This page summarizes the JMS system modules that have been created for this domain.  Customize this table  INS Hodules  Rome @  Rome @  Rome @  CUSS_SystemModule  New Delete                                                     | Type<br>System                                                    |
| Environment Perceptionment Perceptionments Perceptionments Perceptionments Perceptionments Perception Perception Percepti | This page summarizes the JMS system modules that have been created for this domain.  Customize this table  INS Hodules  Rome @  Rome @  Rome @  CUSS_SystemModule  New Delete                                                     | Type<br>System                                                    |

7. Click 'Activate Changes' button on the left pane.

The message 'All the changes have been activated. No restarts are necessary' is displayed.

| 🖉 JMS Modules - fcubs113_domain - Wi                                           | S Console - Windows Internet Explorer                                                           |                                                                                                    |
|--------------------------------------------------------------------------------|-------------------------------------------------------------------------------------------------|----------------------------------------------------------------------------------------------------|
| 🚱 🕤 👻 🙋 http://10.184.74.143:8888/cc                                           | onsole/console.portal?_nfpb=true&_pageLabel=http://10.184.74.143:8888/console/console.portal?_n | fpb=true&_pageLabel=JmsModulesTablePage 🌱 😚 🗙 🛛 Google Powered Pandion Search 🛛 🔎 🔻                                                                                                    |
| Eile Edit View Favorites Tools Help<br>McAfee                                  |                                                                                                 |                                                                                                    |
| 😭 🏘 🌈 JM5 Modules - fcubs113_domain -                                          | WLS Console                                                                                     | 🏠 👻 🗟 👘 🖶 Bage 🕶 🎯 Tools 🕶 🎽                                                                                                    |
| ORACLE WebLogic Server®                                                        | Administration Console                                                                          | Q 🗠                                                                                                    |
| Change Center                                                                  | 🟦 Home Log Out Preferences 🔤 Record Help                                                        | Welcome, weblogic Connected to: fcubs113_domain                                                                                                    |
| View changes and restarts                                                      | Home >Summary of JDBC Data Sources >FLEXTEST.WORLD >Summary of JMS Servers >Summary of          | of JDBC Data Sources >FLEXTEST.WORLD >Summary of JMS Servers >JMS Modules                                                                                                    |
| Click the Lock & Edit button to modify, add or<br>delete items in this domain. | Messages                                                                                        |                                                                                                    |
| Lock & Edit                                                                    | JMS Modules                                                                                     |                                                                                                    |
|                                                                                |                                                                                                 |                                                                                                    |
| Domain Structure                                                               | distributed queues, distributed topics, foreign servers, and JMS store-and-forward (SAF) para   | Such resources include queues, topics, connection factories, templates, destination keys, quota,<br>meters. You can administratively configure and manage JMS system modules as global system |
| fçubs113_domain                                                                | resources.                                                                                      |                                                                                                    |
| Environment     Deployments                                                    | This page summarizes the JMS system modules that have been created for this domain.             |                                                                                                    |
| E-Services                                                                     |                                                                                                 |                                                                                                    |
| ■ Messaging                                                                    | Customize this table                                                                            |                                                                                                    |
| ····JMS Servers<br>····Store-and-Forward Agents                                | JMS Modules                                                                                     |                                                                                                    |
|                                                                                | Click the Lock & Edit button in the Change Center to activate all the buttons on this page.     |                                                                                                    |
| Path Services                                                                  |                                                                                                 |                                                                                                    |
| Bridges     Data Sources                                                       | New Delete                                                                                      | Showing 1 to 1 of 1 Previous   Next                                                                                                    |
| Persistent Stores                                                              |                                                                                                 | -                                                                                                    |
| Foreign JNDI Providers                                                         | Name 🗇                                                                                          | Туре                                                                                                    |
| i iWork Contexts                                                               | FCUBS_SystemModule                                                                              | System                                                                                                    |
| How do 1 –                                                                     | New Delete                                                                                      | Showing 1 to 1 of 1 Previous   Next                                                                                                    |
| <ul> <li>Configure JMS system modules</li> </ul>                               |                                                                                                 |                                                                                                    |
| Configure resources for JMS system modules                                     |                                                                                                 |                                                                                                    |
| Sustan Status                                                                  |                                                                                                 |                                                                                                    |
| System Status                                                                  |                                                                                                 |                                                                                                    |
| Health of Running Servers                                                      |                                                                                                 |                                                                                                    |
| Failed (0)                                                                     |                                                                                                 |                                                                                                    |
| Critical (0)                                                                   |                                                                                                 |                                                                                                    |
| Overloaded (0)                                                                 |                                                                                                 |                                                                                                    |
| Warning (0)                                                                    |                                                                                                 |                                                                                                    |
| OK (2)                                                                         |                                                                                                 |                                                                                                    |
|                                                                                |                                                                                                 |                                                                                                    |

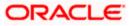

## 7.2.4 Subdeployment Creation

Follow the steps given below:

1. Navigate to the WEBLOGIC Home Page. Click 'JMS Modules' on domain structure by expanding 'Messaging'.

The following screen is displayed:

| 🖉 JMS Modules - fcubs113_domain - WL                                                                       | S Console - Windows Internet Explorer                                                                                                    |                                                 |
|----------------------------------------------------------------------------------------------------|----------------------------------------------------------------------------------------------------|-------------------------------------------------|
| 🚱 🗣 🛃 http://10.184.74.143:8888/com                                                                        | nsole/console.portal?_nfpb=true&_pageLabel=http://10.184.74.143:88888/console/console.portal?_nfpb=true&_pageLabel=http://10.184.74.14                                                                                                    | 3 🖌 🔄 K Google Powered Pandion Search           |
| Ele Edit Yiew Favorites Tools Help                                                                         |                                                                                                    |                                                 |
| 😭 🏟 🌈 JM5 Modules - fcubs113_domain - V                                                                    | VLS Console                                                                                                    | 🏠 🔹 🔝 🕤 🖶 🕇 🔂 Page 🕶 🍈 Tools 🔹 🎇                |
| ORACLE WebLogic Server®                                                                                    | Administration Console                                                                                                    | Q                                               |
| Change Center                                                                                              | 🟦 Home Log Out Preferences 🔤 Record Help                                                                                                    | Welcome, weblogic Connected to: fcubs113_domain |
| View changes and restarts                                                                                  | Home >Summary of JDBC Data Sources >FLEXTEST.WORLD >Summary of JMS Servers >Summary of JDBC Data Sources >FLEXTEST.WORLD >Su                                                                                                    | mmary of JMS Servers >JMS Modules               |
| No pending changes exist. Click the Release<br>Configuration button to allow others to edit the<br>domain. | JHS Modules                                                                                                    |                                                 |
| Lock & Edit<br>Release Configuration                                                                       | IMS system resources are configured and stored as modules and/are standard JZEE modules. Such resources include queues, topics, com<br>distributed queues, distributed topics, foreign servers, and JMS store-and-forward (SAF) parameters. You can administratively configure a<br>resources. |                                                 |
| Domain Structure                                                                                           | This page summarizes the JMS system modules that have been created for this domain.                                                                                                    |                                                 |
| fcubs113_domain  Fcuvinonment  Deployments                                                                 | © Customize this table<br>JHS Hodules                                                                                                    |                                                 |
| Services     Gridessaging                                                                                  | New Delete                                                                                                    | Showing 1 to 1 of 1 Previous   Next             |
| JMS Servers                                                                                                |                                                                                                    |                                                 |
| Store-and-Forward Agents                                                                                   | Name 🗞                                                                                                    | Туре                                            |
| Path Services<br>B-Bridges                                                                                 | FCUBS_SystemModule                                                                                                    | System                                          |
| Data Sources                                                                                               | New Delete                                                                                                    | Showing 1 to 1 of 1 Previous   Next             |
| Persistent Stores<br>Foreign JNDI Providers                                                                |                                                                                                    |                                                 |
| Work Contexts                                                                                              |                                                                                                    |                                                 |
| How do I                                                                                                   |                                                                                                    |                                                 |
| Configure JMS system modules                                                                               |                                                                                                    |                                                 |
| Configure resources for JMS system modules                                                                 |                                                                                                    |                                                 |
| System Status                                                                                              |                                                                                                    |                                                 |
| Health of Running Servers                                                                                  |                                                                                                    |                                                 |
| Failed (0)                                                                                                 |                                                                                                    |                                                 |
| Critical (0)                                                                                               |                                                                                                    |                                                 |
| Overloaded (0)                                                                                             |                                                                                                    |                                                 |
| Warning (0)<br>OK (2)                                                                                      |                                                                                                    |                                                 |
| Un (2)                                                                                                    |                                                                                                    |                                                 |

2. Click 'Lock & Edit' button.

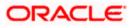

**3.** Select the JMS module created earlier.

| Settings for FCUBS_SystemModule - fc                                                                       | ubs113_domain - WLS Console -                                                                                                    | Windows Internet Ex     | cplorer                          |                                           |                                          | - 7 🛛       |
|----------------------------------------------------------------------------------------------------|----------------------------------------------------------------------------------------------------|-------------------------|----------------------------------|-------------------------------------------|------------------------------------------|-------------|
| 🕒 🗸 🖉 http://10.184.74.143:8888/cor                                                                        | nsole/console.portal?_nfpb=true&_pageLa                                                                                                    | oel=JM55ystemModuleCo   | nfigGeneralPage&handle=com       | .bea.console.handles.JMXHandle%28%22cc    | m.b 👻 🗲 🗙 Google Powered Pandion Search  | P •         |
| Elle Edit Yiew Favorites Tools Help                                                                        |                                                                                                    |                         |                                  |                                           |                                          |             |
| 😭 🏟 🏀 Settings for FCUBS_SystemModule -                                                                    | fcubs113_domai                                                                                                    |                         |                                  |                                           | 🏠 🔹 🗟 👘 🖶 🖬 🛃 Page 🔹 (                   | 🎲 Tools 🔹 🂙 |
|                                                                                                    | Administration Console                                                                                                    |                         |                                  |                                           |                                          | Q 🙆         |
| Change Center                                                                                              | 🏦 Home Log Out Preferences 🔤 Record Help                                                                                                    |                         |                                  |                                           | Welcome, weblogic Connected to: fcubs113 | 3_domain    |
| View changes and restarts                                                                                  | Modules > FCUBS_SystemModule                                                                                                    |                         |                                  |                                           |                                          |             |
| No pending changes exist. Click the Release<br>Configuration button to allow others to edit the<br>domain. | Settings for FCUBS_SystemModul                                                                                                    | e                       |                                  |                                           |                                          |             |
| Lock & Edit                                                                                                | Configuration Subdeployments                                                                                                    | Targets Security        | Notes                            |                                           |                                          |             |
| Release Configuration                                                                                      | This page displays general informati                                                                                                    | on about a JMS system m | odule and its resources. It also | allows you to configure new resources and | access existing resources.               |             |
| Domain Structure<br>fcubs113_domain                                                                        | Name:                                                                                                    | FCUBS_Syst              | emModule                         | The name of this                          | JMS system module. More Info             |             |
| Environment                                                                                                | Descriptor File Name:                                                                                                    | jms/FCUBS_              | SystemModule-jms.xml             | The name of the                           | IMS module descriptor file. More Info    |             |
| E⊐services                                                                                                 | Messaging This page summarizes the 3MS resources that have been created for this 3MS system module, including queue and topic destinations, connection factories, 3MS templates, destination sort keys, destination queue, add topic destinations, connection factories, 3MS templates, destination sort keys, destination queue, add structer and forward parameters. |                         |                                  |                                           |                                          | ıs,         |
| Data Sources<br>Persistent Stores<br>Foreign JNDI Providers                                                | New                                                                                                    |                         |                                  |                                           | Showing 0 to 0 of 0 Previous             | Next        |
| Work Contexts                                                                                              | 🔲 Name 🗇                                                                                                    | Туре                    | JNDI Name                        | Subdeployment                             | Targets                                  |             |
| HOW 00 1                                                                                                   |                                                                                                    |                         | There a                          | re no items to display                    | ·                                        |             |
| Configure JMS system modules     Configure subdeployments in JMS system     modules                        | New Delete                                                                                                    |                         |                                  |                                           | Showing 0 to 0 of 0 Previous             | Next        |
| Configure resources for JMS system modules                                                                 |                                                                                                    |                         |                                  |                                           |                                          |             |
| System Status                                                                                              |                                                                                                    |                         |                                  |                                           |                                          |             |
| Health of Running Servers                                                                                  |                                                                                                    |                         |                                  |                                           |                                          |             |
| Failed (0)                                                                                                 |                                                                                                    |                         |                                  |                                           |                                          |             |
| Critical (0)                                                                                               |                                                                                                    |                         |                                  |                                           |                                          |             |
| Overloaded (0)                                                                                             |                                                                                                    |                         |                                  |                                           |                                          |             |
| Warning (0)                                                                                                |                                                                                                    |                         |                                  |                                           |                                          |             |
| OK (2)                                                                                                    |                                                                                                    |                         |                                  |                                           |                                          |             |

4. Click 'Subdeployments' tab.

| Settings for FCUBS_SystemModule - fc                                                                       | ubs113_domain - WLS Console - Wi                                               | ndows Internet Explorer     |                                                                                               |                                                     |
|----------------------------------------------------------------------------------------------------|--------------------------------------------------------------------------------|-----------------------------|-----------------------------------------------------------------------------------------------|-----------------------------------------------------|
| 🚱 🗸 🖉 http://10.184.74.143:8888/cor                                                                        | isole/console.portal?_nfpb=true&_pageLabel                                     | JMSSystemModuleSubDeploym   | entTabPage&handle=com.bea.console.handles.JMXHandle%28%22                                     | te 🗸 😽 🗙 Google Powered Pandion Search              |
| Ele Edit View Favorites Tools Help                                                                         |                                                                                |                             |                                                                                               |                                                     |
| 🚖 🏟 🏾 🏉 Settings for FCUBS_SystemModule -                                                                  | fcubs113_domai                                                                 |                             |                                                                                               | 🏠 🔹 🖾 🔹 🖶 🕈 🔂 Bage 🗸 🎯 Tgols 🗸 🍟                    |
|                                                                                                    | Administration Console                                                         |                             |                                                                                               | Q 🗠                                                 |
| Change Center                                                                                              | 🏠 Home Log Out Preferences 🔤 Re                                                | cord Help                   | Q                                                                                             | Welcome, weblogic Connected to: fcubs113_domain     |
| View changes and restarts                                                                                  | Home >Summary of JDBC Data Sources ><br>Modules >FCUBS_SystemModule            | LEXTEST.WORLD >Summary of : | JMS Servers >Summary of JDBC Data Sources >FLEXTEST.WORLD >Su                                 | mmary of JMS Servers >JMS                           |
| No pending changes exist. Click the Release<br>Configuration button to allow others to edit the<br>domain. | Settings for FCUBS_SystemModule                                                |                             |                                                                                               |                                                     |
| Lock & Edit                                                                                                | Configuration Subdeployments                                                   | Targets Security Notes      |                                                                                               |                                                     |
| Release Configuration                                                                                      | This page displays subdeployments cre<br>grouped and targeted to a server reso |                             | A subdeployment is a mechanism by which JMS module resources (su<br>er instances, or duster). | ch as queues, topics, and connection factories) are |
| Domain Structure                                                                                           |                                                                                |                             |                                                                                               |                                                     |
| fcubs113_domain                                                                                            | Customize this table                                                           |                             |                                                                                               |                                                     |
| Deployments                                                                                                | Subdeployments                                                                 |                             |                                                                                               |                                                     |
| P-Services                                                                                                 | New Delete                                                                     |                             |                                                                                               |                                                     |
|                                                                                                    | New Delete                                                                     |                             |                                                                                               | Showing 0 to 0 of 0 Previous   Next                 |
| ····Store-and-Forward Agents                                                                               | 🔲 Name 🗇                                                                       | Res                         | ources                                                                                        | Targets                                             |
| JMS Modules                                                                                                |                                                                                |                             | There are no items to display                                                                 |                                                     |
| B-Bridges                                                                                                  | New Delete                                                                     |                             |                                                                                               | Showing 0 to 0 of 0 Previous   Next                 |
| Data Sources<br>Persistent Stores                                                                          | 00000                                                                          |                             |                                                                                               | aloning o to o or or Previous (Next                 |
| Foreign JNDI Providers                                                                                     |                                                                                |                             |                                                                                               |                                                     |
| -Work Contexts                                                                                             |                                                                                |                             |                                                                                               |                                                     |
| How do I                                                                                                   |                                                                                |                             |                                                                                               |                                                     |
| Configure subdeployments in JMS system                                                                     |                                                                                |                             |                                                                                               |                                                     |
| modules     Configure JMS system modules                                                                   |                                                                                |                             |                                                                                               |                                                     |
| Configure JMS system modules                                                                               |                                                                                |                             |                                                                                               |                                                     |
| System Status                                                                                              |                                                                                |                             |                                                                                               |                                                     |
| Health of Running Servers                                                                                  |                                                                                |                             |                                                                                               |                                                     |
| Failed (0)                                                                                                 |                                                                                |                             |                                                                                               |                                                     |
| Critical (0)                                                                                               |                                                                                |                             |                                                                                               |                                                     |
| Overloaded (0)                                                                                             |                                                                                |                             |                                                                                               |                                                     |
| Warning (0)                                                                                                |                                                                                |                             |                                                                                               |                                                     |
| OK (2)                                                                                                    |                                                                                |                             |                                                                                               |                                                     |
|                                                                                                    |                                                                                |                             |                                                                                               |                                                     |

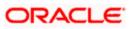

5. Click 'New'. The following screen is displayed.

| 🖉 Create a New Subdeployment - fcubs1                                                                      | 13_domain - WLS Console - Windows Internet Explorer                                                                                                    |                                                                                 |
|----------------------------------------------------------------------------------------------------|----------------------------------------------------------------------------------------------------|---------------------------------------------------------------------------------|
| 😋 🕤 👻 http://10.184.74.143:8888/cor                                                                        | sole/console.portal?]ms5ystemModuleCreateSubDeploymentPortletreturnTo=JMS5ystemModuleSubDeploymentPortletreturnTo=JMS5ystemModuleSubDeploymentPortletreturNo=JMS5ystemModuleSubDeploymentPortletreturNo=JMS5ystemModuleSubDeploymentPortletreturNo=JMS5ystemModuleSubDeploymentPortletreturNo=JMS5ystemModuleSubDeploymentPortletreturNo=JMS5ystemNoduleSubDeploymentPortletreturNo=JMS5ystemNoduleSubDeploymentPortletreturNo=JMS5ystemNoduleSubDeploymentPortletreturNo=JM | loymentTabPage&JM55ystemModuleSubDe 💙 😽 🗙 🛛 Google Powered Pandion Search 👘 🔎 🔹 |
| Elle Edit Yiew Favorites Tools Help                                                                        |                                                                                                    |                                                                                 |
| 😭 🏘 🌈 Create a New Subdeployment - fcut                                                                    | us113_domain - W                                                                                                    | 🟠 👻 👼 👻 📴 Page 👻 🎯 Tgols 👻                                                      |
|                                                                                                    | Administration Console                                                                                                    | Q 🔤                                                                             |
| Change Center                                                                                              | 🔒 Home Log Out Preferences 🔤 Record Help                                                                                                    | Welcome, weblogic Connected to: fcubs113_domain                                 |
| View changes and restarts                                                                                  | Home >Summary of JDBC Data Sources >FLEXTEST.WORLD >Summary of JMS Servers >Summary of J<br>Modules > <b>FCUBS_SystemModule</b>                                                                                                    | DBC Data Sources > FLEXTEST.WORLD > Summary of JMS Servers > JMS                |
| No pending changes exist. Click the Release<br>Configuration button to allow others to edit the<br>domain. | Create a New Subdeployment                                                                                                    |                                                                                 |
| Lock & Edit                                                                                                | Back Next Finish Cancel                                                                                                    |                                                                                 |
| Release Configuration                                                                                      | Subdeployment Properties                                                                                                    |                                                                                 |
|                                                                                                    | The following properties will be used to identify your new subdeployment.                                                                                                    |                                                                                 |
| Domain Structure<br>fcubs113 domain                                                                        | * Indicates required fields                                                                                                    |                                                                                 |
| B-Environment                                                                                              |                                                                                                    |                                                                                 |
| Deployments                                                                                                | * Subdeployment Name: FCUBS                                                                                                    |                                                                                 |
| Services     E-Messaging                                                                                   |                                                                                                    |                                                                                 |
| JMS Servers                                                                                                | Back Next Finish Cancel                                                                                                    |                                                                                 |
| Store-and-Forward Agents                                                                                   |                                                                                                    |                                                                                 |
| Path Services                                                                                              |                                                                                                    |                                                                                 |
| Bridges                                                                                                    |                                                                                                    |                                                                                 |
| Data Sources                                                                                               |                                                                                                    |                                                                                 |
| Foreign JNDI Providers                                                                                     |                                                                                                    |                                                                                 |
| i i-Work Contexts                                                                                          |                                                                                                    |                                                                                 |
| How do I                                                                                                   |                                                                                                    |                                                                                 |
| Configure subdeployments in JMS system                                                                     |                                                                                                    |                                                                                 |
| modules                                                                                                    |                                                                                                    |                                                                                 |
| Sustan Status                                                                                              |                                                                                                    |                                                                                 |
| System Status                                                                                              |                                                                                                    |                                                                                 |
| Failed (0)                                                                                                 |                                                                                                    |                                                                                 |
| Critical (0)                                                                                               |                                                                                                    |                                                                                 |
| Overloaded (0)                                                                                             |                                                                                                    |                                                                                 |
| Warning (0)                                                                                                |                                                                                                    |                                                                                 |
| OK (2)                                                                                                    |                                                                                                    |                                                                                 |
| · · ·                                                                                                    |                                                                                                    |                                                                                 |

6. Specify the Subdeployment Name as 'FCUBS'. Then click 'Next'.

## The following screen will be displayed.

| 🖉 Create a New Subdeployment - fcubs1                                                                      | 13_domain - WLS Console - Windows Internet Explorer                                                                                          |                                                          |
|----------------------------------------------------------------------------------------------------|----------------------------------------------------------------------------------------------------|----------------------------------------------------------|
| 🕒 🗸 🖉 http://10.184.74.143:8888/cor                                                                        | sole/console.portal?3msSystemModuleCreateSubDeploymentPortlet_actionOverride=/com/bea/console/actions/jms/modules/s                          | ystem/createsubdep 💙 🛃 Google Powered Pandion Search 🛛 🔎 |
| Elle Edit View Favorites Tools Help                                                                        |                                                                                                    |                                                          |
| 🚖 🏟 🌈 Create a New Subdeployment - fcut                                                                    | s113_domain - W                                                                                                    | 🏠 👻 🔝 👘 🖶 📴 Bage 🕶 🎯 Tgols 📼 🎽                           |
|                                                                                                    | Administration Console                                                                                                    | Q                                                        |
| Change Center                                                                                              | 🔒 Home Log Out Preferences 🖾 Record Help                                                                                                    | Welcome, weblogic Connected to: fcubs113_domain          |
| View changes and restarts                                                                                  | Home >Summary of JDBC Data Sources >FLEXTEST.WORLD >Summary of JMS Servers >Summary of JDBC Data Sources >FLE<br>Modules >FCUBS_SystemModule | DCTEST.WORLD >Summary of JMS Servers >JMS                |
| No pending changes exist. Click the Release<br>Configuration button to allow others to edit the<br>domain. | Create a New Subdeployment                                                                                                    |                                                          |
| Lock & Edit                                                                                                | Back Next Finish Cancel                                                                                                    |                                                          |
| Release Configuration                                                                                      | Targets                                                                                                    |                                                          |
| Domain Structure                                                                                           | Please select targets for the Subdeployment                                                                                                  |                                                          |
| fcubs113_domain                                                                                            | Servers                                                                                                    |                                                          |
| Deployments<br>Services                                                                                    | HanagedServer1                                                                                                    |                                                          |
| Messaging     MS Servers                                                                                   | JMS Servers                                                                                                    |                                                          |
| Store-and-Forward Agents<br>JMS Modules                                                                    | FCUB5_JHSServer                                                                                                    |                                                          |
| B-Bridges     Data Sources                                                                                 | Back Next Finish Cancel                                                                                                    |                                                          |
| Persistent Stores                                                                                          |                                                                                                    |                                                          |
| How do I                                                                                                   |                                                                                                    |                                                          |
| Configure subdeployments in JMS system                                                                     |                                                                                                    |                                                          |
| modules                                                                                                    |                                                                                                    |                                                          |
| System Status                                                                                              |                                                                                                    |                                                          |
| Health of Running Servers                                                                                  |                                                                                                    |                                                          |
| Failed (0)                                                                                                 |                                                                                                    |                                                          |
| Critical (0)                                                                                               |                                                                                                    |                                                          |
| Overloaded (0)<br>Warning (0)                                                                              |                                                                                                    |                                                          |
| OK (2)                                                                                                    |                                                                                                    |                                                          |
|                                                                                                    |                                                                                                    |                                                          |

7. Select the JMS Server (as created by the user).

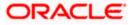

- 8. Click 'Finish' button.
- 9. Following screen is displayed.

| Settings for FCUBS_SystemModule - fc                                                                                                    | ubs113_domain - WLS Console - Windows Int                                                                                                    | ernet Explorer |                                                 |  |  |  |
|----------------------------------------------------------------------------------------------------|----------------------------------------------------------------------------------------------------|----------------|-------------------------------------------------|--|--|--|
| 😋 🕞 🔹 🖹 http://10.184.74.143:8888/console/console.portali_nfyb-troe8_pagetabel=JM55ystemModuleSubDeploymentTabPage 🛛 🚽 😽 🔍 Google Powered Pandon Search 🛛 🔎 |                                                                                                    |                |                                                 |  |  |  |
| Elle Edit View Favorites Iools Help<br>• McAfee /                                                                                                    |                                                                                                    |                |                                                 |  |  |  |
| 🛊 🏘 🍘 Strings for FCUBS_SystemModule - Fazbs133_domai 📄                                                                                                    |                                                                                                    |                |                                                 |  |  |  |
|                                                                                                    | Administration Console                                                                                                    |                | Q 🧉                                             |  |  |  |
| Change Center                                                                                                    | 🚹 Home Log Out Preferences 🔤 Record Help                                                                                                    | ٩              | Welcome, weblogic Connected to: fcubs113_domain |  |  |  |
| View changes and restarts                                                                                                    | Home >Summary of JDBC Data Sources >FLEXTEST.WORLD >Summary of JMS Servers >Summary of JDBC Data Sources >FLEXTEST.WORLD >Summary of JMS Servers >JMS<br>Module >FCUBS_System/Module |                |                                                 |  |  |  |
| Pending changes exist. They must be activated to take effect.                                                                                               | Messages                                                                                                    |                |                                                 |  |  |  |
| Activate Changes                                                                                                    | Subdeployment created successfully.                                                                                                    |                |                                                 |  |  |  |
| Undo All Changes                                                                                                    | Settings for FCUBS_SystemModule                                                                                                    |                |                                                 |  |  |  |
|                                                                                                    | Configuration Subdeployments Targets S                                                                                                    | ecurity Notes  |                                                 |  |  |  |
| Domain Structure<br>fcubs113 domain                                                                                                    |                                                                                                    |                |                                                 |  |  |  |
| — Deployments                                                                                                    | grouped and targeted to a server resource (such a Customize this table Subdeployments New Delete                                                                                     |                | Showing i to 1 of 1 Previous   Next             |  |  |  |
| ⊞-Bridges<br>Data Sources                                                                                                    | 🔲 Name 🔅                                                                                                    | Resources      | Targets                                         |  |  |  |
| Persistent Stores<br>Foreign JNDI Providers                                                                                                    | FCUBS                                                                                                    |                | FCUBS_JMSServer                                 |  |  |  |
| How do I                                                                                                    | New Delete                                                                                                    |                | Showing 1 to 1 of 1 Previous   Next             |  |  |  |
| Configure subdeployments in JMS system<br>modules     Configure JMS system modules                                                                          |                                                                                                    |                |                                                 |  |  |  |
| System Status                                                                                                    |                                                                                                    |                |                                                 |  |  |  |
| Health of Running Servers                                                                                                    |                                                                                                    |                |                                                 |  |  |  |
| Failed (0)                                                                                                    |                                                                                                    |                |                                                 |  |  |  |
| Critical (0)                                                                                                    |                                                                                                    |                |                                                 |  |  |  |
| Overloaded (0)                                                                                                    |                                                                                                    |                |                                                 |  |  |  |
| Warning (0)                                                                                                    |                                                                                                    |                |                                                 |  |  |  |
| OK (2)                                                                                                    |                                                                                                    |                |                                                 |  |  |  |

10. Click 'Activate Changes'. Following screen is displayed.

|                                                                                                    | /console/console.portal?_nfpb=true&_pageLabel=http://10.184.74.143:8888/console/console.porta                                                                                | al? nfpb=true& pageLabel=JMSSystemModuleSut 🗸 🍫 🗙 Google Powered Pandion Search                  |
|----------------------------------------------------------------------------------------------------|----------------------------------------------------------------------------------------------------|--------------------------------------------------------------------------------------------------|
| ile Edit View Favorites Tools Help                                                                                                    | consequenzarion por car _ inpu=craces_page.auci=incp;//10.107.77.173.0000/CORSOR/CORSOB.porto                                                                                | ar ja pomo docupogo avolmuno ysteria module poz. 📩 🖓 📉 Google Powered Pandon Search              |
| De Loit view Pavorites Loois Help<br>D McAfee'                                                                                                    |                                                                                                    |                                                                                                  |
| Settings for FCUBS_SystemModu                                                                                                    | ile - faubst13 damai                                                                                                    | 🟠 🔹 🗟 🕤 🖶 Page + 🎯                                                                               |
|                                                                                                    |                                                                                                    |                                                                                                  |
|                                                                                                    |                                                                                                    |                                                                                                  |
| Change Center                                                                                                    | A Home Log Out Preferences Record Help     A Home >Summary of JDBC Data Sources >FLEXTEST.WORLD >Summary of JMS Servers >Summ                                                | Welcome, weblogic   Connected to: fcubs113_de                                                    |
| View changes and restarts                                                                                                    | Modules > FCUBS_SystemModule                                                                                                    | ary of JDBC Data sources > HEXTEST.WORLD > Summary of JMS Servers >JMS                           |
| Click the Lock & Edit button to modify, add or<br>delete items in this domain.                                                                                                    | Messages                                                                                                    |                                                                                                  |
| Lock & Edit                                                                                                    | All changes have been activated. No restarts are necessary.                                                                                                    |                                                                                                  |
|                                                                                                    | Settings for FCUBS_SystemModule                                                                                                    |                                                                                                  |
|                                                                                                    | Configuration Subdeployments Targets Security Notes                                                                                                    |                                                                                                  |
| Domain Structure                                                                                                    |                                                                                                    | a mechanism by which JMS module resources (such as queues, topics, and connection factories) are |
| Deployments                                                                                                    | ₽ Customize this table                                                                                                    |                                                                                                  |
| JMS Servers<br>Store-and-Forward Agents                                                                                                    | Subdeployments                                                                                                    |                                                                                                  |
| ····JMS Modules                                                                                                    | Click the Lock & Editbutton in the Change Center to activate all the buttons on this page                                                                                    | 5                                                                                                |
|                                                                                                    |                                                                                                    | Showing ito lofi Previous   Ne                                                                   |
| INS Modules<br>Path Services<br>Bi-Bridges<br>Data Sources<br>Persistent Stores<br>Foreign JNDI Providers                                                                                                    | Click the Lock & Editbutton in the Change Center to activate all the buttons on this page           New         Delete           Name          Resources                     |                                                                                                  |
| JNS Modules<br>Path Services<br>B-Rnidges<br>Data Sources<br>Persitent Stores<br>Foreign INDI Providers<br>Work Contexts                                                                                                    | Click the Lack & Editbutton in the Change Center to activate all the buttors on this page           New         Resources           POURS         POURS                      | Showing 1 to 1 of 1 Previous   Ne                                                                |
| JNS Modules<br>Path Services<br>B-Rnidges<br>Data Sources<br>Persitent Stores<br>Foreign INDI Providers<br>Work Contexts                                                                                                    | Click the Lock & Editbutton in the Change Center to activate all the buttons on this page           Interview         Optice           Name &         Resources              | Showing 1 to 1 of 1 Previous   Ne Targets FCUBS_MSServer                                         |
| IMS Modules<br>Path Services<br>B-Bridges<br>Data Sources<br>Data Sources<br>Porsign IND Providers<br>Work Contexts                                                                                                    | Click the Lock & Editbutton in the Change Center to activate all the buttons on this page           New         Determine           Name %         Resources           FOURS | Showing its lof 1 Previous   Ne                                                                  |
|                                                                                                    | Click the Lock & Editbutton in the Change Center to activate all the buttons on this page           New         Determine           Name %         Resources           FOURS | Showing 1 to 1 of 1 Previous   Ne Targets FCUBS_MSServer                                         |
| MIS ModulesMIS Modules                                                                                                    | Click the Lock & Editbutton in the Change Center to activate all the buttons on this page           Name          Resources           FCUBS                                  | Showing 1 to 1 of 1 Previous   Ne Targets FCUBS_MSServer                                         |
| Mis ModulesMis Benices B-BridgesData SourcesPersistent StoresPoregn 3NDL ProvidersWork Contexts How do L E toonfigure subdeployments in 3MS system modules Configure 3MS system modules                                                                         | Click the Lock & Editbutton in the Change Center to activate all the buttons on this page           New         Determine           Name %         Resources           FOURS | Showing 1 to 1 of 1 Previous   Ne Targets FCUBS_MSServer                                         |
| MIS ModulesMIS ModulesMIS ModulesMIS Services                                                                                                    | Click the Lock & Editbutton in the Change Center to activate all the buttons on this page           Name          Resources           FCUBS                                  | Showing 1 to 1 of 1 Previous   Ne Targets FCUBS_MSServer                                         |
| MIS ModulesMIS ModulesMIS ModulesMIS Services                                                                                                    | Click the Lock & Editbutton in the Change Center to activate all the buttons on this page           Name          Resources           FCUBS                                  | Showing 1 to 1 of 1 Previous   Ne Targets FCUBS_MSServer                                         |
| How The Services     How The Services     How The Services     How The Services     How The Services     How the Services     How the Services     How the Services     How the Services     How the Services     System Status     Failed (0)     Critical (0) | Click the Lock & Editbutton in the Change Center to activate all the buttons on this page           Name          Resources           FCUBS                                  | Showing 1 to 1 of 1 Previous   Ne Targets FCUBS_MSServer                                         |
|                                                                                                    | Click the Lock & Editbutton in the Change Center to activate all the buttons on this page           Name          Resources           FCUBS                                  | Showing 1 to 1 of 1 Previous   Ne Targets FCUBS_MSServer                                         |
| How The Services     How The Services     How The Services     How The Services     How The Services     How the Services     How the Services     How the Services     How the Services     How the Services     System Status     Failed (0)     Critical (0) | Click the Lock & Editbutton in the Change Center to activate all the buttons on this page           Name          Resources           FCUBS                                  | Showing 1 to 1 of 1 Previous   Ne Targets FCUBS_MSServer                                         |

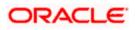

## 7.2.5 JMS Queue Creation

1. Select the JMS Module created earlier.

| C Settings for FCUBS_SystemModule - fo                                                                          | ubs113_do       | main - WLS Console - V                                                         | Windows Internet        | Explore      | r                                                                |                                  |                            |                               | - 7 🛛       |
|----------------------------------------------------------------------------------------------------|-----------------|--------------------------------------------------------------------------------|-------------------------|--------------|------------------------------------------------------------------|----------------------------------|----------------------------|-------------------------------|-------------|
| 🚱 🗣 🙋 http://10.184.74.143:8888/com                                                                             | nsole/console.p | ortal?_nfpb=true&_pageLal                                                      | oel=JMSSystemModul      | •ConfigTabl  | Page&JM5SystemModuleConfigGene                                   | eralPortlethandle=com.bea.consc  | ole. 🕶 😽 🗙 🛛 Goog          | gle Powered Pandion Search    | P -         |
| Eile Edit Yiew Favorites Tools Help<br>McAfee /                                                                 |                 |                                                                                |                         |              |                                                                  |                                  |                            |                               |             |
| 😭 🏟 🏀 Settings for FCUB5_SystemModule                                                                           | - fcubs113_dor  | nai                                                                            |                         |              |                                                                  |                                  | 🙆 • 🖻                      | ] 🔹 🖶 🔹 🔂 Bage 🕶 (            | 🗿 Tgols 🔹 🦈 |
| ORACLE WebLogic Server®                                                                                         | Administrati    | ion Console                                                                    |                         |              |                                                                  |                                  |                            |                               | Q 🛆         |
| Change Center                                                                                                   | 🔒 Home          | Log Out Preferences 🔤                                                          | Record Help             |              | Q                                                                |                                  | Welcome, weblogi           | c Connected to: fcubs113      | 3_domain    |
| View changes and restarts                                                                                       |                 | ummary of JDBC Data Source<br>FCUBS_SystemModule                               | s >FLEXTEST.WORLD :     | Summary o    | of JMS Servers >Summary of JDBC Dat                              | ta Sources > FLEXTEST.WORLD > S  | iummary of JMS Servers >:  | JMS                           |             |
| Click the Lock & Edit button to modify, add or<br>delete items in this domain.                                  | Settings f      | or FCUBS SystemModul                                                           | e                       |              |                                                                  |                                  |                            |                               |             |
| Lock & Edit                                                                                                    | Configur        | ation Subdeployments                                                           | Targets Security        | Notes        |                                                                  |                                  |                            |                               |             |
| Release Configuration                                                                                           | This area       |                                                                                | a character 1940 analas |              | nd its resources. It also allows you tr                          |                                  |                            |                               |             |
| Domain Structure                                                                                                | inis pag        | e displays general informatio                                                  | on about a sins system  | in module ai | ia its resources. It also allows you a                           | o configure new resources and a  | ccess existing resources.  |                               |             |
| fcubs113_domain                                                                                                 | Name:           |                                                                                | FCUBS_S                 | ystemMod.    | ule                                                              | The name of this J               | MS system module. Mor      | re Info                       |             |
| -Deployments<br>-Services                                                                                       | Descript        | or File Name:                                                                  | jms/FCU                 | BS_System!   | Module-jms. xml                                                  | The name of the J                | MS module descriptor file. | . More Info                   |             |
| Hessaging     "-'MS Servers     "Store-and-Forward Agents     "-'JMS Modules     "-Path Services     B"-Bridges | destinat        | e summarizes the JMS resou<br>ion quota, distributed destin<br>nize this table |                         |              | this JMS system module, including q<br>e-and-forward parameters. | ueue and topic destinations, con | nection factories, JMS ter | mplates, destination sort key | <i>i</i> s, |
| Data Sources                                                                                                    | Summa           | ry of Resources                                                                |                         |              |                                                                  |                                  |                            |                               |             |
| Persistent Stores<br>Foreign JNDI Providers                                                                     | Click the       | Lock & Edit button in the                                                      | Change Center to acti   | vate all the | buttons on this page.                                            |                                  |                            |                               |             |
| How do I                                                                                                    |                 | Delete                                                                         |                         |              |                                                                  |                                  | Sho                        | owing 0 to 0 of 0 Previous    | Next        |
| Configure JMS system modules                                                                                    |                 | Name 🗇                                                                         | Туре                    | JND          | I Name                                                           | Subdeployment                    |                            | Targets                       |             |
| <ul> <li>Configure subdeployments in JMS system<br/>modules</li> </ul>                                          |                 |                                                                                |                         |              | There are no items to                                            | display                          |                            |                               |             |
| Configure resources for JMS system modules                                                                      |                 | Delete                                                                         |                         |              |                                                                  |                                  | She                        | owing 0 to 0 of 0 Previous    | Next        |
| System Status                                                                                                   |                 |                                                                                |                         |              |                                                                  |                                  |                            |                               |             |
| Health of Running Servers                                                                                       |                 |                                                                                |                         |              |                                                                  |                                  |                            |                               |             |
| Failed (0)                                                                                                    |                 |                                                                                |                         |              |                                                                  |                                  |                            |                               |             |
| Critical (0)                                                                                                    |                 |                                                                                |                         |              |                                                                  |                                  |                            |                               |             |
| Overloaded (0)                                                                                                  |                 |                                                                                |                         |              |                                                                  |                                  |                            |                               |             |
| Warning (0)<br>OK (2)                                                                                           |                 |                                                                                |                         |              |                                                                  |                                  |                            |                               |             |
| on (e)                                                                                                    |                 |                                                                                |                         |              |                                                                  |                                  |                            |                               |             |

- 2. You need to set the configuration for FCUBS\_SystemModule is to be set.
- 3. Click 'Configuration'. Then click 'Lock & Edit'.

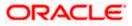

#### The Following screen is displayed.

| 🕒 🕗 👻 🙋 http://10.184.74.143:888B/co                                                                                                    | onsole/console.portal?_nfpb=true&_pag                                                                                             | eLabel=JM5SystemModuleConl                                      | - 🕗 👻 http://10.184.74.143:8888/console/console.portal?_nfpb=true&_pageLabel=3M55ystemModuleConfigGeneralPage |                                                                                  |                                                                                                |  |  |  |  |
|----------------------------------------------------------------------------------------------------|----------------------------------------------------------------------------------------------------|-----------------------------------------------------------------|----------------------------------------------------------------------------------------------------|----------------------------------------------------------------------------------|------------------------------------------------------------------------------------------------|--|--|--|--|
| Ele Edit View Favorites Tools Help                                                                                                    |                                                                                                    |                                                                 |                                                                                                    |                                                                                  |                                                                                                |  |  |  |  |
| O McAfee'                                                                                                    |                                                                                                    |                                                                 |                                                                                                    |                                                                                  |                                                                                                |  |  |  |  |
| Settings for FCUBS_SystemModule                                                                                                    | - fcubs113_domai                                                                                                    |                                                                 |                                                                                                    |                                                                                  | 🏠 🔹 🔝 🝸 🆶 🔹 🔂 Page 🕶 🎯 T                                                                       |  |  |  |  |
| ORACLE WebLogic Server®                                                                                                    | Administration Console                                                                                                    |                                                                 |                                                                                                    |                                                                                  |                                                                                                |  |  |  |  |
| Change Center                                                                                                    | Home Log Out Preferences                                                                                                    | 🗠 Record Help                                                   | Q                                                                                                    | Welco                                                                            | me, weblogic Connected to: fcubs113_dc                                                         |  |  |  |  |
| View changes and restarts                                                                                                    | Home >Summary of JDBC Data So<br>Modules >FCUBS_SystemModule                                                                      | urces >FLEXTEST.WORLD >Sum                                      | mary of JMS Servers >Summary of J                                                                             | DBC Data Sources >FLEXTEST.WORLD >Summary of                                     | JMS Servers >JMS                                                                               |  |  |  |  |
| No pending changes exist. Click the Release<br>Configuration button to allow others to edit the                                                                                                    | Settings for FCUBS_SystemMo                                                                                                    | dule                                                            |                                                                                                    |                                                                                  |                                                                                                |  |  |  |  |
| domain.                                                                                                    | Configuration Subdeploymen                                                                                                    | ts Targets Security N                                           | otes                                                                                                    |                                                                                  |                                                                                                |  |  |  |  |
| Release Configuration                                                                                                    | This page displays general inforr                                                                                                 | nation about a JMS system mod                                   | lule and its resources. It also allow                                                                         | s you to configure new resources and access exist                                | ing resources.                                                                                 |  |  |  |  |
| Domain Structure<br>fcubs113_domain                                                                                                    | Name:                                                                                                    | FCUBS_Syste                                                     | nModule                                                                                                    | The name of this JMS system                                                      | module. More Info                                                                              |  |  |  |  |
| Environment                                                                                                    |                                                                                                    |                                                                 |                                                                                                    |                                                                                  |                                                                                                |  |  |  |  |
|                                                                                                    | Descriptor File Namer                                                                                                    | ime/ECUPE C                                                     | interrited de ime sml                                                                                         | The same of the MAC module                                                       | descriptor file Mars Tafe                                                                      |  |  |  |  |
| Deployments     ⊖ Services     ⊖ Messaging    MS Servers    MS Servers    Store-and-Forward Agents                                                                                                    | Descriptor File Name:<br>This page summarizes the JMS r<br>destination quota, distributed de                                      | esources that have been create                                  | vstemModule-jms.xml<br>ed for this JMS system module, incl<br>d store-and-forward parameters.                 | The name of the JMS module<br>uding queue and topic destinations, connection fac |                                                                                                |  |  |  |  |
| — "Desloyments     — "Desloyments     — "ANS Servers     — "ANS Servers     — "Store-and Forward Agents     — "Path Services     Bit-Bridges     — "Dath Sources                                                                                                    | This page summarizes the JMS n<br>destination quota, distributed de<br>Customize this table<br>Summary of Resources               | esources that have been create                                  | ed for this JMS system module, incl                                                                           |                                                                                  | tories, JMS templates, destination sort keys,                                                  |  |  |  |  |
|                                                                                                    | This page summarizes the JMS ri<br>destination quota, distributed de<br>Customize this table                                      | esources that have been create                                  | ed for this JMS system module, incl                                                                           |                                                                                  |                                                                                                |  |  |  |  |
|                                                                                                    | This page summarizes the JMS n<br>destination quota, distributed de<br>Customize this table<br>Summary of Resources               | esources that have been create                                  | ed for this JMS system module, incl                                                                           |                                                                                  | tories, JMS templates, destination sort keys,                                                  |  |  |  |  |
| Topsoyments     Servers     Servers     Tots Servers     Tots Servers     Tots cervand Agents     Tots envices     Brindges     Tots Services     Deta Sources     Presistent Stores     Foreign JUD Poviders     Totwarks     Work Contexts                                                                                                    | This page summarizes the JMG in destination quota, distributed de Customize this table Summary of Resources New, Delete           | sources that have been creat<br>stinations, foreign servers, an | td for this JMS system module, ind<br>d store-and-forward parameters.<br>JNDI Name                            | uding queue and topic destinations, connection fac                               | tories, 3MS templates, destination sort keys,<br>Showing 0 to 0 of 0 Previous   Nex            |  |  |  |  |
| Deproyments     Services     Services     Services     Services     Services     Services     Definition     Sources     Deprogrammed Services     Deprogrammed Services     Deprogrammed Services     Persistent Services     Persistent Services     Services     Services     Deprogrammed Services     Deprogrammed Services     Services     Services     Deprogrammed Services     Services      | This page summarizes the JMG in destination quota, distributed de Customize this table Summary of Resources New, Delete           | sources that have been creat<br>stinations, foreign servers, an | td for this JMS system module, ind<br>d store-and-forward parameters.<br>JNDI Name                            | uding queue and topic destinations, connection fac                               | tories, 3MS templates, destination sort keys,<br>Showing 0 to 0 of 0 Previous   Nex            |  |  |  |  |
| Topsoyments     Servers     Servers     Tots Servers     Tots Servers     Tots cervand Agents     Tots envices     Brindges     Tots Services     Deta Sources     Presistent Stores     Foreign JUD Poviders     Totwarks     Work Contexts                                                                                                    | This page summarizes the 3MS in<br>destination quota, distributed de<br>Customize this table<br>Summary of Resources<br>New Deter | sources that have been creat<br>stinations, foreign servers, an | td for this JMS system module, ind<br>d store-and-forward parameters.<br>JNDI Name                            | uding queue and topic destinations, connection fac                               | tories, 345 templates, destination sort keys,<br>Showing 0 to 0 of 0 Previous   Nex<br>Targets |  |  |  |  |
|                                                                                                    | This page summarizes the 3MS in<br>destination quota, distributed de<br>Customize this table<br>Summary of Resources<br>New Deter | sources that have been creat<br>stinations, foreign servers, an | td for this JMS system module, ind<br>d store-and-forward parameters.<br>JNDI Name                            | uding queue and topic destinations, connection fac                               | tories, 345 templates, destination sort keys,<br>Showing 0 to 0 of 0 Previous   Nex<br>Targets |  |  |  |  |
| Deployments     Desloyments     Services     Description     Services     Description     Development     Development     | This page summarizes the 3MS in<br>destination quota, distributed de<br>Customize this table<br>Summary of Resources<br>New Deter | sources that have been creat<br>stinations, foreign servers, an | td for this JMS system module, ind<br>d store-and-forward parameters.<br>JNDI Name                            | uding queue and topic destinations, connection fac                               | tories, 345 templates, destination sort keys,<br>Showing 0 to 0 of 0 Previous   Nex<br>Targets |  |  |  |  |
| Deproyments     Services     Services     Services     Services     Services     Services     Services     Definition     State and Forward Agents     Services     Definition     Services     Definition     Services     Definition     Services     Definition     Services     Definition     Services     Definition     Services     Definition     Services     Definition     Services     Definition     Services     Definition     Services     Definition     Services     Definition     Services     Definition     Services     Definition     Services     Services     Ser | This page summarizes the 3MS in<br>destination quota, distributed de<br>Customize this table<br>Summary of Resources<br>New Deter | sources that have been creat<br>stinations, foreign servers, an | td for this JMS system module, ind<br>d store-and-forward parameters.<br>JNDI Name                            | uding queue and topic destinations, connection fac                               | tories, 345 templates, destination sort keys,<br>Showing 0 to 0 of 0 Previous   Nex<br>Targets |  |  |  |  |
| Pospovens     Service     Service     | This page summarizes the 3MS in<br>destination quota, distributed de<br>Customize this table<br>Summary of Resources<br>New Deter | sources that have been creat<br>stinations, foreign servers, an | td for this JMS system module, ind<br>d store-and-forward parameters.<br>JNDI Name                            | uding queue and topic destinations, connection fac                               | tories, 345 templates, destination sort keys,<br>Showing 0 to 0 of 0 Previous   Nex<br>Targets |  |  |  |  |
| Pospowents     Pospowents     P | This page summarizes the 3MS in<br>destination quota, distributed de<br>Customize this table<br>Summary of Resources<br>New Deter | sources that have been creat<br>stinations, foreign servers, an | td for this JMS system module, ind<br>d store-and-forward parameters.<br>JNDI Name                            | uding queue and topic destinations, connection fac                               | tories, 345 templates, destination sort keys,<br>Showing 0 to 0 of 0 Previous   Nex<br>Targets |  |  |  |  |
| Perception and the set of the set of th | This page summarizes the 3MS in<br>destination quota, distributed de<br>Customize this table<br>Summary of Resources<br>New Deter | sources that have been creat<br>stinations, foreign servers, an | td for this JMS system module, ind<br>d store-and-forward parameters.<br>JNDI Name                            | uding queue and topic destinations, connection fac                               | tories, 345 templates, destination sort keys,<br>Showing 0 to 0 of 0 Previous   Nex<br>Targets |  |  |  |  |
| Pospowents     Pospowents     P | This page summarizes the 3MS in<br>destination quota, distributed de<br>Customize this table<br>Summary of Resources<br>New Deter | sources that have been creat<br>stinations, foreign servers, an | td for this JMS system module, ind<br>d store-and-forward parameters.<br>JNDI Name                            | uding queue and topic destinations, connection fac                               | tories, 345 templates, destination sort keys,<br>Showing 0 to 0 of 0 Previous   Nex<br>Targets |  |  |  |  |

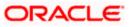

**4.** Click 'New'. The following screen is displayed.

|                                                                                                    | source - fcubs113_domain - WLS Console - Windows Internet Explorer                                                                                                    |                                                                                                    |
|----------------------------------------------------------------------------------------------------|----------------------------------------------------------------------------------------------------|----------------------------------------------------------------------------------------------------|
| 🕑 🔻 🙋 http://10.184.74.143:8888/c                                                                        | onsole/console.portal?_nfpb=true&_pageLabel=JmsCreateSystemModuleEntity&JmsCreateSystem                                                                                                    | mModuleEntityPortletcurrentModule=FCUB5_Syster 💟 🆅 🗙 Google Powered Pandion Search 🛛                                                                                                    |
| Edit View Favorites Tools Help<br>McAfee'                                                                |                                                                                                    |                                                                                                    |
| 🕸 🌈 Create a New JMS System Module                                                                       | Resource - fcubs11                                                                                                    | 🟠 👻 📾 👻 📴 Page 👻 🎲 Tgols                                                                                                    |
|                                                                                                    | Administration Console                                                                                                    | Q                                                                                                    |
| nge Center                                                                                               | 🟦 Home Log Out Preferences 🔤 Record Help                                                                                                    | Welcome, weblogic Connected to: fcubs113_domai                                                                                                    |
| v changes and restarts                                                                                   | Home >Summary of JDBC Data Sources >FLEXTEST.WORLD >Summary of JMS Servers >Summ<br>Modules >FCUBS_SystemModule                                                                                                    | ary of JDBC Data Sources > FLEXTEST.WORLD >Summary of JMS Servers > JMS                                                                                                    |
| ending changes exist. Click the Release<br>iguration button to allow others to edit the<br>ain.          | Create a New JM5 System Module Resource                                                                                                    |                                                                                                    |
|                                                                                                    | Back Next Finish Cancel                                                                                                    |                                                                                                    |
| Release Configuration                                                                                    | Choose the type of resource you want to create.                                                                                                    |                                                                                                    |
| ain Structure                                                                                            | Use these pages to create resources in a JMS system module, such as queues, topics, ten                                                                                                    | nplates, and connection factories.                                                                                                    |
| 113_domain  nvironment eployments ervices                                                                | Depending on the type of resource you select, you are prompted to enter basic informatic<br>factories, distributed queues and topics, foreign servers, and JMS SAP destinations, you o<br>targetable resources with subdeployments, which is an advanced mechanism for grouping | on for creating the resource. For targetable resources, like stand-alone queues and topics, connection<br>can also proceed to targeting pages for selecting appropriate server targets. You can also associate<br>INS module resources and the members to server resources.                                                                                     |
| JMS Servers<br>JMS Servers<br>Store-and-Forward Agents                                                   | Connection Factory                                                                                                    | Defines a set of connection configuration parameters that are used to create connections for JMS clients. More $Info\ldots$                                                                                                    |
| →JMS Modules<br>→Path Services<br>B→Bridges<br>→Data Sources                                             | © Queue                                                                                                    | Defines a point-to-point destination type, which are used for asynchronous<br>peer communications. A message delivered to a queue is distributed to only<br>one consumer. More Info                                                                                                    |
|                                                                                                    | () Торіс                                                                                                    | Defines a publish/subscribe destination type, which are used for asynchronous<br>peer communications. A message delivered to a topic is distributed to all topic<br>consumers. More Info                                                                                                    |
| do I                                                                                                    | O Distributed Queue                                                                                                    | Defines a set of queues that are distributed on multiple JMS servers, but<br>which are accessible as a single, logical queue to JMS clients. More Info                                                                                                    |
| infigure JMS templates<br>Infigure destination keys                                                      | O Distributed Topic                                                                                                    | Defines a set of topics that are distributed on multiple JMS servers, but which<br>are accessible as a single, logical topic to JMS clients. More Info                                                                                                    |
| nfigure topics<br>nfigure queues<br>nfigure connection factories                                         | O Foreign Server                                                                                                    | Defines foreign messaging providers or remote WebLogic Server instances that are not part of the current domain. More Info                                                                                                    |
| ntigure connection factories<br>nfigure uniform distributed topics<br>nfigure uniform distributed queues | 🔿 Quota                                                                                                    | Controls the allotment of system resources available to destinations. More $\ensuremath{Info}\xspace\dots$                                                                                                    |
| nfigure foreign servers<br>nfigure JMS SAF                                                               | O Destination Sort Key                                                                                                    | Defines a unique sort order that destinations can apply to arriving messages. More Info                                                                                                    |
| em Status 🖂                                                                                              | ) JHS Template                                                                                                    | Defines a set of default configuration settings for multiple destinations. More Info                                                                                                    |
| h of Running Servers Failed (0) Critical (0) Overloaded (0)                                              | ○ SAF Imported Destinations                                                                                                    | Defines a collection of imported store-and-forward (SAF) destinations. A SAF<br>destination is a representation of a queue or topic in a remote server instance<br>or duster that is imported in the local duster or server instance, so that the<br>local server instance or duster can served messages to the remote server<br>instance or duster. More inflo |
|                                                                                                    |                                                                                                    | 🔍 Local intranet 🔍 100%                                                                                                    |

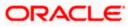

5. Select the 'Queue' option. Then click 'Next'.

| 🖉 Create a New JMS System Module Reso                                                                      | ource - fcubs113_domain - WLS Console - Win                                    | dows Internet Explorer                                |                                                                    | BX        |
|----------------------------------------------------------------------------------------------------|--------------------------------------------------------------------------------|-------------------------------------------------------|--------------------------------------------------------------------|-----------|
| 💽 🗸 🖉 http://10.184.74.143:8888/co                                                                         | nsole/console.portal?3msCreateSystemModuleEntityPortlet_                       | actionOverride=/com/bea/console/actions/jms/modules/s | ystem/createentity/selectEntit 💙 🐓 🗙 Google Powered Pandion Search | P•        |
| <u>File Edit Yiew</u> Favorites <u>T</u> ools <u>H</u> elp                                                 |                                                                                |                                                       |                                                                    |           |
| Ø McAfee'                                                                                                  |                                                                                |                                                       |                                                                    |           |
| 🔗 🔅 Create a New JMS System Module I                                                                       | Resource - fcubs11                                                             |                                                       | 🏠 👻 🗟 👘 🖶 Bage 🕶 🎯 T                                               | igols • " |
| ORACLE WebLogic Server®                                                                                    | Administration Console                                                         |                                                       |                                                                    | Q ^       |
| Change Center                                                                                              | 🔒 Home Log Out Preferences 🔤 Record Help                                       | 9                                                     | Welcome, weblogic Connected to: fcubs113_do                        | main      |
| View changes and restarts                                                                                  | Home >Summary of JDBC Data Sources >FLEXTEST.WC<br>Modules >FCUBS_SystemModule | RLD >Summary of JMS Servers >Summary of JDBC Data So  | urces >FLEXTEST.WORLD >Summary of JMS Servers >JMS                 |           |
| No pending changes exist. Click the Release<br>Configuration button to allow others to edit the<br>domain. | Create a New JM5 System Module Resource                                        |                                                       |                                                                    |           |
| Lock & Edit                                                                                                | Back Next Finish Cancel                                                        |                                                       |                                                                    |           |
| Release Configuration                                                                                      | JMS Destination Properties                                                     |                                                       |                                                                    |           |
| Domain Structure                                                                                           | The following properties will be used to identify your                         | new Queue. The current module is FCUBS_SystemModule   |                                                                    |           |
| fcubs113_domain                                                                                            | * Indicates required fields                                                    |                                                       |                                                                    |           |
| Deployments                                                                                                |                                                                                |                                                       |                                                                    |           |
| È-Services<br>È-Messaging                                                                                  | * Name: NOTIFY_DEST_QUE                                                        | UE                                                    |                                                                    |           |
| JMS Servers                                                                                                |                                                                                |                                                       |                                                                    |           |
| Store-and-Forward Agents                                                                                   | JNDI Name: NOTIFY_DEST_QUE                                                     | UE                                                    |                                                                    |           |
| JMS Modules                                                                                                |                                                                                |                                                       |                                                                    |           |
| Bridges                                                                                                    | Template: None 🗸                                                               |                                                       |                                                                    |           |
| Data Sources                                                                                               |                                                                                |                                                       |                                                                    |           |
| Persistent Stores<br>Foreign JNDI Providers                                                                | Back Next Finish Cancel                                                        |                                                       |                                                                    |           |
| -Work Contexts                                                                                             |                                                                                |                                                       |                                                                    |           |
| How do I                                                                                                   |                                                                                |                                                       |                                                                    | _         |
| Configure quotas for destinations                                                                          |                                                                                |                                                       |                                                                    |           |
| <ul> <li>Configure JMS templates</li> </ul>                                                                |                                                                                |                                                       |                                                                    |           |
| <ul> <li>Configure destination keys</li> </ul>                                                             |                                                                                |                                                       |                                                                    |           |
| <ul> <li>Configure topics</li> </ul>                                                                       |                                                                                |                                                       |                                                                    |           |
| Configure queues                                                                                           |                                                                                |                                                       |                                                                    |           |
| <ul> <li>Configure connection factories</li> </ul>                                                         |                                                                                |                                                       |                                                                    |           |
| Configure uniform distributed topics                                                                       |                                                                                |                                                       |                                                                    |           |
| Configure uniform distributed queues                                                                       |                                                                                |                                                       |                                                                    |           |
| Configure foreign servers     Configure JMS SAF                                                            |                                                                                |                                                       |                                                                    |           |
|                                                                                                    |                                                                                |                                                       |                                                                    |           |
| System Status                                                                                              |                                                                                |                                                       |                                                                    |           |
| Health of Running Servers                                                                                  |                                                                                |                                                       |                                                                    |           |
| Failed (0)                                                                                                 |                                                                                |                                                       |                                                                    |           |
| Critical (0)                                                                                               |                                                                                |                                                       |                                                                    |           |
| Overloaded (0)                                                                                             |                                                                                |                                                       |                                                                    | ~         |
| Done I                                                                                                    |                                                                                |                                                       | 🔍 Local intranet 🔍 100                                             |           |
|                                                                                                    |                                                                                |                                                       |                                                                    |           |

For creating new JMS System Module Resources, follow the steps given below:

- Enter the Name of the Queue as 'NOTIFY\_DEST\_QUEUE'.
- Enter the JNDI Name as 'NOTIFY\_DEST\_QUEUE'.
- Select the Template as 'None'.
- o Click 'Next'.

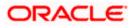

#### Following screen is displayed.

| 🖉 Create a New JMS System Module Reso                                                                                                    | urce - fcubs113_domain - WLS Console - Windows Internet Explorer                                                                                                    |                                                                                                    |
|----------------------------------------------------------------------------------------------------|----------------------------------------------------------------------------------------------------|----------------------------------------------------------------------------------------------------|
| 🚱 🗸 🖉 http://10.184.74.143:8888/con                                                                                                    | isole/console.portal                                                                                                    | 🖌 🐓 🗙 Google Powered Pandion Search 🖉 🔹                                                                                                    |
| File Edit View Favorites Tools Help                                                                                                    |                                                                                                    |                                                                                                    |
| 🚖 🔅 🧭 Create a New JMS System Module R                                                                                                    | tesource - fcubs11                                                                                                    | 🏠 🔻 🔝 👘 🖶 🗛 🖓 Tgols 👻 🎇                                                                                                    |
|                                                                                                    | Administration Console                                                                                                    | Q 🎒                                                                                                    |
| Change Center                                                                                                    | 🔂 Home Log Out Preferences 🔤 Record Help                                                                                                    | Welcome, weblogic Connected to: fcubs113_domain                                                                                                    |
| View changes and restarts                                                                                                    | Home >Summary of JDBC Data Sources >FLEXTEST.WORLD >Summary of JMS Servers >Summary of JDBC Data Sources >F<br>Modules >FCUBS_SystemModule                                                                                                    | LEXTEST.WORLD >Summary of JMS Servers >JMS                                                                                                    |
| No pending changes exist. Click the Release<br>Configuration button to allow others to edit the<br>domain.                                                                                                    | Create a New JM5 System Module Resource                                                                                                    |                                                                                                    |
| Lock & Edit                                                                                                    | Back Next Finish Cancel                                                                                                    |                                                                                                    |
| Release Configuration                                                                                                    | The following properties will be used to target your new JMS system module resource                                                                                                    |                                                                                                    |
| Domain Structure           Foubsills_domain         ▲           DE-Environment         ▲           D-Services         ➡           D-Services         ➡           M-Messaging         → NS Servers           → Services         ➡           B→ Bridges         → MS Servers           → Data Sources         ➡ | Use this page to select a subdeployment to assign this system module resource. A subdeployment is a mechanism by y<br>SAR agent. If necessary, you can create a new subdeployment by cliding the <b>Create a New Subdeployment</b> but<br>module's subdeployment management page.<br>Select the subdeployment you want to use. If you select (none), no targeting will occur.<br><b>Subdeployments:</b><br>FCUBS v Create a New Subdeployment.<br>What targets do you want to assign to this subdeployment?<br>Targets : | which 3MS resources are grouped and targeted to a server instance, cluster, or<br>on. You can also reconfigure subdeployment targets later by using the parent |
| Persistent Stores<br>Foreign JNDI Providers                                                                                                    | JMS Servers                                                                                                    |                                                                                                    |
| Work Contexts                                                                                                    |                                                                                                    |                                                                                                    |
| How do I                                                                                                    | FCUBS_JMSServer                                                                                                    |                                                                                                    |
| Configure quotas for destinations     Configure JMS templates                                                                                                    | Back Next Finish Cancel                                                                                                    |                                                                                                    |
| Configure destination keys                                                                                                    |                                                                                                    |                                                                                                    |
| Configure topics                                                                                                    |                                                                                                    |                                                                                                    |
| Configure queues     Configure connection factories                                                                                                    |                                                                                                    |                                                                                                    |
| Configure uniform distributed topics                                                                                                    |                                                                                                    |                                                                                                    |
| Configure uniform distributed queues                                                                                                    |                                                                                                    |                                                                                                    |
| Configure foreign servers                                                                                                    |                                                                                                    |                                                                                                    |
| Configure JMS SAF                                                                                                    |                                                                                                    |                                                                                                    |
| System Status                                                                                                    |                                                                                                    |                                                                                                    |
| Health of Running Servers                                                                                                    |                                                                                                    |                                                                                                    |
| Failed (0)                                                                                                    |                                                                                                    |                                                                                                    |
| Critical (0)                                                                                                    |                                                                                                    |                                                                                                    |
| Overloaded (0)                                                                                                    |                                                                                                    | ×                                                                                                    |
| Done                                                                                                    |                                                                                                    | 🛀 😌 Local intranet 🔍 100% 👻                                                                                                    |

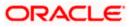

6. Select the managed server created by the user. Click 'Finish' button.

| Settings for FCUBS_SystemModule - fcu                                                                                                    | bs113_domain - WLS Console - Windows Internet Explorer                                                                                                    |                                         |                                  |
|----------------------------------------------------------------------------------------------------|----------------------------------------------------------------------------------------------------|-----------------------------------------|----------------------------------|
| G v ktp://10.184.74.143:8888/cons                                                                                                    | ole/console.portal?_nfpb=true&_pageLabel=JM55ystemModuleConfigGeneralPage                                                                                                    | 🖌 🔶 Koogle                              | Powered Pandion Search           |
| Ele Edit View Favorites Tools Help                                                                                                    |                                                                                                    |                                         |                                  |
| 🔶 🏘 🌈 Settings for FCUB5_SystemModule -                                                                                                    | cubs113_domai                                                                                                    | 💁 • 🖻                                   | 🔹 🖶 🔹 🔂 Page 🔹 🍈 Tgols 🔹         |
|                                                                                                    | dministration Console                                                                                                    |                                         | Q                                |
| Change Center                                                                                                    | 🔒 Home Log Out Preferences 🔤 Record Help                                                                                                    | Welcome, weblogic                       | Connected to: fcubs113_domain    |
| View changes and restarts                                                                                                    | Home >Summary of JDBC Data Sources >FLEXTEST.WORLD >Summary of JMS Servers >Summary of JDBC Data Sources >FLEXTE<br>Modules >FCUBS SystemModule                                                                                                    | ST.WORLD >Summary of JMS Servers >JM    | IS                               |
| Pending changes exist. They must be activated to take effect.                                                                                                    | Messages                                                                                                    |                                         |                                  |
| Activate Changes                                                                                                    | ✓ The JMS Queue was created successfully                                                                                                    |                                         |                                  |
| Undo All Changes                                                                                                    | Settings for FCUB5_SystemModule                                                                                                    |                                         |                                  |
| Undo All Changes                                                                                                    | Configuration Subdeployments Targets Security Notes                                                                                                    |                                         |                                  |
| Domain Structure                                                                                                    |                                                                                                    |                                         |                                  |
| fcubs113_domain                                                                                                    | This page displays general information about a JMS system module and its resources. It also allows you to configure new res                                                                                                    | ources and access existing resources.   |                                  |
| - Deployments<br>□ Services                                                                                                    | Name: FCUBS_SystemModule The r                                                                                                    | name of this JMS system module. More    | Info                             |
| ⊖ Messaging<br>→ JMS Servers<br>→ Store-and -Forward Agents<br>→ JMS Modules<br>→ Path Services<br>⊕ Path Gen                                                                                                    | Descriptor File Name: yms/FCLB5_SystemModule-jms.xml The r<br>This page summarizes the JMS resources that have been created for this JMS system module, including queue and topic desi<br>destination quota, distributed destinations, foreign servers, and store-and-formard parameters. | name of the JMS module descriptor file. |                                  |
| Orage     Orage     O | © Customize this table<br>Summary of Resources                                                                                                    |                                         |                                  |
| How do L.                                                                                                    |                                                                                                    |                                         |                                  |
| Configure JMS system modules                                                                                                    | New Delete                                                                                                    | Show                                    | ving 1 to 1 of 1 Previous   Next |
| Configure subdeployments in JMS system                                                                                                    | 🗌 Name 🏟 Type JNDI Name Subd                                                                                                    | leployment Targe                        | ets                              |
| modules     Configure resources for JMS system modules                                                                                                    | NOTIFY_DEST_QUEUE         Queue         NOTIFY_DEST_QUEUE         FCUBS                                                                                                    | ; FCUBS                                 | S_JMSServer                      |
| Sustan Status                                                                                                    | New Delete                                                                                                    | Show                                    | ving 1 to 1 of 1 Previous   Next |
| System Status                                                                                                    |                                                                                                    |                                         |                                  |
| Failed (0)           Critical (0)           Overloaded (0)           Warning (0)           OK (2)                                                                                                    |                                                                                                    |                                         |                                  |

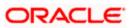

7. The JMS Queue has been created successfully. Click 'Activate Changes' under 'Change Center'.

| C Settings for FCUBS_SystemModule - fc                                                                      | ubs113_dor            | nain - WLS Console -                                                                            | Windows Int                         | ernet Explore                         | r                                                                |                                         |                                                    |
|----------------------------------------------------------------------------------------------------|-----------------------|-------------------------------------------------------------------------------------------------|-------------------------------------|---------------------------------------|------------------------------------------------------------------|-----------------------------------------|----------------------------------------------------|
| G + ktp://10.184.74.143:8888/com                                                                            | nsole/console.p       | ortal?_nfpb=true&_pageLa                                                                        | bel=http://10.1                     | 84.74.143:8888)                       | console/console.portal?_nfpb=true                                | &_pageLabel=http://10.184.74.143 💙      | Google Powered Pandion Search                      |
| Elle Edit View Favorites Iools Help                                                                         |                       |                                                                                                 |                                     |                                       |                                                                  |                                         |                                                    |
| 🔶 🕸 🄏 Settings for FCUBS_SystemModule                                                                       | - fcubs113_don        | nai                                                                                             |                                     |                                       |                                                                  |                                         | 🟠 🔹 🖾 👘 🖶 🔂 Bage 🕶 🍈 Ti                            |
| ORACLE WebLogic Server®                                                                                     | Administrati          | on Console                                                                                      |                                     |                                       |                                                                  |                                         |                                                    |
| Change Center                                                                                               | 🚹 Home                | Log Out Preferences 🔤                                                                           | Record Help                         |                                       | Q                                                                | v                                       | elcome, weblogic Connected to: fcubs113_do         |
| View changes and restarts                                                                                   | Home >Su<br>Modules > | mmary of JDBC Data Source<br>FCUBS_SystemModule                                                 | s >FLEXTEST.W                       | ORLD >Summary                         | of JMS Servers >Summary of JDBC Da                               | ata Sources >FLEXTEST.WORLD >Summ       | rry of JMS Servers >JMS                            |
| No pending changes exist. Click the Release<br>Configuration button to allow others to edit the             | Settings fo           | or FCUBS_SystemModu                                                                             | le                                  |                                       |                                                                  |                                         |                                                    |
| domain.                                                                                                    | Configure             | ation Subdeployments                                                                            | Targets Se                          | ecurity Notes                         |                                                                  |                                         |                                                    |
| Release Configuration                                                                                       | This pag              | e displays general informat                                                                     | ion about a JMS                     | system module a                       | nd its resources. It also allows you t                           | to configure new resources and access   | existing resources.                                |
| Domain Structure<br>fcubs113 domain                                                                         | Name:                 |                                                                                                 | FC                                  | CUBS_SystemMod                        | ule                                                              | The name of this JMS sy                 | stem module. More Info                             |
| Environment                                                                                                 | Descript              | or File Name:                                                                                   | jm                                  | is/FCUBS_System                       | Module-jms.xml                                                   | The name of the JMS m                   | odule descriptor file. More Info                   |
| ⊖ Messaging<br>→ 3NS Servers<br>→ Store-and-Forward Agents<br>→ 3NS Modules<br>→ Path Services<br>⊕ Bindges | destinati             | e summarizes the JMS reso<br>on quota, distributed destin<br>nize this table<br>ry of Resources | urces that have<br>nations, foreign | been created for<br>servers, and stor | this JMS system module, including o<br>e-and-forward parameters. | queue and topic destinations, connectio | n factories, JMS templates, destination sort keys, |
| Data Sources<br>Persistent Stores                                                                           | New                   | Delete                                                                                          |                                     |                                       |                                                                  |                                         | Showing 1 to 1 of 1 Previous   Nex                 |
| Foreign JNDI Providers                                                                                      |                       | lame 🚕                                                                                          |                                     | Туре                                  | JNDI Name                                                        | Subdeployment                           | Targets                                            |
| How do I                                                                                                    |                       | OTIFY_DEST_QUEUE                                                                                |                                     | Queue                                 | NOTIFY_DEST_QUEUE                                                | FCUBS                                   | FCUBS_JMSServer                                    |
| Configure JMS system modules     Configure subdeployments in JMS system                                     | New                   | Delete                                                                                          |                                     |                                       |                                                                  |                                         | Showing 1 to 1 of 1 Previous   Nex                 |
| <ul> <li>modules</li> <li>Configure resources for JMS system modules</li> </ul>                             |                       |                                                                                                 |                                     |                                       |                                                                  |                                         |                                                    |
| Sustam Status                                                                                               |                       |                                                                                                 |                                     |                                       |                                                                  |                                         |                                                    |
| System Status                                                                                               |                       |                                                                                                 |                                     |                                       |                                                                  |                                         |                                                    |
| Failed (0)                                                                                                  |                       |                                                                                                 |                                     |                                       |                                                                  |                                         |                                                    |
| Critical (0)                                                                                                |                       |                                                                                                 |                                     |                                       |                                                                  |                                         |                                                    |
| Overloaded (0)                                                                                              |                       |                                                                                                 |                                     |                                       |                                                                  |                                         |                                                    |
| Warning (0)                                                                                                 |                       |                                                                                                 |                                     |                                       |                                                                  |                                         |                                                    |
| OK (2)                                                                                                    |                       |                                                                                                 |                                     |                                       |                                                                  |                                         |                                                    |

8. Click 'New 'to create more Queues. You may follow the same steps to create other queues.

## 7.2.6 JMS Connection Factory Creation

After creating the queues, you need to create the connection factory. To perform this, follow the steps given below:

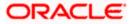

#### 1. Click 'New'.

| ~                                                                                                    |                                                                       | WLS Console - Windows Inte                                    | a net explore                       |                                                                           |                                             | _ 2 2                                                             |
|----------------------------------------------------------------------------------------------------|-----------------------------------------------------------------------|---------------------------------------------------------------|-------------------------------------|---------------------------------------------------------------------------|---------------------------------------------|-------------------------------------------------------------------|
| 🕒 😔 🔻 🙋 http://10.184.74.143:8888/cor                                                                                                    | nsole/console.portal?_n                                               | fpb=true&_pageLabel=http://10.18                              | 14.74.143:8888/                     | console/console.portal?_nfpb=true&_pageLab                                | el=http://10.184.74.143 💌 👉 🗙               | Google Powered Pandion Search                                     |
| Ele Edit View Favorites Tools Help<br>• McAfee / •                                                                                                |                                                                       |                                                               |                                     |                                                                           |                                             |                                                                   |
| 🚖 🏘 🌈 Settings for FCUB5_SystemModule -                                                                                                    | - fcubs113_domai                                                      |                                                               |                                     |                                                                           | <u>ن</u> ا                                  | 🔊 🕤 🖶 🔹 🔂 Page 🔹 🍈 Tgols 🔹                                        |
|                                                                                                    | Administration Cor                                                    | nsole                                                         |                                     |                                                                           |                                             | Q                                                                 |
| Change Center                                                                                                    | Home Log Out                                                          | t Preferences 🔤 Record Help                                   |                                     | Q                                                                         | Welcome, we                                 | blogic Connected to: fcubs113_domain                              |
| View changes and restarts                                                                                                    | Home >Summary<br>Modules >FCUBS                                       | of JDBC Data Sources >FLEXTEST.WO<br>SystemModule             | RLD >Summary (                      | of JMS Servers >Summary of JDBC Data Sources                              | FLEXTEST.WORLD >Summary of JMS Serv         | ers >JMS                                                          |
| No pending changes exist. Click the Release<br>Configuration button to allow others to edit the                                                   | Settings for FCUE                                                     | IS_SystemModule                                               |                                     |                                                                           |                                             |                                                                   |
| domain.                                                                                                    | Configuration                                                         | Subdeployments Targets Sec                                    | curity Notes                        |                                                                           |                                             |                                                                   |
| Release Configuration                                                                                                    | This page display                                                     | /s general information about a JMS s                          | system module ar                    | nd its resources. It also allows you to configure                         | new resources and access existing resou     | rces.                                                             |
| Domain Structure                                                                                                    | Name:                                                                 | FCL                                                           | JBS_SystemMod                       | ule                                                                       | The name of this JMS system module.         | More Info                                                         |
| Environment                                                                                                    | Descriptor File                                                       | Name: jms                                                     | /FCUBS_System                       | Module-jms.xml                                                            | The name of the JMS module descripto        | or file. More Info                                                |
| Messaging     MS Services                                                                                                    | This page summa                                                       | arizes the JMS resources that have b                          | een created for                     | this JMS system module, including queue and t                             | opic destinations, connection factories, JM | MS templates, destination sort keys,                              |
| Hosseying     Hold Servers     Servers     Store-and-Forward Agents     Hold Services     Hondes     Hondes     Data Sources     President Stores | Customize this                                                        | a, distributed destinations, foreign s<br>s table             | een created for<br>ervers, and stor | the 3MS system module, including queue and t<br>e-and-forward parameters. | opic destinations, connection factories, 3  |                                                                   |
| IMS Servers<br>Store-and-Forward Agents<br>Path Services<br>B-Bridges<br>Data Sources                                                             | Customize the<br>Summary of Re<br>New Delete                          | a, distributed destinations, foreign s<br>s table<br>esources | ervers, and stor                    | e-ond-forward parameters.                                                 |                                             | Showing I to 1 of 1 Previous   Next                               |
| JNS Servers<br>JNS Nodules<br>Path Services<br>Path Services<br>                                                                                  | Customize this                                                        | a, distributed destinations, foreign s<br>s table<br>esources | Type                                | the INS system module, including queue and the e-and-forward parameters.  | opic destinations, connection factories, 34 |                                                                   |
|                                                                                                    | destination quot                                                      | a, distributed destinations, foreign s<br>s table<br>esources | ervers, and stor                    | e-ond-forward parameters.                                                 |                                             | Showing I to 1 of 1 Previous   Next                               |
| How do L.                                                                                                    | destination quot                                                      | a, distributed destinations, foreign s s table esources       | Type                                | and-forward parameters.                                                   | Subdeployment                               | Showing I to 1 of 1 Previous   Next Targets                       |
|                                                                                                    | destination quot Customize the Summary of Re New Delete Norrey Norrey | a, distributed destinations, foreign s s table esources       | Type                                | and-forward parameters.                                                   | Subdeployment                               | Showing I to 1 of 1 Previous   Next<br>Targets<br>FCUBS_IMSServer |

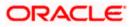

## The following screen is displayed:

| Create a New JMS System Module Reso                                                                        | urce - fcubs113_domain - WLS Console - Windows I                                      | nternet Explorer                           |                                                                                                    |
|----------------------------------------------------------------------------------------------------|---------------------------------------------------------------------------------------|--------------------------------------------|----------------------------------------------------------------------------------------------------|
| 🔄 🕤 👻 🙋 http://10.184.74.143:8888/cor                                                                      | isole/console.portal?_nfpb=true&_pageLabel=JmsCreateSystemM                           | oduleEntity&JmsCreateSystemModuleEntity    | xyPortletcurrentModule=FCUBS_Syster 🔍 🔄 🗙 Google Powered Pandion Search 🛛 🔎 👻                                                                                                    |
| Ele Edit ⊻iew Favorites <u>T</u> ools <u>H</u> elp<br>⊙ McAfee /                                           |                                                                                       |                                            |                                                                                                    |
| 🎓 🕸 🌈 Create a New JMS System Module R                                                                     | tesource - fcubs11                                                                    |                                            | 🟠 👻 📾 👻 🔂 👘 Bage 🕶 🎯 Tools 🗸                                                                                                    |
|                                                                                                    | Administration Console                                                                |                                            | Q 4                                                                                                    |
| Change Center                                                                                              | 🟦 Home Log Out Preferences 🔤 Record Help                                              | Q                                          | Welcome, weblogic Connected to: fcubs113_domain                                                                                                    |
| /iew changes and restarts                                                                                  | Home >Summary of JDBC Data Sources >FLEXTEST.WORLD >So<br>Modules >FCUBS_SystemModule | ummary of JMS Servers >Summary of JDBC [   | Data Sources > FLEXTEST.WORLD > Summary of JMS Servers > JMS                                                                                                    |
| to pending changes exist. Click the Release<br>Configuration button to allow others to edit the<br>domain. | Create a New JMS System Module Resource                                               |                                            |                                                                                                    |
| Lock & Edit                                                                                                | Back Next Finish Cancel                                                               |                                            |                                                                                                    |
| Release Configuration                                                                                      | Choose the type of resource you want to create.                                       |                                            |                                                                                                    |
| Domain Structure                                                                                           | Use these pages to create resources in a JMS system module                            | , such as queues, topics, templates, and ( | connection factories.                                                                                                    |
| -Deployments                                                                                               |                                                                                       | d JMS SAF destinations, you can also proce | ing the resource. For targetable resources, like stand-alone queues and topics, connection<br>ceed to targeting pages for selecting appropriate server targets. You can also associate<br>resources and the members to server resources.                                                            |
| Hessaging<br>                                                                                              | Onnection Factory                                                                     |                                            | Defines a set of connection configuration parameters that are used to create<br>connections for JMS clients. More Info                                                                                                    |
| JMS Modules<br>Path Services<br>ED-Bridges                                                                 | O Queue                                                                               |                                            | Defines a point-to-point destination type, which are used for asynchronous<br>peer communications. A message delivered to a queue is distributed to only<br>one consumer. More info                                                                                                    |
| Persistent StoresForeign JNDI ProvidersWork Contexts                                                       | 🔿 Торіс                                                                               |                                            | Defines a publish/subscribe destination type, which are used for asynchronous<br>peer communications. A message delivered to a topic is distributed to all topic<br>consumers. More Info                                                                                                    |
| low do I                                                                                                   | O Distributed Queue                                                                   |                                            | Defines a set of queues that are distributed on multiple JMS servers, but which are accessible as a single, logical queue to JMS clients. More Info                                                                                                    |
| Configure JMS templates<br>Configure destination keys                                                      | O Distributed Topic                                                                   |                                            | Defines a set of topics that are distributed on multiple JMS servers, but which<br>are accessible as a single, logical topic to JMS clients. More Info                                                                                                    |
| Configure topics<br>Configure queues<br>Configure connection factories                                     | O Foreign Server                                                                      |                                            | Defines foreign messaging providers or remote WebLogic Server instances that are not part of the current domain. More Info                                                                                                    |
| Configure uniform distributed topics<br>Configure uniform distributed queues                               | 🔿 Quota                                                                               |                                            | Controls the allotment of system resources available to destinations. More $\ensuremath{Info}\xspace$ .                                                                                                    |
| Configure foreign servers<br>Configure JMS SAF                                                             | O Destination Sort Key                                                                |                                            | Defines a unique sort order that destinations can apply to arriving messages. More Info                                                                                                    |
| ystem Status                                                                                               | 🔿 JHS Template                                                                        |                                            | Defines a set of default configuration settings for multiple destinations. More info                                                                                                    |
| ealth of Running Servers Faled (0) Critical (0) Overloaded (0)                                             | ○ SAF Imported Destinations                                                           |                                            | Defines a collection of imported store-and-forward (SAF) destinations. A SAF<br>destination is a representation of a queue or topic in a remote server instance<br>or duster that is imported into the local luster or server instance, so that the<br>local server instance or duster. Howe hifton |
| ne                                                                                                    |                                                                                       |                                            | 📔 😌 Local intranet 🔍 100% 👻                                                                                                    |

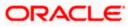

2. Select 'Connection Factory'. Click 'Next'.

| 🖉 Create a New JMS System Module Reso                                                                      | source - fcubs113_domain - WLS Console - Windows Internet Explorer                                                                                                    | - 7 🛛         |
|----------------------------------------------------------------------------------------------------|----------------------------------------------------------------------------------------------------|---------------|
| 🚱 🗸 🖉 http://10.184.74.143:8888/cor                                                                        | onsole/console.portal?ImsCreateSystemModuleEntityPortlet_actionOverride=/com/bea/console/actions//ms/modules/system/createentity/selectEntit 💙 🚱 🗶 🕼 Google Powered Pandion Se              | arch 🔎 🔹      |
| Eile Edit Yiew Favorites Tools Help                                                                        |                                                                                                    |               |
| 👷 🎄 🌈 Create a New JMS System Module R                                                                     | i Resource - fcubs 11 📄 👘 🐑 💼 🔹 🔂 🕆 👼 🐑 Bage                                                                                                    | 🔹 🎯 Tools 🔹 🎽 |
|                                                                                                    | Administration Console                                                                                                    | Q 🔷           |
| Change Center                                                                                              | 🟦 Home Log Out Preferences 🖾 Record Help 📃 🔍 Welcome, weblogic Connected to: fcub                                                                                                    | s113_domain   |
| View changes and restarts                                                                                  | Home >Summary of JDBC Data Sources >FLEXTEST.WORLD >Summary of JMS Servers >Summary of JDBC Data Sources >FLEXTEST.WORLD >Summary of JMS Servers >JMS<br>Modules >FCUBS_System/Module       |               |
| No pending changes exist. Click the Release<br>Configuration button to allow others to edit the<br>domain. | Create a New JMS System Module Resource                                                                                                    |               |
| Lock & Edit                                                                                                | Back Next Finish Cancel                                                                                                    |               |
| Release Configuration                                                                                      | Connection Factory Properties                                                                                                    |               |
|                                                                                                    | The following properties will be used to identify your new connection factory. The current module is FCUBS_SystemModule.                                                                    |               |
| Domain Structure<br>fcubs113_domain                                                                        | * Indicates required fields                                                                                                    |               |
| Environment     Deployments                                                                                | What would you like to name your new connection factory?                                                                                                    |               |
| ⊖-Services<br>⊖-Messaging<br>JMS Servers                                                                   | * Name: NotifyDestQCF                                                                                                    |               |
| Store-and-Forward Agents                                                                                   | What JNDI Name would you like to use to look up your new connection factory?                                                                                                    |               |
| Path Services<br>⊞-Bridges                                                                                 | JNDI Name: NotifyDestQCF                                                                                                    | =             |
| Data Sources<br>Persistent Stores                                                                          | The Connection Factory Subscription Sharing Policy Subscribers can be used to control which subscribers can access new subscriptions. Should subscriptions created using this factory be si | narable?      |
| Foreign JNDI Providers     Work Contexts                                                                   | Subscription Sharing Policy: Exclusive 💌                                                                                                    |               |
| How do I                                                                                                   | The Client ID Policy indicates whether more than one JMS connection can use the same Client ID. Oracle recommends setting the Client ID policy to Unrestricted if sharing durable subscribe | ers.          |
| Configure quotas for destinations     Configure JMS templates                                              | Subscriptions created with different Client ID policies are always treated as independent subscriptions. What Client ID Policy would you like to use?                                       |               |
| Configure destination keys                                                                                 | Client ID Policy: Restricted                                                                                                    |               |
| Configure topics     Configure queues                                                                      | A connection factory can limit the number of messages that can queued for an asynchronous session. Should this connection factory impose a limit?                                           |               |
| Configure connection factories                                                                             | Maximum Messages per Session: 10                                                                                                    |               |
| Configure uniform distributed topics     Configure uniform distributed queues                              |                                                                                                    |               |
| Configure foreign servers                                                                                  | Should this connection factory create sessions that are JTA aware, and create XA queues and XA topics?                                                                                      |               |
| Configure JMS SAF                                                                                          | ✓ XA Connection Factory Enabled                                                                                                    |               |
| System Status                                                                                              | Back Next Frish Cancel                                                                                                    |               |
| Health of Running Servers                                                                                  |                                                                                                    |               |
| Failed (0)                                                                                                 |                                                                                                    |               |
| Critical (0)<br>Overloaded (0)                                                                             |                                                                                                    |               |
| Done Overbaded (0)                                                                                         | Local intranet                                                                                                    | € 100% •      |
| DONO                                                                                                    | - Coanto anot                                                                                                    | 1.00.00       |

- 3. Enter the Name of the Connection Factory as 'NotifyDestQCF'.
- 4. Enter the JNDI Name as 'NotifyDestQCF'.
- 5. Check the box 'XA Connection Factory Enabled'.
- 6. Click 'Next'.

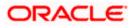

The following screen is displayed:

| 🖉 Create a New JMS System Module Reso                                                                      | purce - fcubs113_domain - WLS Console - Windows Internet Explorer 📃 🖻                                                                                                    | × |
|----------------------------------------------------------------------------------------------------|----------------------------------------------------------------------------------------------------|---|
| G · ktp://10.184.74.143:8888/com                                                                           | nsole/console.portal?]msCreateSystemModuleEntityPortlet_actionOverride=/com/bea/console/actions/ins/connection/create/insconnectionfactory/ 🛛 😚 🗙 Google Powered Pandion Search 👘 🖉                                                                                                    | - |
| Ele Edit View Favorites Iools Help                                                                         |                                                                                                    |   |
| 🚖 🎄 🌈 Create a New JMS System Module P                                                                     | Resource - faabsii 🔤 👘 🔹 📴 🖓 Egge 👻 🎲 Tgols -                                                                                                    | » |
|                                                                                                    | Administration Console Q                                                                                                    | ^ |
| Change Center                                                                                              | 🏦 Home Log Out Preferences 🖾 Record Help                                                                                                    |   |
| View changes and restarts                                                                                  | Home >Summary of JDBC Data Sources >FLEXTEST.WORLD >Summary of JMS Servers >Summary of JDBC Data Sources >FLEXTEST.WORLD >Summary of JMS Servers >JMS<br>Modules >FCUBS_SystemModule                                                                                                    |   |
| No pending changes exist. Click the Release<br>Configuration button to allow others to edit the<br>domain. | Create a New JMS System Hodule Resource                                                                                                    |   |
| Lock & Edit                                                                                                | Back Next Finish Advanced Targeting Cancel                                                                                                    |   |
| Release Configuration                                                                                      | The following properties will be used to target your new JMS system module resource                                                                                                    |   |
| Domain Structure<br>fcubs113_domain                                                                        | Use this page to view and accept the default targets where this JNS resource will be targeted. The default targets are based on the parent JNS system module targets. If you do not want to accept the default targets, then dick. Advanced Targeting to use the subdeployment mechanism for targeting this resource. |   |
| Deployments<br>Services                                                                                    | The following JMS module targets will be used as the default targets for your new JMS system module resource. If the module's targets are changed, this resource will also be retargeted appropriately.                                                                                                    |   |
|                                                                                                    | Targets :                                                                                                    |   |
| ··· JMS Modules                                                                                            | Servers                                                                                                    |   |
| Path Services     Bridges                                                                                  | ✓ ManagedServer1                                                                                                    |   |
| Data Sources<br>Persistent Stores                                                                          |                                                                                                    |   |
| Foreign JNDI Providers                                                                                     | Back Next Finah Advanced Targeting Cancel                                                                                                    |   |
| How do I                                                                                                   |                                                                                                    |   |
| Configure quotas for destinations                                                                          |                                                                                                    |   |
| Configure JMS templates     Configure destination keys                                                     |                                                                                                    |   |
| Configure topics     Configure topics                                                                      |                                                                                                    |   |
| Configure queues                                                                                           |                                                                                                    |   |
| Configure connection factories                                                                             |                                                                                                    |   |
| <ul> <li>Configure uniform distributed topics</li> </ul>                                                   |                                                                                                    |   |
| <ul> <li>Configure uniform distributed queues</li> </ul>                                                   |                                                                                                    |   |
| Configure foreign servers     Configure JMS SAF                                                            |                                                                                                    |   |
| Comigure sins size                                                                                         |                                                                                                    |   |
| System Status                                                                                              |                                                                                                    |   |
| Health of Running Servers                                                                                  |                                                                                                    |   |
| Failed (0)                                                                                                 |                                                                                                    |   |
| Critical (0)                                                                                               |                                                                                                    |   |
| Overloaded (0)                                                                                             |                                                                                                    | ~ |
| Done                                                                                                    | 😌 Local intranet 🔍 100% 👻                                                                                                    |   |

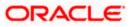

7. Click 'Advanced Targeting'. The following screen is displayed.

| 🖉 Create a New JMS System Module Reso                                                                      | ource - fcubs113_domain - WLS Console - Windows Internet Explorer                                                                                                    |                                                 |
|----------------------------------------------------------------------------------------------------|----------------------------------------------------------------------------------------------------|-------------------------------------------------|
| 🚱 🗣 🙋 http://10.184.74.143:8888/cor                                                                        | nsole/console.portal                                                                                                    | 🖌 😽 🗙 Google Powered Pandion Search 🖉 🔹         |
| Ele Edit View Favorites Iools Help                                                                         |                                                                                                    |                                                 |
| 🚖 🔅 🌈 Create a New JMS System Module P                                                                     | Resource - fcubs11                                                                                                    | 🟠 🔹 🔝 🛸 🖶 🖬 🖓 Page 👻 🎯 Tools 🗸 🎽                |
|                                                                                                    | Administration Console                                                                                                    | Q *                                             |
| Change Center                                                                                              | 🔒 Home Log Out Preferences 🔤 Record Help                                                                                                    | Welcome, weblogic Connected to: fcubs113_domain |
| View changes and restarts                                                                                  | Home >Summary of JDBC Data Sources >FLEXTEST.WORLD >Summary of JMS Servers >Summary of JDBC Data Sources >FLEXTEST.W<br>Modules >FCUBS_SystemModule                                                                                                    | 'ORLD >Summary of JMS Servers >JMS              |
| No pending changes exist. Click the Release<br>Configuration button to allow others to edit the<br>domain. | Create a New JMS System Module Resource                                                                                                    |                                                 |
| Lock & Edit                                                                                                | Back Next Finish Cancel                                                                                                    |                                                 |
| Release Configuration                                                                                      | The following properties will be used to target your new JMS system module resource                                                                                                    |                                                 |
| Domain Structure<br>fcubs113_domain<br>B-Environment                                                       | Live this page to select a subdeployment to assign this system module resource. A subdeployment is a mechanism by which 245 re<br>SAR Figure 1. Increasary, you constate a new subdeployment by clicking the <b>Create a New Subdeployment</b> button. You can<br>module's subdeployment management page. |                                                 |
| Deployments<br>⊟-Services                                                                                  | Select the subdeployment you want to use. If you select (none), no targeting will occur.                                                                                                    |                                                 |
| ⊡-Messaging<br>JMS Servers<br>Store-and-Forward Agents                                                     | Subdeployments: FCUBS V Create a New Subdeployment                                                                                                    |                                                 |
| ····JMS Modules                                                                                            | What targets do you want to assign to this subdeployment?                                                                                                    |                                                 |
| Bridges                                                                                                    | Targets :                                                                                                    |                                                 |
| Data Sources<br>Persistent Stores                                                                          |                                                                                                    |                                                 |
| Foreign JNDI Providers     Work Contexts                                                                   | Servers                                                                                                    |                                                 |
| How do I                                                                                                   | ManagedServer1                                                                                                    |                                                 |
| Configure quotas for destinations                                                                          | JMS Servers                                                                                                    |                                                 |
| Configure JMS templates     Configure destination keys                                                     | FCUB5_JM5Server                                                                                                    |                                                 |
| Configure topics                                                                                           |                                                                                                    |                                                 |
| Configure queues                                                                                           | Back Next Finish Cancel                                                                                                    |                                                 |
| Configure connection factories     Configure uniform distributed topics                                    |                                                                                                    |                                                 |
| Configure uniform distributed topics     Configure uniform distributed queues                              |                                                                                                    |                                                 |
| Configure foreign servers                                                                                  |                                                                                                    |                                                 |
| Configure JMS SAF                                                                                          |                                                                                                    |                                                 |
| System Status                                                                                              |                                                                                                    |                                                 |
| Health of Running Servers                                                                                  |                                                                                                    |                                                 |
| Failed (0)                                                                                                 |                                                                                                    |                                                 |
| Critical (0)                                                                                               |                                                                                                    |                                                 |
| Overloaded (0)                                                                                             |                                                                                                    | ×                                               |
| Done                                                                                                    |                                                                                                    | Scal intranet 🔍 100% 👻                          |

- 8. Select the 'Subdeployments' as FCUBS.
- 9. Under JMS Servers, check the box against 'Managed Server'.

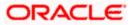

**10.** Click 'Finish'. The following screen is displayed:

| Settings for FCUBS_SystemModule - for                                         | ubs113_domain                                        | - WLS Console -                                                                                                    | Windows      | Internet    | t Explore                                             | ar             |                   |                                               |             |             |                       |                       |
|-------------------------------------------------------------------------------|------------------------------------------------------|----------------------------------------------------------------------------------------------------|--------------|-------------|-------------------------------------------------------|----------------|-------------------|-----------------------------------------------|-------------|-------------|-----------------------|-----------------------|
| 💽 🔻 🙋 http://10.184.74.143:888B/co                                            | nsole/console.portal?                                | _nfpb=true&_pageLa                                                                                                    | bel=JMSSy:   | stemModule  | eConfigGer                                            | neralPage      |                   |                                               | ✓ 4 ×       | Google Po   | wered Pandion Search  |                       |
| e Edit View Favorites Iools Help<br>McAfee // -                               |                                                      |                                                                                                    |              |             |                                                       |                |                   |                                               |             |             |                       |                       |
| Settings for FCUB5_SystemModule                                               | - fcubs113_domai                                     |                                                                                                    |              |             |                                                       |                |                   |                                               | 6           | • 🔊 -       | 🖶 🔹 🔂 Bage 🔹 🄇        | <b>)</b> T <u>o</u> o |
|                                                                               | Administration C                                     | onsole                                                                                                    |              |             |                                                       |                |                   |                                               |             |             |                       | ç                     |
| nange Center                                                                  | 🔒 Home Log Out Preferences 🔤 Record Help             |                                                                                                    |              |             |                                                       |                |                   |                                               | Welcome, v  | veblogic Co | onnected to: fcubs113 | _dom                  |
| w changes and restarts                                                        |                                                      | Home >Summary of JDBC Data Sources >FLEXTEST.WORLD >Summary of JMS Servers >Summary of JDBC Data Sources ><br>Modules >FCUBS SystemModule    |              |             |                                                       |                |                   |                                               |             | ervers >JMS |                       |                       |
| nding changes exist. They must be activated take effect.                      | Messages                                             | factory created succe                                                                                                    |              |             |                                                       |                |                   |                                               |             |             |                       |                       |
| Activate Changes                                                              |                                                      |                                                                                                    |              |             |                                                       |                |                   |                                               |             |             |                       |                       |
| Undo All Changes                                                              |                                                      | UBS_SystemModul                                                                                                    | e            |             |                                                       |                |                   |                                               |             |             |                       |                       |
| main Structure                                                                | Configuration                                        | Subdeployments                                                                                                    | Targets      | Security    | Notes                                                 |                |                   |                                               |             |             |                       |                       |
| Environment<br>Deployments<br>Services                                        | Name:                                                | This page displays general information about a JMS system module and its resources. It also allows you to configure Name: FCUBS SystemModule |              |             |                                                       |                |                   | The name of this JMS system module. More Info |             |             |                       |                       |
| -Messaging  -Ms Servers  Store-and-Forward Agents  MS Modules  -Path Services | Descriptor File Name: yms/FCU85_SystemModule-jms.xml |                                                                                                    |              |             | The name of the JMS module descriptor file. More Info |                |                   |                                               |             |             |                       |                       |
| - Four Services B - BridgesData SourcesPoreign JNDI ProvidersVork Contexts    | destination qu                                       | ota, distributed destir<br>his table                                                                                                    | nations, for | eign serven | s, and sto                                            | re-and-forward | parameters.       |                                               |             |             |                       |                       |
| / do I                                                                        | Summary of                                           |                                                                                                    |              |             |                                                       |                |                   |                                               |             | a           | 1 to 2 of 2 Previous  |                       |
| Configure JMS system modules                                                  |                                                      |                                                                                                    |              |             |                                                       |                |                   |                                               |             | Showing     | TTO ZOT Z Previous    | nex                   |
| onfigure subdeployments in JMS system                                         | Name                                                 | ~                                                                                                    |              | Туре        |                                                       |                | JNDI Name         | Su                                            | bdeployment | Tar         | gets                  |                       |
| odules<br>onfigure resources for JMS system modules                           | NotifyE                                              | DestQCF                                                                                                    |              | Connectio   | on Factory                                            |                | NotifyDestQCF     | FO                                            | JBS         | FCU         | BS_JMSServer          |                       |
| tem Status 🖂                                                                  | NOTIF                                                | Y_DEST_QUEUE                                                                                                    |              | Queue       |                                                       |                | NOTIFY_DEST_QUEUE | FO                                            | JBS         | FCU         | BS_JMSServer          |                       |
| Ith of Running Servers                                                        | New Dele                                             | te                                                                                                    |              |             |                                                       |                |                   |                                               |             | Showing     | 1 to 2 of 2 Previous  | Nex                   |
| Failed (0)                                                                    |                                                      |                                                                                                    |              |             |                                                       |                |                   |                                               |             |             |                       |                       |
| Critical (0)                                                                  |                                                      |                                                                                                    |              |             |                                                       |                |                   |                                               |             |             |                       |                       |
| Overloaded (0)                                                                |                                                      |                                                                                                    |              |             |                                                       |                |                   |                                               |             |             |                       |                       |
| Warning (0)<br>OK (2)                                                         |                                                      |                                                                                                    |              |             |                                                       |                |                   |                                               |             |             |                       |                       |
| UK (2)                                                                        |                                                      |                                                                                                    |              |             |                                                       |                |                   |                                               |             |             |                       |                       |

- 11. The message 'Connection Factory created successfully' is displayed.
- 12. Click on the Connection Factory 'NotifyDestQCF' to have XA Connection Factory enabled.

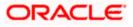

### The following screen will be displayed.

| 🕞 🕞 🔻 🙋 http://10.184.74.143:8888                                                        | /console/console.portal?_nfpb=true&_pageLabel=JMSConnectionFactorygeneralTabPage&                                                                     | handle=com.bea.console.handles.JMXHandle%28%22com 🔽 🐓 🗙 🛛 Google Powered Pandion Search 🛛 🔎                                               |
|------------------------------------------------------------------------------------------|----------------------------------------------------------------------------------------------------|----------------------------------------------------------------------------------------------------|
| ile <u>E</u> dit <u>V</u> iew F <u>a</u> vorites <u>T</u> ools <u>H</u> elp<br>D McAfee: |                                                                                                    |                                                                                                    |
| 🗧 🍄 🌈 Settings for NotifyDestQCF - fo                                                    | ds113_domain - WL5                                                                                                    | 🙆 👻 🗟 👘 📴 Bage + 🎯 Tgols -                                                                                                    |
|                                                                                          | <sup>®</sup> Administration Console                                                                                                    | Q                                                                                                    |
| Change Center                                                                            | 🔒 Home Log Out Preferences 🔤 Record Help                                                                                                    | Welcome, weblogic Connected to: fcubs113_domain                                                                                           |
| View changes and restarts                                                                | Home >FLEXTEST.WORLD >Summary of JMS Servers >Summary of JDBC Data Source<br>Modules >FCUBS_SystemModule >NotifyDestQCF >FCUBS_SystemModule >NotifyDe |                                                                                                    |
| Pending changes exist. They must be activate<br>to take effect.                          | Settings for NotifyDestQCF                                                                                                    |                                                                                                    |
| Activate Changes                                                                         | Configuration Subdeployment Notes                                                                                                    |                                                                                                    |
| Undo All Changes                                                                         | General Default Delivery Client Transactions Flow Control Load Ba                                                                                     | alance Security                                                                                                    |
| Domain Structure                                                                         | Save                                                                                                    |                                                                                                    |
| ubs113_domain<br>B-Environment<br>Deployments<br>B-Services                              | Use this page to define the general configuration parameters for this JMS connec                                                                      | ton factory, which includes various client connection, default delivery, load balancing, and security parameters.                         |
|                                                                                          | 1 Name: NotifyDestQCF                                                                                                    | The name of this JMS connection factory. More Info                                                                                        |
| Store-and-Forward Agents<br>JMS Modules<br>Path Services                                 | JNDI Name: NotifyDestQCF                                                                                                    | The global JNDI name used to look up a connection factory within a clustered JNDI namespace. More Info                                    |
| i⊞-Bridges<br>Data Sources                                                               | 🗌 🐠 Default Targeting Enabled                                                                                                    | Specifies whether this JMS resource defaults to the parent module's targeting<br>or uses the subdeployment targeting mechanism. More Info |
| Persistent Stores<br>Foreign JNDI Providers                                              | - December 2010 Advanced                                                                                                    |                                                                                                    |
| Work Contexts                                                                            | Save                                                                                                    |                                                                                                    |
| How do I                                                                                 | a                                                                                                    |                                                                                                    |
| Configure connection factories                                                           |                                                                                                    |                                                                                                    |
| System Status                                                                            |                                                                                                    |                                                                                                    |
| ealth of Running Servers                                                                 |                                                                                                    |                                                                                                    |
| Failed (0)                                                                               |                                                                                                    |                                                                                                    |
| Critical (0)                                                                             |                                                                                                    |                                                                                                    |
| Overloaded (0)                                                                           |                                                                                                    |                                                                                                    |
| Warning (0)                                                                              |                                                                                                    |                                                                                                    |

13. Click 'Transactions' Tab. The following screen is displayed.

| Settings for NotifyDestQCF - fcubs113_c                                                                                                    | domain - WLS Console - V                                                                                                    | /indows Inte  | ernet Explo | rer          |                                                 |          |                                                                                                    |  |
|----------------------------------------------------------------------------------------------------|----------------------------------------------------------------------------------------------------|---------------|-------------|--------------|-------------------------------------------------|----------|----------------------------------------------------------------------------------------------------|--|
| 🚱 🔄 💌 👔 http://10.184.74.143.88888[console.portal?_rftpb=true8_paget.abel=.MSConnectionFactorytransactionparansTabPogetAndle=com.bea.console.handles_MHandle%; 💁 🗛 🔀 Google Powered Pandom Search 👘 🖉 =                                                                                                    |                                                                                                    |               |             |              |                                                 |          |                                                                                                    |  |
| Eile Edit Yiew Favorites Tools Help                                                                                                    |                                                                                                    |               |             |              |                                                 |          |                                                                                                    |  |
| 😭 🏟 🏈 Settings for NotifyDestQCF - fcubs113                                                                                                    | 3_domain - WLS                                                                                                    |               |             |              |                                                 |          | 🛐 👻 🗟 👘 🖶 Bage 🕶 🎯 Tgols 🗸 🍾                                                                                                    |  |
|                                                                                                    | dministration Console                                                                                                    |               |             |              |                                                 |          | Q                                                                                                    |  |
| Change Center                                                                                                    | 🔒 Home Log Out Preferen                                                                                                    | ces 🔤 Record  | d Help      |              | Welcome, weblogic Connected to: fcubs113_domain |          |                                                                                                    |  |
| View changes and restarts                                                                                                    | Home >FLEXTEST.WORLD >Summary of JMS Servers >Summary of JDBC Data Sources >FLEXTEST.WORLD >Summary of JMS Servers >JMS<br>Modules >FCUBS SystemModule >NotifyDestQCF >FCUBS SystemModule >NotifyDestQCF |               |             |              |                                                 |          |                                                                                                    |  |
| Pending changes exist. They must be activated<br>to take effect.                                                                                                    | Settings for NotifyDestQCF                                                                                                    |               |             |              |                                                 |          |                                                                                                    |  |
| Activate Changes                                                                                                    | Configuration Subdeploy                                                                                                    | yment Notes   | ,           |              |                                                 |          |                                                                                                    |  |
| Undo All Changes                                                                                                    | General Default Delivery                                                                                                    | Client Tra    | ansactions  | Flow Control | Load Balance                                    | Security |                                                                                                    |  |
| Domain Structure                                                                                                    | Save                                                                                                    |               |             |              |                                                 |          |                                                                                                    |  |
| Flubsilis domain     Image: Constraint of the system of the system of the |                                                                                                    |               |             |              |                                                 |          |                                                                                                    |  |
| JMS Servers<br>Store-and-Forward Agents                                                                                                    | Transaction Timeout:                                                                                                    |               | 360         | 0            |                                                 |          | The timeout value (in seconds) for all transactions on connections created with<br>this connection factory. More info                                                                                                    |  |
| → INS Modules<br>→ Peth Services<br>→ Peridges<br>→ Data Sources<br>→ Persistent Stores<br>→ Mork Contexts<br>→ Work Contexts                                                                                                    | XA Connection Fa                                                                                                    | actory Enable | :d          |              |                                                 |          | Indicates whether a XA queue or XA topic connection factory is returned,<br>instead of a queue or topic connection factory. An XA connection factory can<br>be used to create an AXAConnection, which in turn may be used to create an<br>XASession, which in turn may be used to obtain an XAResource for use inside<br>a transaction manager. More Info |  |
| How do I                                                                                                    |                                                                                                    |               |             |              |                                                 |          |                                                                                                    |  |
| Configure connection factories                                                                                                    |                                                                                                    |               |             |              |                                                 |          |                                                                                                    |  |
| System Status                                                                                                    |                                                                                                    |               |             |              |                                                 |          |                                                                                                    |  |
| Health of Running Servers                                                                                                    |                                                                                                    |               |             |              |                                                 |          |                                                                                                    |  |
| Failed (0)                                                                                                    |                                                                                                    |               |             |              |                                                 |          |                                                                                                    |  |
| Critical (0)                                                                                                    |                                                                                                    |               |             |              |                                                 |          |                                                                                                    |  |
| Overloaded (0)                                                                                                    |                                                                                                    |               |             |              |                                                 |          |                                                                                                    |  |
| Warning (0)                                                                                                    |                                                                                                    |               |             |              |                                                 |          |                                                                                                    |  |
| OK (2)                                                                                                    |                                                                                                    |               |             |              |                                                 |          |                                                                                                    |  |

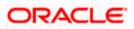

- 14. Check the box 'XA Connection Factory Enabled'.
- 15. Click 'Save'. The following screen is displayed.

| C Settings for NotifyDestQCF - fcubs113                                      | _domain - WLS Console - Windows Interne                                                           | et Explorer                            |                                                                                                    |
|------------------------------------------------------------------------------|---------------------------------------------------------------------------------------------------|----------------------------------------|----------------------------------------------------------------------------------------------------|
| () - E http://10.184.74.143:8888/cor                                         | nsole/console.portal?_nfpb=true&_pageLabel=JMSCc                                                  | onnectionFactorytransactionparamsTabPa | age&handle=com.bea.console.handles.JMXHandle%; 🖌 🗲 🗙 Google Powered Pandion Search 🛛 🔎 🔹                                                                                                    |
| Eile Edit View Favorites Tools Help                                          |                                                                                                   |                                        |                                                                                                    |
| 😪 🏟 🌈 Settings for NotifyDestQCF - fcubst                                    | 113_domain - WL5                                                                                  |                                        | 🏠 👻 🗟 👘 🖶 Page 🕶 🎯 Tgols 🔸 🎽                                                                                                    |
|                                                                              | Administration Console                                                                            |                                        | Q 🤷                                                                                                    |
| Change Center                                                                | 🏠 Home Log Out Preferences 🔤 Record H                                                             | elp 🔍                                  | Welcome, weblogic Connected to: fcubs113_domain                                                                                                    |
| View changes and restarts                                                    | Home > FLEXTEST.WORLD > Summary of JMS Ser-<br>Modules > FCUBS_SystemModule > NotifyDestQCF       |                                        |                                                                                                    |
| Pending changes exist. They must be activated<br>to take effect.             | Messages<br>Settings updated successfully.                                                        |                                        |                                                                                                    |
| Activate Changes Undo All Changes                                            | Settings for NotifyDestQCF Configuration Subdeployment Notes                                      |                                        |                                                                                                    |
| Domain Structure                                                             | General Default Delivery Client Trans                                                             | actions Flow Control Load Balance      | e Security                                                                                                    |
| fcubs113_domain  Environment  Deployments  Environs                          | Save                                                                                              |                                        |                                                                                                    |
| E-Messaging<br>MS Servers<br>Store-and-Forward Agents                        | Use this page to define the transaction configure factory is returned, which create sessions that |                                        | ou can define a transaction time-out value, and also indicate whether an XA queue or XA topic connection                                                                                                    |
| ·──JMS Modules<br>·──Path Services<br>⊞−Bridges                              | Transaction Timeout:                                                                              | 3600                                   | The timeout value (in seconds) for all transactions on connections created with this connection factory. More Info                                                                                                    |
| Data Sources    Persistent Stores    Foreign JNDI Providers    Work Contexts | ✓ Æ XA Connection Factory Enabled                                                                 |                                        | Indicates whether a XA queue or XA topic connection factory is returned,<br>instead of a queue or topic connection factory. An XA connection factory can<br>be used to create an XAConnection, which in turn may be used to create an<br>XASession, which in turn may be used to obtain an XAResource for use inside<br>a transaction manager. Wore Info |
| How do I                                                                     | Save                                                                                              |                                        |                                                                                                    |
| Configure connection factories                                               |                                                                                                   |                                        |                                                                                                    |
| System Status                                                                |                                                                                                   |                                        |                                                                                                    |
| Health of Running Servers                                                    |                                                                                                   |                                        |                                                                                                    |
| Failed (0)                                                                   |                                                                                                   |                                        |                                                                                                    |
| Critical (0)                                                                 |                                                                                                   |                                        |                                                                                                    |
| Overloaded (0)                                                               |                                                                                                   |                                        |                                                                                                    |
| Warning (0)                                                                  |                                                                                                   |                                        |                                                                                                    |
| OK (2)                                                                       |                                                                                                   |                                        |                                                                                                    |

- 16. The message 'Settings updated successfully' is displayed.
- 17. Click 'Activate Changes' button under 'Change Center'.

The message 'All the changes have been activated. No restarts are necessary' is displayed.

| C Settings for NotifyDestQCF - fcubs113_                                                                                                    | domain - WLS Console - Windows Internet Explorer                                                                                                    |                                                                                                    |  |  |  |  |  |
|----------------------------------------------------------------------------------------------------|----------------------------------------------------------------------------------------------------|----------------------------------------------------------------------------------------------------|--|--|--|--|--|
| 🌀 💮 👻 👔 http://10.164.74.143.8888/console/console.pontal?_pfpb=ture8_pageLabel=http://10.164.74.143.8888/console/console.pontal?_pfpb=ture8_pageLabel=HtConnectionFactor 👱 🐓 🔀 Google Powered Pardon Search 📃 🔎 😒 |                                                                                                    |                                                                                                    |  |  |  |  |  |
| Ele Edit View Favorites Tools Help<br>O McAfee                                                                                                    |                                                                                                    |                                                                                                    |  |  |  |  |  |
| 😭 🏘 🏀 Settings for NotifyDestQCF - fcubs1                                                                                                    | 3_domain - WL5                                                                                                    | 🟠 👻 👼 👻 🔂 Page 👻 🎯 Tools 🕶 🎽                                                                                                    |  |  |  |  |  |
|                                                                                                    | dministration Console                                                                                                    | Q                                                                                                    |  |  |  |  |  |
| Change Center                                                                                                    | The Home Log Out Preferences Record Help                                                                                                    | Welcome, weblogic Connected to: fcubs113_domain                                                                                                    |  |  |  |  |  |
| View changes and restarts                                                                                                    | Home >FLEXTEST.WORLD >Summary of JMS Servers >Summary of JDBC Data Sources<br>Modules >FCUBS_SystemModule >NotifyDestQCF >FCUBS_SystemModule >NotifyDest                                                                                                    | <pre>&gt;FLEXTEST.WORLD &gt;Summary of JMS Servers &gt;JMS PCF</pre>                                                                                                    |  |  |  |  |  |
| Click the Lock & Edit button to modify, add or<br>delete items in this domain.                                                                                                    | Messages<br>All changes have been activated. No restarts are necessary.                                                                                                    |                                                                                                    |  |  |  |  |  |
|                                                                                                    | Settings for NotifyDestQCF                                                                                                    |                                                                                                    |  |  |  |  |  |
| Release Configuration                                                                                                    | Configuration Subdeployment Notes                                                                                                    |                                                                                                    |  |  |  |  |  |
| Domain Structure                                                                                                    | General Default Delivery Client Transactions Flow Control Load Bal                                                                                                    | ance Security                                                                                                    |  |  |  |  |  |
| Fcubs 13_domain ▲<br>B→Envrooment →<br>Deployments →<br>B→Services →<br>Store-and-Forward Agents →<br>Tote-and-Forward Agents →<br>MS Modules →                                                                   | Click the Lock & Editbutton in the Change Center to modify the settings on this pe<br>Save<br>Use this page to define the transaction configuration for this JMS connection factor<br>factory is returned, which create sessions that are JTA user-transaction aware. | ge.<br>/. You can define a transaction time-out value, and also indicate whether an XA queue or XA topic connection                                                                                                    |  |  |  |  |  |
| B-Bridges     Data Sources     Persistent Stores                                                                                                    | Transaction Timeout: 3600                                                                                                    | The timeout value (in seconds) for all transactions on connections created with this connection factory. More ${\rm Info}_{\cdots}$                                                                                                    |  |  |  |  |  |
| Foreign JNDI Providers                                                                                                    | ♂ de XA Connection Factory Enabled       Save                                                                                                    | Indicates whether a XA queue or XA topic connection factory is returned,<br>instead of a queue or logic connection, which in turn may be used to create an<br>XASession, which in turn may be used to obtain an XAResource for use inside<br>a transaction manager. More Info |  |  |  |  |  |
| System Status                                                                                                    | Click the Lock & Edit button in the Change Center to modify the settings on this pa                                                                                                    | ge.                                                                                                    |  |  |  |  |  |
| Health of Running Servers                                                                                                    |                                                                                                    |                                                                                                    |  |  |  |  |  |
| Failed (0)                                                                                                    |                                                                                                    |                                                                                                    |  |  |  |  |  |
| Critical (0)                                                                                                    |                                                                                                    |                                                                                                    |  |  |  |  |  |
| Overloaded (0)<br>Warning (0)                                                                                                    |                                                                                                    |                                                                                                    |  |  |  |  |  |
| OK (2)                                                                                                    |                                                                                                    |                                                                                                    |  |  |  |  |  |
|                                                                                                    |                                                                                                    |                                                                                                    |  |  |  |  |  |

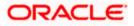

# 7.3 Configuring Weblogic for PMGateway

To deploy and run PMGateway application in weblogic server following configuration needs to be done

Copy runtime12.jar from database servers ORACLE\_HOME/sqlj/lib to application servers library path WEBLOGIC\_HOME/user\_projects/domains/<app-domain>/lib

# 7.4 Configuring Weblogic for Oracle FLEXCUBE

This section explains the steps for configuring Oracle WebLogic application server for Oracle FLEXCUBE. Follow the steps given below:

1. Select the domain from the domain structure as shown below. (Eg: fcubs113\_domain).

| 🗄 Home Page - fcubs113_domain - WLS Console - Windows Internet Explorer 📃 🖻 🔀                              |                                                                                                |                                                             |                                                 |  |  |  |  |
|----------------------------------------------------------------------------------------------------|------------------------------------------------------------------------------------------------|-------------------------------------------------------------|-------------------------------------------------|--|--|--|--|
| G v //10.184.74.143:8888/co                                                                                | nsole/console.portal?_nfpb=true&_pageLabel=HomePage1                                           |                                                             | Google Powered Pandion Search                   |  |  |  |  |
| Ele Edt Yew Favorites Tools Help<br>O MacAfoor 🕼 -                                                         |                                                                                                |                                                             |                                                 |  |  |  |  |
| 😭 🏘 🏀 Home Page - fcubs113_domain - W                                                                      | /LS Console                                                                                    |                                                             | 🟠 🔻 🔝 👻 🖶 🖛 🕞 Page 🕶 🎯 Tools 🗸 🎇                |  |  |  |  |
|                                                                                                    | Administration Console                                                                         |                                                             | Q 🍦                                             |  |  |  |  |
| Change Center                                                                                              | 🟦 Home Log Out Preferences 🔤 Record Help                                                       | <u> </u>                                                    | Welcome, weblogic Connected to: fcubs113_domain |  |  |  |  |
| View changes and restarts                                                                                  | Modules >FCUBS_SystemModule >NotifyDestQCF >FCUBS_SystemModule >NotifyDestQCF >tcubs113_domain |                                                             |                                                 |  |  |  |  |
| No pending changes exist. Click the Release<br>Configuration button to allow others to edit the<br>domain. | Home Page                                                                                      |                                                             |                                                 |  |  |  |  |
| Lock & Edit                                                                                                | - Information and Resources                                                                    |                                                             |                                                 |  |  |  |  |
|                                                                                                    | Helpful Tools                                                                                  | General Information                                         |                                                 |  |  |  |  |
| Release Configuration                                                                                      | Configure applications                                                                         | <ul> <li>Common Administration Task Descriptions</li> </ul> |                                                 |  |  |  |  |
|                                                                                                    | <ul> <li>Configure GridLink for RAC Data Source</li> </ul>                                     | <ul> <li>Read the documentation</li> </ul>                  |                                                 |  |  |  |  |
| Domain Structure<br>fcubs113 domain                                                                        | <ul> <li>Recent Task Status</li> </ul>                                                         | <ul> <li>Ask a question on My Oracle Support</li> </ul>     |                                                 |  |  |  |  |
| tcubs113 domain<br>D-Environment                                                                           | <ul> <li>Set your console preferences</li> </ul>                                               | <ul> <li>Oracle Guardian Overview</li> </ul>                |                                                 |  |  |  |  |
| Deployme fcubs113_domain                                                                                   | - Domain Configurations                                                                        |                                                             |                                                 |  |  |  |  |
| P-Messaging                                                                                                | Domain                                                                                         | Services                                                    | Interoperability                                |  |  |  |  |
| JMS Servers                                                                                                | Domain                                                                                         | Messaging                                                   | WTC Servers                                     |  |  |  |  |
| Store-and-Forward Agents                                                                                   |                                                                                                | <ul> <li>JMS Servers</li> </ul>                             | Jolt Connection Pools                           |  |  |  |  |
| Path Services                                                                                              | Environment                                                                                    | <ul> <li>Store-and-Forward Agents</li> </ul>                |                                                 |  |  |  |  |
| ⊞-Bridges                                                                                                  | Servers                                                                                        | <ul> <li>JMS Modules</li> </ul>                             | Diagnostics                                     |  |  |  |  |
| Data Sources<br>Persistent Stores                                                                          | Clusters                                                                                       | <ul> <li>Path Services</li> </ul>                           | Log Files                                       |  |  |  |  |
| Foreign JNDI Providers                                                                                     | Virtual Hosts                                                                                  | <ul> <li>Bridges</li> </ul>                                 | Diagnostic Modules                              |  |  |  |  |
| Work Contexts                                                                                              | Migratable Targets                                                                             | Data Sources                                                | Diagnostic Images                               |  |  |  |  |
| How do I                                                                                                   | Coherence Servers                                                                              | Persistent Stores                                           | Request Performance                             |  |  |  |  |
|                                                                                                    | Coherence Clusters                                                                             | <ul> <li>XML Registries</li> </ul>                          | Archives                                        |  |  |  |  |
| <ul> <li>Search the configuration</li> </ul>                                                               | Machines                                                                                       | <ul> <li>XML Entity Caches</li> </ul>                       | Context                                         |  |  |  |  |
| Use the Change Center                                                                                      | Work Managers                                                                                  | <ul> <li>Foreign JNDI Providers</li> </ul>                  | SNMP                                            |  |  |  |  |
| Record WLST Scripts                                                                                        | <ul> <li>Startup And Shutdown Classes</li> </ul>                                               | <ul> <li>Work Contexts</li> </ul>                           |                                                 |  |  |  |  |
| Change Console preferences                                                                                 |                                                                                                | • jCOM                                                      | Charts and Graphs                               |  |  |  |  |
| Monitor servers                                                                                            | Your Deployed Resources                                                                        | Mail Sessions                                               | Monitoring Dashboard                            |  |  |  |  |
| Gunham Chabus                                                                                              | <ul> <li>Deployments</li> </ul>                                                                | FileT3                                                      |                                                 |  |  |  |  |
| System status                                                                                              |                                                                                                | • JTA                                                       |                                                 |  |  |  |  |
| Health of Running Servers                                                                                  | Your Application's Security Settings                                                           |                                                             |                                                 |  |  |  |  |
| Failed (0)                                                                                                 | Security Realms                                                                                |                                                             |                                                 |  |  |  |  |
| Critical (0)                                                                                               |                                                                                                |                                                             |                                                 |  |  |  |  |
| Overloaded (0)                                                                                             |                                                                                                |                                                             |                                                 |  |  |  |  |
| Warning (0)                                                                                                |                                                                                                |                                                             |                                                 |  |  |  |  |
| OK (2)                                                                                                    |                                                                                                |                                                             |                                                 |  |  |  |  |
|                                                                                                    |                                                                                                |                                                             |                                                 |  |  |  |  |

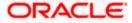

The following screen is displayed:

|                                                                                                    | 13_domain - WLS Console - Windows Internet Explorer                                                                         |                                                    |                                                                                                    |
|----------------------------------------------------------------------------------------------------|----------------------------------------------------------------------------------------------------|----------------------------------------------------|----------------------------------------------------------------------------------------------------|
| 💽 🔹 🙋 http://10.184.74.143:8888/cor                                                                  | sole/console.portal?_nfpb=true&_pageLabel=DomainConfigGeneralPag                                                            | e&DomainConfigGeneralPortlethandle=com.bea.        | console.handles.JMXHand 💙 🔄 🗙 Google Powered Pandion Search 🛛                                                                                                    |
| Edit View Favorites Tools Help<br>McAfee:                                                            |                                                                                                    |                                                    |                                                                                                    |
| 🕸 🌈 Settings for fcubs113_domain - fcub                                                              | s113_domain - W                                                                                                    |                                                    | 🏠 👻 🗟 👘 🖶 🖓 Bage 🕶 🎯 Tgols                                                                                                    |
|                                                                                                    | Administration Console                                                                                                    |                                                    | Q                                                                                                    |
| ange Center                                                                                          | 🔒 Home Log Out Preferences 🔤 Record Help                                                                                    | Q                                                  | Welcome, weblogic Connected to: fcubs113_domai                                                                                                    |
| ew changes and restarts                                                                              | Home >Summary of JMS Servers >Summary of JDBC Data Sources >F<br>Modules >FCUBS_SystemModule >NotifyDestQCF >FCUBS_SystemMo |                                                    |                                                                                                    |
| pending changes exist. Click the Release<br>infiguration button to allow others to edit the<br>main. | Settings for fcubs113_domain                                                                                                |                                                    |                                                                                                    |
| Lock & Edit                                                                                          | Configuration Monitoring Control Security Web Servi                                                                         | ce Security Notes                                  |                                                                                                    |
| Release Configuration                                                                                | General JTA JPA EJBs Web Applications Logging                                                                               | Log Filters                                        |                                                                                                    |
| main Structure                                                                                       | Save                                                                                                    |                                                    |                                                                                                    |
| tbs113 domain                                                                                        | A domain is a collection of WebLogic Server instances that is man-<br>domain.<br>* Indicates required fields                | aged by a single Administration Server. Use this p | age to configure administrative options that apply to all servers in the current                                                                                                    |
| Store-and-Forward Agents                                                                             | * Name:                                                                                                    | fcubs113_domain                                    | The name of this WebLogic Server domain. More Info                                                                                                    |
|                                                                                                    | Enable Administration Port                                                                                                  |                                                    | Specifies whether the domain-wide administration port should be enabled for<br>this WebLogic Server domain. Because the administration port uses SSL,<br>enabling the administration port requires that SSL must be configured for all<br>servers in the domain. More Info                                                                                                    |
| Work Contexts                                                                                        | Administration Port:                                                                                                    | 9002                                               | The common secure administration port for this WebLogic Server domain.<br>(Requires you to enable the administration port.) More Info                                                                                                    |
| w do I (Change Console preferences<br>Configure the domain-wide administration port                  | Production Mode:                                                                                                    | tue                                                | Specifies whether all servers in this domain run in production mode. Once<br>enabled, this can only be disabled in the admin server startup command<br>line. More Info                                                                                                    |
| Archive configuration files                                                                          |                                                                                                    |                                                    |                                                                                                    |
| Sisable the Console                                                                                  | 🗌 🖑 Enable Exalogic Optimizations                                                                                           |                                                    | Specifies whether optimizations for Oracle studge; should be enabled.<br>Optimizations include improved thread management and request processing,<br>and reduced lock contention. This attribute should be enabled only when<br>configuring 9 Web/acji domain for Oracle Evalgoc. For more information, see<br>"Enabling Evalgoci: Specific Enhancements in Oracle Web/acgi Genery 11g<br>Release 1 (LO.3)" in the Oracle Subgio Charlowment Guide. More Infor                                                                                                    |
| isable the Console  istem Status  Ith of Running Servers  Falled (0)                                 | <ul> <li>d€ Enable Exalogic Optimizations</li> <li>d€ Enable Cluster Constraints</li> </ul>                                 |                                                    | Optimizations include improved thread management and request processing,<br>and reduced lock contention. This attribute should be enabled only when<br>configuring a WebLogic domain for Oracle Exalogic. For more information, see<br>"Enabling Exalogic-Specific Enhancements in Oracle WebLogic Server 11g                                                                                                    |
| Stable the Console  stem Status altho fRunning Servers  Faled (0)  Ortical (0)  Warning (0)          |                                                                                                    | ations                                             | Optimizations include improved thread management and request processing,<br>and reduced to contention. This at tablue should be maded only when<br>extending Exalign-Specific Enhancements in Oracle Webugg Envert Lig<br>Release 1 (10.3.4) <sup>1</sup> in the Oracle Evalogic Deployment Guide. More Enfo<br>Specifics that deployments targeted to a duster acceed only if all servers in                                                                                                    |
| Itsable the Console Item Status  Falled (0)  Critical (0)  Overloaded (0)                            | □ d€ Enable Cluster Constraints                                                                                             | ations                                             | Optimizations include improved thread management and request processing,<br>and reduced box contention. This strubute should be enabled only when<br>configures a WebLogic domain for Oracle Exalogic. For more information, see<br>Tablesse 1 (10:3-4) <sup>11</sup> in the Oracle Exalogic Deployment Guide.<br>Release 1 (10:3-4) <sup>11</sup> in the Oracle Exalogic Deployment Guide. More Info<br>Specifics that deployments targeting to a duater succeed only if all servers in<br>the duster are numming. More Info<br>Specifies whether internal apolications such as the console, usid, visitesticient,<br>and uddeployment are deployed on during (first access) phased of during                                                                                                    |
| Insable the Console                                                                                  |                                                                                                    | ations                                             | Optimization include improved thread management and request processing,<br>and reduced to contention. This studies enable the induced teached only when<br>end reduced to contention. This studies devide the end of the<br>"transling Subject-Specific Tehnicoments in Oracle Vielb.org Server 11g.<br>Release 1: (10.3) of the Oracle Subject Deployment Guide. More Info<br>Specifies that deployments targeted to a duster succeed only if all servers in<br>the duster are normal, the Info<br>Specifies that deployments targeted to a duster succeed only if all servers in<br>the duster are normal, the Info<br>Specifies whether internal applications such as the console, udds, wistersticient,<br>as uddspacers are deployed on demand (first access) notable of during<br>server startup. More brifts |

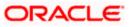

2. Under 'configuration' tab ,Select 'Web Applications'. The following screen is displayed.

| Settings for reubsitio_domain - reubs                                                                  | TTS_domain - wits console - windows internet explorer                                                                     |                                                                                                    |
|----------------------------------------------------------------------------------------------------|----------------------------------------------------------------------------------------------------|----------------------------------------------------------------------------------------------------|
|                                                                                                    | nsole/console.portal?_nfpb=true&_pageLabel=DomainConfigWebAppPage&DomainConfigWebAppPortlethande                          | s=com.bea.console.handles.JMXHar 💙 🖅 🗙 Google Powered Pandion Search 🛛 🔎 🔻                                                                                                    |
| Ele Edit View Favorites Tools Help<br>McAfee                                                           |                                                                                                    |                                                                                                    |
| 🚖 🕸 🌈 Settings for fcubs113_domain - fcu                                                               | bs113_domain - W                                                                                                    | 🏠 👻 🗟 🕛 🖶 😨 Bage 🕶 🎯 Tools 🔹 🎽                                                                                                    |
|                                                                                                    | Administration Console                                                                                                    | Q 🏠                                                                                                    |
| Change Center                                                                                          | 😰 Home Log Out Preferences 🔤 Record Help                                                                                  | Welcome, weblogic Connected to: fcubs113_domain                                                                                                    |
| View changes and restarts                                                                              | Home >FLEXTEST.WORLD >Summary of JMS Servers >JMS Modules >FCUBS_SystemModule >NotifyDestQCF<br>Sessions >fcubs113_domain | >FCUBS_SystemModule >NotifyDestQCF >fcubs113_domain >Summary of Mail                                                                                                    |
| Click the Lock & Edit button to modify, add or<br>delete items in this domain.                         | Settings for fcubs113_domain                                                                                              |                                                                                                    |
| Lock & Edit                                                                                            | Configuration Monitoring Control Security Web Service Security Notes                                                      |                                                                                                    |
| Release Configuration                                                                                  | General JTA JPA EJBs Web Applications Logging Log Filters                                                                 |                                                                                                    |
| Domain Structure                                                                                       | Click the Lock & Editbutton in the Change Center to modify the settings on this page.                                     |                                                                                                    |
| fcubs113_domain                                                                                        | Save                                                                                                    |                                                                                                    |
| DeploymentsServicesMessaging                                                                           | Use this page to define the domain-wide Web application configuration settings.                                           |                                                                                                    |
| :IMS Servers<br>Store-and-Forward Agents<br>IMS Modules<br>Path Services<br>@J:Bridges<br>Data Sources | ☐ dÊ Relogin Enabled                                                                                                    | Beginning with the 9.0 release the FORM(BASIC authentication behavior has<br>been modified to confirm structly to the 122E Specification. (If a user has<br>logged in bit deen not have privileges to access resource, the 403<br>(PCRBIDCER) page will be returned. Turn this flag on to enable the did<br>behavior, which was to return the user to be legit form. More infin                                                                                                    |
| How do L.                                                                                              | 🔄 🐠 Allow All Roles                                                                                                    | In the security-constraints demonst defined in a thick application's neb-and<br>deployment decorptory, he wait-constraint delower tedicates de user nelles<br>that should be permitted access to this resource collection. In<br>previous reflexators, role-came = <sup>247</sup> is a constraint device defined in<br>the should be permitted access to this resource collection. In<br>previous reflexators, role-came = <sup>247</sup> is and tracket de all user infords defined in<br>behavior. Cheful behavior os one required by the specimensmont<br>reflexator.                                                                                                    |
| Stop deployed Web applications     Stop deployed Web applications     Delete Web applications          |                                                                                                    | defined in the web application. If set, the value defined in weblogic.xml<br>(container-descriptor -> allow-all-roles) takes precedence (if set) over this<br>value. More Info                                                                                                    |
| Update run-time descriptors  System Status                                                             | 🗌 🏀 Filter Dispatched Requests                                                                                            | Indicates whether or not to apply filters to dispatched requests. This is a<br>badoward compatibility flag. Until version 8.1, WebLogic Server applied<br>ServletFilters (if configured for the Web application) on request dispatches                                                                                                    |
| Health of Running Servers                                                                              |                                                                                                    | (and includes/forwards). Servlet 2.4 has introduced the 'Dispatcher' element<br>to make this behavior explicit. The default value is Dispatcher=REQUEST. In<br>order to be complaint with the JZEE specification, the default value for                                                                                                    |
| Failed (0)           Critical (0)           Overloaded (0)           Warning (0)           OK (2)      |                                                                                                    | Filter logatisticities, and in adultatistic field have been provided in the second second sec |
|                                                                                                    | Overload Protection Enabled                                                                                               | This parameter is used to enable overlaad protection in the webspo container<br>against live memory conditions. When a low memory bitation occurs, new<br>session creation attempts will result in<br>websjocarverket. Session:Creation. The application code needs to<br>catch this exception and take proper action. Alternatively appropriate error<br>pages can be configured on two. Mit against                                                                                                    |
| Done                                                                                                   |                                                                                                    | Science 🔩 Local intranet 🔍 100% 🔻 .                                                                                                    |

3. Scroll down and ensure that the details are as shown in the figure. The remaining portion of the screen is given below:

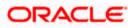

| Settings for fcubs113_domain - fcubs113_domain - WLS Console - Windows Internet Explorer 📃 🗐 👂 |                                                                                                    |                                                                                                    |  |  |  |  |  |
|------------------------------------------------------------------------------------------------|----------------------------------------------------------------------------------------------------|----------------------------------------------------------------------------------------------------|--|--|--|--|--|
| COO - 10 http://10.184.74.143:8888/consc                                                       | $ble/console.portal?\_nfpb=true8\_pageLabel=DomainConfigWebAppPage8handle=com.bea.console.handles.JMXHandes.JMXHandes.JMXHAndes.JMXHandes.JMXHAndes.JMXHAAddas.JMXHAAddas.JMXHAAddas.JMXHAAddas.JMXHAAddas.JMXHAAddas.JMXHAAddas.JMXHAAddas.JMXHAAddas.JMXHAAddas.JMXHAAddas.JMXHAAddas.JMXHAAddas.JMXHAd$ | dle%28%22com.bea%3ANa 🗸 🍫 🗙 Google Powered Pandion Search 🖉 🔹                                                                                                    |  |  |  |  |  |
| Elle Edit View Favorites Iools Help                                                            |                                                                                                    |                                                                                                    |  |  |  |  |  |
| 🔶 🏟 🏉 Settings for fcubs113_domain - fcubs                                                     | 113_domain - W                                                                                                    | 🏠 👻 🗟 👘 🖶 2age 🗸 🎯 Tgols 🗸 🎽                                                                                                    |  |  |  |  |  |
|                                                                                                | Http Trace Support Enabled                                                                                                    | Returns the value of HttpTraceSupportEnabled. More Info                                                                                                    |  |  |  |  |  |
|                                                                                                | UebLogic Plugin Enabled                                                                                                    | Specifies whether or not the proprietary VIL-Proxy-Client-IP header should be<br>honored. (This is needed only when WebLogic plugins are configured.) More<br>Info                                                                                                    |  |  |  |  |  |
|                                                                                                | ✓ Auth Cookie Enabled                                                                                                    | Whether authcookie feature is enabled or not. More Info                                                                                                    |  |  |  |  |  |
|                                                                                                |                                                                                                    | Global property to determine if we need to generate a new SessionID after<br>authentication. When this property set to "false", the previous sessionID will<br>be retained even after authorization. More Info                                                                                                    |  |  |  |  |  |
|                                                                                                | WAP Enabled                                                                                                    | Indicates whether the session ID should include JVM information. (Checking<br>this box may be necessary when using URL: remriting with WAP devices that<br>limit the size of the URL to I23 darracters, and may also affect the use of<br>replicated sessions in a cluster.) When this box is selected, the default size of<br>the URL will be set at 52 darracters, and it will not contain any special<br>characters. More info |  |  |  |  |  |
|                                                                                                | Post Timeout: 30                                                                                                    | The amount of time this server waits between receiving chunks of data in an<br>HTTP POST data before it times out. (This is used to prevent derial-of-service<br>attacks that attempt to overload the server with POST data.) More Info                                                                                                    |  |  |  |  |  |
|                                                                                                | Maximum Post Time: -1                                                                                                    | Max Post Time (n seconds) for reading HTTP POST data in a servlet request.<br>MaxPostTime < 0 means unlimited More Info                                                                                                    |  |  |  |  |  |
|                                                                                                | Maximum Post Size: _1                                                                                                    | The maximum post size this server allows for reading HTTP POST data in a<br>servlet request. A value less than 0 indicates an unlimited size. More info                                                                                                    |  |  |  |  |  |
|                                                                                                | ☑ Work Context Propagation Enabled                                                                                                    | Indicates whether or not WorkContextPropagation is enabled. By default it is<br>turned on. There is a little overhead involved in propagating WorkContexts.<br>Therefore, if you don't care about WorkContext propagation, turn this value<br>off in production environments. More Info                                                                                                    |  |  |  |  |  |
|                                                                                                | d€ P3P Header Value:                                                                                                    | Returns the P3P Header value that will be sent with all responses for http<br>requests (if non-null). The value of this header points to the location of the<br>policy reference file for the Vieb site. More Info                                                                                                    |  |  |  |  |  |
|                                                                                                | JSP Compiler Backwards Compatible                                                                                                    | Global property to determine the behavior of the JSP compiler. When this<br>property set to "true", the JSP compiler throws a translation error for JSPs<br>that do not confirm to the JSP.0. specification. This property exists for<br>backward compatibility. More Info                                                                                                    |  |  |  |  |  |
|                                                                                                |                                                                                                    | Global property to determine the behavior of getReaPath() for archived web<br>applications. When this property set to "true", getRealPath() will return the<br>canonical path of the resource files. More Info                                                                                                    |  |  |  |  |  |
|                                                                                                | Save                                                                                                    |                                                                                                    |  |  |  |  |  |

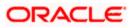

| C Settings for fcubs113_domain - fcubs113_do                                                                                                    | omain - WLS Console - Windows Internet Explorer | - E 🗵                                                                                                    |  |  |  |  |
|----------------------------------------------------------------------------------------------------|-------------------------------------------------|----------------------------------------------------------------------------------------------------|--|--|--|--|
| 🔆 🕞 🔻 👔 http://10.184.74.14388889(console/console.portal?_r/pb=true8_pagetabel=DomainConfigWebAppPage8handle=com.bea.console.handles.J%XHandle%28%22com.bea%3ANa 💙 🙀 🗶 Google Powered Pandion Search 🛛 🔎 🔹 |                                                 |                                                                                                    |  |  |  |  |
| Ele Edit View Favorites Iools Help                                                                                                    |                                                 |                                                                                                    |  |  |  |  |
| 🔶 🏟 🌈 Settings for fcubs113_domain - fcubs113_do                                                                                                    | lomain - W                                      | 🟠 🔻 🔝 👘 🖶 🖶 Page 🕶 🎯 T <u>o</u> ols 🗸 🂙                                                                                                    |  |  |  |  |
| E                                                                                                    | ] Http Trace Support Enabled                    | Returns the value of HttpTraceSupportEnabled. More Info                                                                                                    |  |  |  |  |
| E                                                                                                    | ] WebLogic Plugin Enabled                       | Specifies whether or not the proprietary WL-Proxy-Client-IP header should be honored. (This is needed only when WebLogic plugins are configured.) More Info                                                                                                    |  |  |  |  |
|                                                                                                    | 김 Auth Cookie Enabled                           | Whether authcookie feature is enabled or not. More Info                                                                                                    |  |  |  |  |
|                                                                                                    | 김 過 Change Session ID On Authentication         | Global property to determine if we need to generate a new SessionID after<br>authentication. When this property set to 'false', the previous sessionID will<br>be retained even after authorization. More Info                                                                                                    |  |  |  |  |
| E                                                                                                    | WAP Enabled                                     | Indicates whether the session ID should include JVM information. (Checking<br>this box may be necessary when using URL rewriting with WAP devices that<br>limit the size of the URL to ISC branceters, and may also affect the use of<br>replicated sessions in a cluster.) When this box is selected, the default size of<br>the URL will be set at 52 characters, and it will not contain any special<br>characters. More Info |  |  |  |  |
| Por                                                                                                    | st Timeout: 30                                  | The amount of time this server waits between receiving chunks of data in an<br>HTTP POST data before it times out. (This is used to prevent denial-of-service<br>attacks that attempt to overload the server with POST data.) More Info                                                                                                    |  |  |  |  |
| Ма                                                                                                    | aximum Post Time: -1                            | Max Post Time (in seconds) for reading HTTP POST data in a servlet request.<br>MaxPostTime < 0 means unlimited More Info                                                                                                    |  |  |  |  |
| Ма                                                                                                    | aximum Post Size: -1                            | The maximum post size this server allows for reading HTTP POST data in a<br>servlet request. A value less than 0 indicates an unlimited size. More Info                                                                                                    |  |  |  |  |
| E .                                                                                                    | 2 Work Context Propagation Enabled              | Indicates whether or not WorkContextPropagation is enabled. By default it is<br>turned on. There is a little overhead involved in propagating WorkContexts.<br>Therefore, if you don't care about WorkContext propagation, turn this value<br>off in production environments. More Info                                                                                                    |  |  |  |  |
| <del>ه</del>                                                                                                    | P3P Header Value:                               | Returns the P3P Header value that will be sent with all responses for http<br>requests (if non-null). The value of this header points to the location of the<br>policy reference file for the Web site. More Info                                                                                                    |  |  |  |  |
| V                                                                                                    | 김 4월 JSP Compiler Backwards Compatible          | Global property to determine the behavior of the JSP compiler. When this<br>property set to "true", the JSP compiler throws a translation error for JSPs<br>that do not conform to the JSP2.0 specification. This property exists for<br>backward compatibility. More Info                                                                                                    |  |  |  |  |
|                                                                                                    | 김 윤 Archived Real Path Enabled                  | Global property to determine the behavior of getRealPath() for archived web applications. When this property set to "true", getRealPath() will return the canonical path of the resource files. More Info                                                                                                    |  |  |  |  |
| Sa                                                                                                    | ave                                             |                                                                                                    |  |  |  |  |

- 4. Check the options 'JSP Compiler Backwards Compatible' and 'Archived Real Path Enabled'.
- 5. Click 'Save'.

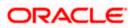

6. The following screen is displayed:

| 🖉 Settings for fcubs113_domain - fcubs                           | 113_domain - WLS Console - Windows Internet Explorer                                                                                                    |                                                                                                    |
|------------------------------------------------------------------|----------------------------------------------------------------------------------------------------|----------------------------------------------------------------------------------------------------|
|                                                                  | nsole/console.portal?_nfpb=true&_pageLabel=DomainConfigWebAppPage&handle=com.bea.console.handles.JMXHanc                                                                                                 | ile%28%22com.bea%3ANa 💙 🐓 🗙 Google Powered Pandion Search 🛛 🔎 🔹                                                                                                    |
| Ele Edit View Favorites Iools Help<br>McAfee                     |                                                                                                    |                                                                                                    |
| 🚖 🕸 🏾 🏀 Settings for fcubs113_domain - fcu                       | bs113_domain - W                                                                                                    | 🟠 👻 🔜 🔹 📑 Eage 🛪 🎯 T <u>o</u> ols 🛪 🍟                                                                                                    |
|                                                                  | Administration Console                                                                                                    | Q 🏠                                                                                                    |
| Change Center                                                    | 🔒 Home Log Out Preferences 🔤 Record Help                                                                                                    | Welcome, weblogic Connected to: fcubs113_domain                                                                                                    |
| View changes and restarts                                        | Home >Summary of JMS Servers >Summary of JDBC Data Sources >FLEXTEST.WORLD >Summary of JMS Servers >JM<br>Modules >FCUBS_SystemModule >NotifyDestQCF >FCUBS_SystemModule >NotifyDestQCF >fcubs113_domain | 15                                                                                                    |
| Pending changes exist. They must be activated<br>to take effect. | Messages                                                                                                    |                                                                                                    |
| Activate Changes                                                 | Settings updated successfully.                                                                                                    |                                                                                                    |
| Undo All Changes                                                 | Settings for fcubs113_domain                                                                                                    |                                                                                                    |
|                                                                  | Configuration Monitoring Control Security Web Service Security Notes                                                                                                    |                                                                                                    |
| Domain Structure                                                 | General JTA JPA EJBs Web Applications Logging Log Filters                                                                                                    |                                                                                                    |
| fcubs113_domain                                                  | Save                                                                                                    |                                                                                                    |
| Deployments                                                      |                                                                                                    |                                                                                                    |
| ⊡-Messaging                                                      | Use this page to define the domain-wide Web application configuration settings.                                                                                                    |                                                                                                    |
| Store-and-Forward Agents                                         |                                                                                                    |                                                                                                    |
|                                                                  | 🔲 🍓 Relogin Enabled                                                                                                    | Beginning with the 9.0 release the FORM/BASIC authentication behavior has<br>been modified to conform strictly to the J2EE Specification. If a user has                                        |
| 🕀 -Bridges                                                       |                                                                                                    | logged-in but does not have privileges to access a resource, the 403<br>(FORBIDDEN) page will be returned. Turn this flag on to enable the old                                                 |
| Persistent Stores                                                |                                                                                                    | behavior, which was to return the user to the login form. More Info                                                                                                    |
| Foreign JNDI ProvidersWork Contexts                              | 🔲 🍓 Allow All Roles                                                                                                    | In the security-constraints elements defined in a Web application's web.xml<br>deployment descriptor, the auth-constraint element indicates the user roles                                     |
| How do I                                                         |                                                                                                    | that should be permitted access to this resource collection. Here role-name =<br>"*" is a compact syntax for indicating all roles in the Web application. In                                   |
| Deploy Web applications                                          |                                                                                                    | previous releases, role-name = "*" was treated as all users/roles defined in<br>the realm. This parameter is a backward-compatibility switch to restore old                                    |
| Stop deployed Web applications                                   |                                                                                                    | behavior. Default behavior is one required by the spec, meaning all roles<br>defined in the web application. If set, the value defined in weblogic.xml                                         |
| Delete Web applications                                          |                                                                                                    | (container-descriptor -> allow-all-roles) takes precedence (if set) over this<br>value. More Info                                                                                              |
| Update run-time descriptors                                      |                                                                                                    | Indicates whether or not to apply filters to dispatched requests. This is a                                                                                                    |
| System Status                                                    | 🔲 🏨 Filter Dispatched Requests                                                                                                    | backward compatibility flag. Until version 8.1, WebLogic Server applied<br>ServietFilters (if configured for the Web application) on request dispatches                                        |
| Health of Running Servers                                        |                                                                                                    | (and includes/forwards). Serviet 2.4 has introduced the "Dispatcher" element<br>to make this behavior explicit. The default value is Dispatcher=REQUEST. In                                    |
| Failed (0)                                                       |                                                                                                    | order to be complaint with the JZEE specification, the default value for<br>FilterDispatchedRequestsEnabled is false beginning with WebLogic Server 9.0.                                       |
| Critical (0)                                                     |                                                                                                    | Note that if you are using old descriptors (meaning web.xml does not have<br>version=2.4), then WebLogic Server automatically uses                                                             |
| Overloaded (0)                                                   |                                                                                                    | FilterDispatchedRequestSinabled = true for the Web applications, unless<br>filter-dispatched-requests-enabled is explicitly set to false in weblogic.xml.                                      |
| Warning (0)<br>OK (2)                                            |                                                                                                    | This means that old applications will work fine without any modification.<br>Additionally, during migration of old domains to the 9.0 domain, the migration                                    |
|                                                                  |                                                                                                    | plugin automatically sets this flag to true. More Info                                                                                                    |
|                                                                  | Overload Protection Enabled                                                                                                    | This parameter is used to enable overload protection in the webapp container                                                                                                    |
|                                                                  |                                                                                                    | against low memory conditions. When a low memory situation occurs, new<br>session creation attempts will result in<br>weblocic.servlet.SessionCreationException. The application code needs to |
|                                                                  |                                                                                                    | catch this exception and take proper action. Alternatively appropriate error-                                                                                                    |
| Dope                                                             |                                                                                                    | Sol or al intrapet 🕐 100% 💌                                                                                                    |

- 7. Ensure that the message 'Settings are updated successfully' is displayed.
- 8. Click the button 'Active Changes'.

## 7.5 Setup/Configure Mail Session in Weblogic

This section describes the set of configurations changes required in Oracle Weblogic Server when Oracle FLEXCUBE UBS is configured to generate and send passwords to users via e-mail.

## 7.5.1 Creating JavaMail Session

To configure mail session, follow the steps below.

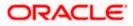

1. Expand 'Services' on the left pane of the application server. Click 'Mail Sessions'.

| Summary of Mail Sessions - fcubs113_                                                                                                    | _domain - WLS Console - Windows Internet Exp                                                        | lorer                                          |                                |                                                         |
|----------------------------------------------------------------------------------------------------|----------------------------------------------------------------------------------------------------|------------------------------------------------|--------------------------------|---------------------------------------------------------|
|                                                                                                    | nsole/console.portal?_nfpb=true&_pageLabel=MailMailSessi                                            | ionTablePage                                   |                                | 🖌 🔄 K Google Powered Pandion Search                     |
| Elle Edit View Favorites Tools Help                                                                                                    |                                                                                                    |                                                |                                |                                                         |
| 😭 🏟 🌈 Summary of Mail Sessions - fcubs11                                                                                                    | 3_domain - WLS C                                                                                    |                                                |                                | 🏠 🔹 🖾 🔹 🖶 🔹 🔂 Page 🔹 🎯 Tgols 🔹 🏁                        |
| ORACLE WebLogic Server®                                                                                                    | Administration Console                                                                              |                                                |                                | Q                                                       |
| Change Center                                                                                                    | 🏦 Home Log Out Preferences 🔤 Record Help                                                            | Q                                              |                                | Welcome, weblogic Connected to: fcubs113_domain         |
| View changes and restarts                                                                                                    | Home >Summary of JDBC Data Sources >FLEXTEST.WO<br>Modules >FCUBS_SystemModule >NotifyDestQCF >FCUI |                                                | nain >Summary of Mail Sessions |                                                         |
| Click the Lock & Edit button to modify, add or<br>delete items in this domain.                                                                                             | Summary of Mail Sessions                                                                            |                                                | ,                              |                                                         |
| Lock & Edit Release Configuration                                                                                                    | Protocol (SMTP)-capable mail servers on your networ                                                 | rk or the Internet.                            |                                | essage Access Protocol (IMAP)- and Simple Mail Transfer |
| Domain Structure                                                                                                    | This page summarizes the mail sessions that have be                                                 | en configured in the current WebLogic Server d | omain.                         |                                                         |
| JMS Servers<br>Store-and-Forward Agents<br>JMS Modules<br>Path Services<br>BBridges                                                                                        | pents  Click the Lock & Editbutton in the Change Center to activate all the buttons on this page.   |                                                |                                |                                                         |
| Data Sources<br>Persistent Stores                                                                                                    | New Clone Delete                                                                                    |                                                |                                | Showing 0 to 0 of 0 Previous   Next                     |
| Foreign JNDI Providers<br>Work Contexts                                                                                                    | 🗌 Name 🔅                                                                                            | Properties                                     | JNDI Nar                       | ne                                                      |
| XML Registries                                                                                                    |                                                                                                    | There are no ite                               | ns to display                  |                                                         |
|                                                                                                    | New Clone Delete                                                                                    |                                                |                                | Showing 0 to 0 of 0 Previous   Next                     |
| How do I                                                                                                    |                                                                                                    |                                                |                                |                                                         |
| Configure access to JavaMal     Target mail sessions     Delete mail sessions     System Status     Fald(0)     Critical (0)     Overloaded (0)     Warning (0)     OK (2) |                                                                                                    |                                                |                                |                                                         |

### 2. Click 'Lock & Edit'.

| C Summary of Mail Sessions - fcubs113_                                                                                                    | _domain - WLS Console - Windows Internet Exp                                                                                                    | plorer                                                                             |                                                                                     |               |
|----------------------------------------------------------------------------------------------------|----------------------------------------------------------------------------------------------------|------------------------------------------------------------------------------------|-------------------------------------------------------------------------------------|---------------|
| 🚱 🕤 👻 🙋 http://10.184.74.143:8888/cor                                                                                                    | nsole/console.portal?_nfpb=true&_pageLabel=MailMaiSess                                                                                                    | sionTablePage                                                                      | 💌 🐓 🔀 Google Powered Pandion Sea                                                    | rch 👂 •       |
| Ele Edit View Favorites Tools Help                                                                                                    |                                                                                                    |                                                                                    |                                                                                     |               |
| 😭 🏘 🏉 Summary of Mail Sessions - fcubs11                                                                                                    | 3_domain - WLS C                                                                                                    |                                                                                    | 🛅 👻 🗟 👻 🖶 Page                                                                      | • 🔘 Tgols • " |
|                                                                                                    | Administration Console                                                                                                    |                                                                                    |                                                                                     | <u>o</u>      |
| Change Center                                                                                                    | 🚹 Home Log Out Preferences 🖂 Record Help                                                                                                    | ٩                                                                                  | Welcome, weblogic Connected to: fcubs                                               | 113_domain    |
| View changes and restarts                                                                                                    | Home >Summary of JDBC Data Sources >FLEXTEST.WO<br>Modules >FCUBS_SystemModule >NotifyDestQCF >FCU                                                                  | ORLD >Summary of JMS Servers >JMS<br>JBS_SystemModule >NotifyDestQCF >fcubs113_dom | ain >Summary of Mail Sessions                                                       |               |
| Click the Lock & Edit button to modify, add or<br>delete items in this domain.                                                                                                    | Summary of Mail Sessions                                                                                                    |                                                                                    |                                                                                     |               |
| Lock & Edit Release Configuration                                                                                                    | Mail sessions facilitate the process of using the Java<br>Protocol (SMTP)-capable mail servers on your netwo<br>This page summarizes the mail sessions that have be | ork or the Internet.                                                               | ZEE modules with access to Internet Message Access Protocol (IMAP)- and Simple Mail | Transfer      |
| Domain Structure                                                                                                    | This page summarizes the mail sessions that have be                                                                                                    | een configured in the current weblogic server do                                   | man.                                                                                |               |
| □     Hessaging     ▲       □     →     Image: Constraint of the second of the second of the s |                                                                                                    |                                                                                    |                                                                                     |               |
| Path Services  B-Bridges                                                                                                    | Click the Lock & Edit button in the Change Center t                                                                                                    | to activate all the buttons on this page.                                          |                                                                                     |               |
| Data Sources<br>Persistent Stores                                                                                                    | New Clone Delete Showing 0 to 0                                                                                                    |                                                                                    |                                                                                     | us   Next     |
| Foreign JNDI Providers<br>Work Contexts                                                                                                    | 🔲 Name 🗇                                                                                                    | Properties                                                                         | JNDI Name                                                                           |               |
| XML Registries<br>XML Entity Caches                                                                                                    |                                                                                                    | There are no item                                                                  | s to display                                                                        |               |
| Mil Entry Caches                                                                                                    | New Clone Delete                                                                                                    |                                                                                    | Showing 0 to 0 of 0 Previo                                                          | us   Next     |
| How do I                                                                                                    |                                                                                                    |                                                                                    |                                                                                     |               |
| Configure access to JavaMail                                                                                                    |                                                                                                    |                                                                                    |                                                                                     |               |
| Target mail sessions                                                                                                    |                                                                                                    |                                                                                    |                                                                                     |               |
| Delete mail sessions                                                                                                    |                                                                                                    |                                                                                    |                                                                                     |               |
| System Status                                                                                                    |                                                                                                    |                                                                                    |                                                                                     |               |
| Health of Running Servers                                                                                                    |                                                                                                    |                                                                                    |                                                                                     |               |
| Failed (0)                                                                                                    |                                                                                                    |                                                                                    |                                                                                     |               |
| Critical (0)                                                                                                    |                                                                                                    |                                                                                    |                                                                                     |               |
| Overloaded (0)                                                                                                    |                                                                                                    |                                                                                    |                                                                                     |               |
| Warning (0)                                                                                                    |                                                                                                    |                                                                                    |                                                                                     |               |
| OK (2)                                                                                                    |                                                                                                    |                                                                                    |                                                                                     |               |

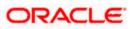

3. Following screen is displayed; Click 'New' for creating a new session.

| Summary of Mail Sessions - fcubs113_                                                                       | _domain - WLS Console - Windows Internet Ex                                                                                                    | xplorer               |                                                                                                 |
|----------------------------------------------------------------------------------------------------|----------------------------------------------------------------------------------------------------|-----------------------|-------------------------------------------------------------------------------------------------|
|                                                                                                    | nsole/console.portal?_nfpb=true&_pageLabel=MailCreate                                                                                                    | eMailSession          | Soogle Powered Pandion Search                                                                   |
| File Edit View Favorites Tools Help                                                                        |                                                                                                    |                       |                                                                                                 |
| @ McAfee'                                                                                                  |                                                                                                    |                       |                                                                                                 |
| 😭 🏟 🚫 Summary of Mail Sessions - fcubs11:                                                                  | 3_domain - WLS C                                                                                                    |                       | 🏠 🔹 🗟 🔹 🔂 Page 🔹 🎯 T <u>o</u> ols 🔹                                                             |
|                                                                                                    | Administration Console                                                                                                    |                       | 0                                                                                               |
| Change Center                                                                                              | 🔒 Home Log Out Preferences 🖂 Record Help                                                                                                    | Q                     | Welcome, weblogic Connected to: fcubs113_domain                                                 |
| View changes and restarts                                                                                  | Home >Summary of JDBC Data Sources >FLEXTEST.V<br>Modules >FCUBS_SystemModule >NotifyDestQCF >FC                                                                 |                       | omain >Summary of Mail Sessions                                                                 |
| No pending changes exist. Click the Release<br>Configuration button to allow others to edit the<br>domain. | Summary of Mail Sessions                                                                                                    |                       |                                                                                                 |
| Lock & Edit<br>Release Configuration                                                                       | Mail sessions facilitate the process of using the Jav<br>Protocol (SMTP)-capable mail servers on your netv<br>This page summarizes the mail sessions that have i | work or the Internet. | r JZEE modules with access to Internet Message Access Protocol (IMAP)- and Simple Mail Transfer |
| Domain Structure                                                                                           |                                                                                                    |                       |                                                                                                 |
| P-Messaging ▲                                                                                              | Customize this table                                                                                                    |                       |                                                                                                 |
| ····JMS Servers                                                                                            |                                                                                                    |                       |                                                                                                 |
|                                                                                                    | Mail Sessions (Filtered - More Columns Exist                                                                                                    | t)                    |                                                                                                 |
| Path Services                                                                                              | New Clone Delete                                                                                                    |                       | Showing 0 to 0 of 0 Previous   Next                                                             |
| Bridges                                                                                                    |                                                                                                    |                       |                                                                                                 |
| Data Sources                                                                                               | 🔲 Name 🗠                                                                                                    | Properties            | JNDI Name                                                                                       |
| ···Persistent Stores                                                                                       |                                                                                                    |                       |                                                                                                 |
| Foreign JNDI Providers                                                                                     |                                                                                                    | There are no ite      | tems to display                                                                                 |
| -XML Registries                                                                                            | New Clone Delete                                                                                                    |                       | Showing 0 to 0 of 0 Previous   Next                                                             |
| -XML Entity Caches                                                                                         |                                                                                                    |                       |                                                                                                 |
| сом                                                                                                    |                                                                                                    |                       |                                                                                                 |
| Mail Sessions                                                                                              |                                                                                                    |                       |                                                                                                 |
| How do I                                                                                                   |                                                                                                    |                       |                                                                                                 |
| Configure access to JavaMail                                                                               |                                                                                                    |                       |                                                                                                 |
| <ul> <li>Target mail sessions</li> </ul>                                                                   |                                                                                                    |                       |                                                                                                 |
| Delete mail sessions                                                                                       |                                                                                                    |                       |                                                                                                 |
| System Status                                                                                              |                                                                                                    |                       |                                                                                                 |
| Health of Running Servers                                                                                  |                                                                                                    |                       |                                                                                                 |
| Failed (0)                                                                                                 |                                                                                                    |                       |                                                                                                 |
| Critical (0)                                                                                               |                                                                                                    |                       |                                                                                                 |
| Overloaded (0)                                                                                             |                                                                                                    |                       |                                                                                                 |
|                                                                                                    |                                                                                                    |                       |                                                                                                 |
| Warning (0)                                                                                                |                                                                                                    |                       |                                                                                                 |
| OK (2)                                                                                                    |                                                                                                    |                       |                                                                                                 |

4. Following screen is displayed.

| Create a New Mail Session - fcubs113_                                                                      | domain - WLS Console - Windows Internet Explorer                                                                                                    |                                                 |
|----------------------------------------------------------------------------------------------------|----------------------------------------------------------------------------------------------------|-------------------------------------------------|
| () - (e) http://10.184.74.143:88888/con                                                                    | sole/console.portal?_nfpb=true8_pageLabel=MailCreateMailSession                                                                                                    | Google Powered Pandion Search                   |
| Ele Edit View Favorites Tools Help O McAfee                                                                |                                                                                                    |                                                 |
| 🚖 🕸 🌈 Create a New Mail Session - fcubs11                                                                  | 3_domain - WL5                                                                                                    | 🏠 👻 🔝 👘 🖶 👻 📴 Page 🕶 🎯 Tgols 👻                  |
|                                                                                                    | Administration Console                                                                                                    | Q                                               |
| Change Center                                                                                              | 🕜 Home Log Out Preferences 🖾 Record Help                                                                                                    | Welcome, weblogic Connected to: fcubs113_domain |
| View changes and restarts                                                                                  | Home >Summary of JDBC Data Sources >FLEXTEST.WORLD >Summary of JMS Servers >JMS<br>Modules >FCUBS_SystemModule >NotifyDestQCF >FCUBS_SystemModule >NotifyDestQCF >fcubs113_domain > <b>Summary of Mail Sessions</b> |                                                 |
| No pending changes exist. Click the Release<br>Configuration button to allow others to edit the<br>domain. | Create a New Mail Session                                                                                                    |                                                 |
| Lock & Edit                                                                                                | Bick Next Finish Cancel                                                                                                    |                                                 |
| Release Configuration                                                                                      | Mail Session Properties                                                                                                    |                                                 |
| Domain Structure                                                                                           | The following property will be used to identify your new mail session.<br>" Indicates required fields                                                                                                    |                                                 |
| fcubs113_domain                                                                                            | - Indicates required fields                                                                                                    |                                                 |
| Environment                                                                                                | What would you like to name your new mail session?                                                                                                    |                                                 |
| Deployments                                                                                                | what would you me to hame your new man session?                                                                                                    |                                                 |
| ⊖-Services<br>⊖-Messaging                                                                                  | * Name: FCUBSMailSession                                                                                                    |                                                 |
| JMS Servers                                                                                                | 1 ODDIMARCOSINI                                                                                                    |                                                 |
| Store-and-Forward Agents<br>JMS Modules                                                                    | # 3NDI Name: mail/FCUBSMail                                                                                                    |                                                 |
| Path Services                                                                                              |                                                                                                    |                                                 |
| Bridges                                                                                                    | 🍘 JavaMail Properties:                                                                                                    |                                                 |
| Data Sources<br>Persistent Stores                                                                          | mail.host=stbeehive.oracle.com                                                                                                    |                                                 |
| -Foreign JNDI Providers                                                                                    | mail.smtps.debug=true<br>mail.smtps.port=smtps                                                                                                    |                                                 |
| Work Contexts                                                                                              | mail.smtps.auth=true                                                                                                    |                                                 |
| How do I                                                                                                   | mail.smtps.host=stbeehive.oracle.com                                                                                                    |                                                 |
| <ul> <li>Configure access to JavaMail</li> </ul>                                                           |                                                                                                    | I                                               |
| <ul> <li>Target mail sessions</li> </ul>                                                                   | Back Next Finish Cancel                                                                                                    |                                                 |
|                                                                                                    |                                                                                                    |                                                 |
| System Status                                                                                              |                                                                                                    |                                                 |
| Health of Running Servers                                                                                  |                                                                                                    |                                                 |
| Failed (0)                                                                                                 |                                                                                                    |                                                 |
| Critical (0)                                                                                               |                                                                                                    |                                                 |
| Overloaded (0)                                                                                             |                                                                                                    |                                                 |
| Warning (0)                                                                                                |                                                                                                    |                                                 |
| OK (2)                                                                                                    |                                                                                                    |                                                 |
|                                                                                                    |                                                                                                    |                                                 |
|                                                                                                    |                                                                                                    |                                                 |

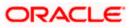

5. Specify the required details to create a session. Sample details are given below:

#### Name

FCUBSMailSession

#### **JNDI Name**

mail/FCUBSMail

This JNDI name needs to be maintained in fcubs.properties file with encrypted format.

### **Java Mail Properties**

mail.host=<HOST\_MAIL\_SERVER>

Eg: samplename.mail.com

mail.smtps.port=<SMTPS\_SERVER\_PORT>

Eg: 1010

mail.transport.protocol=<MAIL\_TRANSFER\_PROTOCOL>

Eg: smtps

mail.smtps.auth=true

mail.smtps.host==<HOST\_SMTPS\_MAIL\_SERVER>

Eg: samplename.mail.com

6. Click 'Next'.

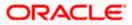

The following screen is displayed.

| 🖉 Create a New Mail Session - fcubs113_                                                                                                    | domain - WLS Console - Windows Internet Explorer                                                                                                    |                                                              |
|----------------------------------------------------------------------------------------------------|----------------------------------------------------------------------------------------------------|--------------------------------------------------------------|
| 🕒 🗸 🖌 🖉 http://10.184.74.143:8888/cor                                                                                                    | sole/console.portal?MailCreateMailSessionPortlet_actionOverride=/com/bea/console/actions/mail/createmailsession/deployTargets                                                                                       | 🖌 😽 🗙 Google Powered Pandion Search 🖉 🔹                      |
| Elle Edit View Favorites Iools Help<br>McAfee                                                                                                    |                                                                                                    |                                                              |
| 😭 🏟 🍘 Create a New Mail Session - fcubs11                                                                                                    | 3_domain - WLS                                                                                                    | 🏠 🔹 🔝 👘 🖷 🖬 🔂 Page 🔹 🎯 Tools 🔹 🍟                             |
|                                                                                                    | Administration Console                                                                                                    | Q                                                            |
| Change Center                                                                                                    | 🔒 Home Log Out Preferences 🔤 Record Help                                                                                                    | Welcome, weblogic Connected to: fcubs113_domain              |
| View changes and restarts                                                                                                    | Home >Summary of JDBC Data Sources >FLEXTEST.WORLD >Summary of JMS Servers >JMS<br>Modules >FCUBS_SystemModule >NotifyDestQCF >FCUBS_SystemModule >NotifyDestQCF >fcubs113_domain > <b>Summary of Mail Sessions</b> |                                                              |
| No pending changes exist. Click the Release<br>Configuration button to allow others to edit the<br>domain.                                                                                                    | Create a New Mail Session                                                                                                    |                                                              |
| Lock & Edit                                                                                                    | Back Next Finish Cancel                                                                                                    |                                                              |
| Release Configuration                                                                                                    | Mail Session Targets                                                                                                    |                                                              |
| Domain Structure                                                                                                    | This page indicates on which WebLogic Server instances or clusters the mail session is accessible. Only applications that have been deplo<br>session.                                                               | yed to the selected servers or clusters can use this mail    |
| fcubs113_domain                                                                                                    | When you target all or part of a cluster, the Administration Console initiates a two-phase deployment. In general, such a deployment en fails for all active servers.                                               | sures that if the deployment fails for one active server, it |
| -Messaging -JMS Servers                                                                                                    | Servers                                                                                                    |                                                              |
| Store-and-Forward Agents<br>JMS Modules<br>Path Services                                                                                                    | AdminServer                                                                                                    |                                                              |
| B-Bridges     Data Sources     Persistent Stores                                                                                                    | ✓ ManagedServer1                                                                                                    |                                                              |
| Foreign JNDI Providers                                                                                                    | Back Next Finish Cancel                                                                                                    |                                                              |
| How do I                                                                                                    |                                                                                                    |                                                              |
| Configure access to JavaMail     Trends and another the second second seco |                                                                                                    |                                                              |
| Target mail sessions                                                                                                    |                                                                                                    |                                                              |
| System Status                                                                                                    |                                                                                                    |                                                              |
| Health of Running Servers                                                                                                    |                                                                                                    |                                                              |
| Failed (0)                                                                                                    |                                                                                                    |                                                              |
| Critical (0)                                                                                                    |                                                                                                    |                                                              |
| Overloaded (0)<br>Warning (0)                                                                                                    |                                                                                                    |                                                              |
| OK (2)                                                                                                    |                                                                                                    |                                                              |
|                                                                                                    |                                                                                                    |                                                              |

7. Check the box against the required servers and click 'Finish' to complete the configuration.

<sup>1</sup> 'fcubs.properties' file needs to be updated with the encrypted values of

- SMTP\_HOST
- SMTP\_USER
- SMTP\_PASSWORD
- SMTP\_JNDI

This can be achieved using the Oracle FLEXCUBE UBS Installer.

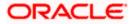

8. Click 'Active Changes' button to activate the current mail session settings.

| C Summary of Mail Sessions - fcubs113                                                                                                    | _domain - WLS Console - Windows Internet Explorer                                                                                                    |                                                                                  |
|----------------------------------------------------------------------------------------------------|----------------------------------------------------------------------------------------------------|----------------------------------------------------------------------------------|
|                                                                                                    | onsole/console.portal?_nfpb=true&_pageLabel=MaiMailSessionTablePage                                                                                                    | Google Powered Pandion Search                                                    |
| <u>Elle E</u> dit <u>Vi</u> ew F <u>a</u> vorites <u>T</u> ools <u>H</u> elp<br>♥ McAfee'                                                                                                    |                                                                                                    |                                                                                  |
| 😭 🏟 🎉 Summary of Mail Sessions - fcubs11                                                                                                    | 13_domain - WLS C                                                                                                    | 🟠 🔹 🔝 👻 🖶 😨 Bage 🕶 🎯 Tgols 🔹 🎽                                                   |
| ORACLE WebLogic Server®                                                                                                    | Administration Console                                                                                                    | Q                                                                                |
| Change Center                                                                                                    | 🔒 Home Log Out Preferences 🔤 Record Help                                                                                                    | Welcome, weblogic Connected to: fcubs113_domain                                  |
| View changes and restarts                                                                                                    | Home >Summary of JDBC Data Sources >FLEXTEST.WORLD >Summary of JMS Servers >JMS<br>Modules >FCUBS_SystemModule >NotifyDestQCF >FCUBS_SystemModule >NotifyDestQCF >fcubs113_domain > <b>Summar</b>                                                                                                    | ry of Mail Sessions                                                              |
| Pending changes exist. They must be activated<br>to take effect.                                                                                                    | Messages                                                                                                    |                                                                                  |
| Activate Changes                                                                                                    | Mail session created successfully.                                                                                                    |                                                                                  |
| Undo All Changes                                                                                                    | Summary of Mail Sessions                                                                                                    |                                                                                  |
| Domain Structure  Messaging Million Servers Structure Million and Forward Agents Million Services Bi-Bridges                                                                                                    | Mail sessions facilitate the process of using the JavaNail APIs, which provide applications and other JZEE modules v<br>Protocol (SMTP)-capable mail serviers on your network or the Internet.<br>This page summarizes the mail sessions that have been configured in the current WebLogic Server domain.<br>Customize this table<br>Mail Sessions | with access to Internet Message Access Protocol (IMAP)- and Simple Mail Transfer |
| Data Sources<br>Persistent Stores                                                                                                    | New Clone Delete                                                                                                    | Showing 1 to 1 of 1 Previous   Next                                              |
| Foreign JNDI Providers<br>Work Contexts                                                                                                    |                                                                                                    |                                                                                  |
| XML Registries<br>XML Entity Caches                                                                                                    | Name 🗞 Properties                                                                                                    | JNDI Name                                                                        |
| -jCOM<br>Mail Sessions                                                                                                    | FCUBSMailSession mail.smtps.auth=true mail.smtps.port=smtps mail.smtps.host=stbeehive.oracle.com n                                                                                                    | mail.smtps.debug=true mail.host=stbeehive.oracle.com mail/FCUBSMail              |
| How do I                                                                                                    | New Clone Delete                                                                                                    | Showing 1 to 1 of 1 Previous   Next                                              |
| Configure access to JavaMal     Target mail sessions     Delete mail sessions      System Status      Health of Running Servers      Critical (0)     Critical (0)     Overlaaded (0)     Warning (0)     Ok (2) |                                                                                                    |                                                                                  |

## 7.5.2 Configuration of the TLS/SSL Trust Store for Weblogic Server

As described in the previous section, Oracle FLEXCUBE UBS uses SMTPS to send outgoing mails. SMTPS uses SSL to ensure transport-level security of the mail messages and hence, the certificate of the mail server needs to be imported into the trust store(s) of the Managed Servers where Oracle FLEXCUBE UBS is deployed.

The certificate of the mail server needs to be specifically imported into the trust store configured for the Managed Server(s), as configured in the Oracle FLEXCUBE UBS Installation guide titled 'SSL Configuration On Weblogic' (SSL\_Configuration).

For further details on importing the certificate of the mail server into the trust store, refer to the documentation for the Sun Java keytool utility (Key and Certificate Management tool).

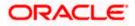

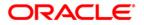

Weblogic Configuration [May] [2019] Version 14.3.0.0.0

Oracle Financial Services Software Limited Oracle Park Off Western Express Highway Goregaon (East) Mumbai, Maharashtra 400 063 India

Worldwide Inquiries: Phone: +91 22 6718 3000 Fax: +91 22 6718 3001 https://www.oracle.com/industries/financial-services/index.html

Copyright © [2007], [2019], Oracle and/or its affiliates. All rights reserved.

Oracle and Java are registered trademarks of Oracle and/or its affiliates. Other names may be trademarks of their respective owners.

U.S. GOVERNMENT END USERS: Oracle programs, including any operating system, integrated software, any programs installed on the hardware, and/or documentation, delivered to U.S. Government end users are "commercial computer software" pursuant to the applicable Federal Acquisition Regulation and agency-specific supplemental regulations. As such, use, duplication, disclosure, modification, and adaptation of the programs, including any operating system, integrated software, any programs installed on the hardware, and/or documentation, shall be subject to license terms and license restrictions applicable to the programs. No other rights are granted to the U.S. Government.

This software or hardware is developed for general use in a variety of information management applications. It is not developed or intended for use in any inherently dangerous applications, including applications that may create a risk of personal injury. If you use this software or hardware in dangerous applications, then you shall be responsible to take all appropriate failsafe, backup, redundancy, and other measures to ensure its safe use. Oracle Corporation and its affiliates disclaim any liability for any damages caused by use of this software or hardware in dangerous applications.

This software and related documentation are provided under a license agreement containing restrictions on use and disclosure and are protected by intellectual property laws. Except as expressly permitted in your license agreement or allowed by law, you may not use, copy, reproduce, translate, broadcast, modify, license, transmit, distribute, exhibit, perform, publish or display any part, in any form, or by any means. Reverse engineering, disassembly, or decompilation of this software, unless required by law for interoperability, is prohibited.

The information contained herein is subject to change without notice and is not warranted to be error-free. If you find any errors, please report them to us in writing.

This software or hardware and documentation may provide access to or information on content, products and services from third parties. Oracle Corporation and its affiliates are not responsible for and expressly disclaim all warranties of any kind with respect to third-party content, products, and services. Oracle Corporation and its affiliates will not be responsible for any loss, costs, or damages incurred due to your access to or use of third-party content, products, or services.